# T.C. SOSYAL GÜVENLİK KURUMU

# Medula Eczane Reçete ve Rapor Web Servisleri Kullanım Kılavuzu

30 Haziran 2020

## Amaç

Elektronik reçete ve elektronik ilaç kullanım raporu bilgilerinin sağlık hizmet sunucularınca Medula sistemine kaydedilmesi.

## Yetkilendirme

Sağlık tesisleri, aile hekimlikleri, işyeri hekimlikleri, kurum hekimlikleri, belediye poliklinikleri, huzurevi poliklinikleri ve medikososyal poliklinikleri ilgili servisi doktor'un adı ve şifresiyle çağıracaklardır.

Aile Hekimlikleri tesis kodu olarak 11<il kodu>9904 kullanacaklardır.

İşyeri Hekimlikleri tesis kodu olarak 11<il kodu>9903 kullanacaklardır.

Yetkilendirilmiş Aile Hekimliği (İşyeri Hekimliği) tesis kodu olarak 19<il kodu>0004 kullanacaklardır.

Yetkilendirilmiş Aile Hekimliği (Kurum Hekimliği) tesis kodu olarak 19<il kodu>0005 kullanacaklardır.

Kurum Hekimlikleri tesis kodu olarak 11<il kodu>9901 kullanacaklardır.

Belediye Poliklinikleri tesis kodu olarak 11<il kodu>9900 kullanacaklardır.

Huzurevi Poliklinikleri tesis kodu olarak 11<il kodu>9902 kullanacaklardır.

Medikososyal Poliklinikleri tesis kodu olarak 11<il kodu>9918 kullanacaklardır.

## Web Servislerinde Şifre Gönderilmesi

Web servislerinde HTTP Basic Authentication yöntemi kullanılmaktadır. Bunun için web servis isteklerinde (request), eczane kullanıcı adı ve şifresi HTTP Header içinde GSS sunucusuna gönderilmelidir. Web servisleri teknolojisi ile oturum (session) bilgisini muhafaza etmenin henüz standart bir yolu olmadığı için, kullanıcı adı ve şifrenin her SOAP isteminde (request) gönderilmesi gerekmektedir.

#### Test ortamı için kullanıcı kodu ve parola:

Sağlık tesisleri için;

test ortamı kullanıcı adı ve şifresi : 99999999990: 99999999990, tesis kodu = 11068891, doktor tc kimlik numarası : 99999999990 88888888880: 88888888880, tesis kodu = 11068891, doktor tc kimlik numarası : 88888888880 77777777770: 77777777770, tesis kodu = 11068891, doktor tc kimlik numarası : 77777777770 66666666660: 66666666660, tesis kodu = 11068891, doktor tc kimlik numarası : 66666666660

Aile hekimleri için;

test ortamı kullanıcı adı ve şifresi : 99999999990 : 99999999990, tesis kodu: 11069904, doktor tc kimlik numarası : 99999999990

İşyeri hekimleri için;

test ortamı kullanıcı adı ve şifresi : 99999999990 : 99999999990, tesis kodu: 11069903, doktor tc kimlik numarası : 99999999990 Kurum hekimleri için;

test ortamı kullanıcı adı ve şifresi : 99999999990 : 99999999990, tesis kodu: 11069901, doktor tc kimlik numarası : 99999999990 Belediye poliklinikleri için;

test ortamı kullanıcı adı ve şifresi : 99999999990 : 99999999990, tesis kodu: 11069900, doktor tc kimlik numarası : 99999999990 Huzurevi poliklinikleri için;

test ortamı kullanıcı adı ve şifresi : 99999999990 : 99999999990, tesis kodu: 11069902, doktor tc kimlik numarası : 99999999990 Medikososyal poliklinikleri için;

test ortamı kullanıcı adı ve şifresi : 99999999990 : 99999999990, tesis kodu: 11069918, doktor tc kimlik numarası : 99999999990

Web servisleriyle ilgili sorunlarınızı eczane@sgk.gov.tr e-posta adresine gönderebilirsiniz.

Bu dökümanın son haline https://medeczane.sgk.gov.tr/doktor/ adresinden ulaşabilirsiniz.

# Değişiklikler

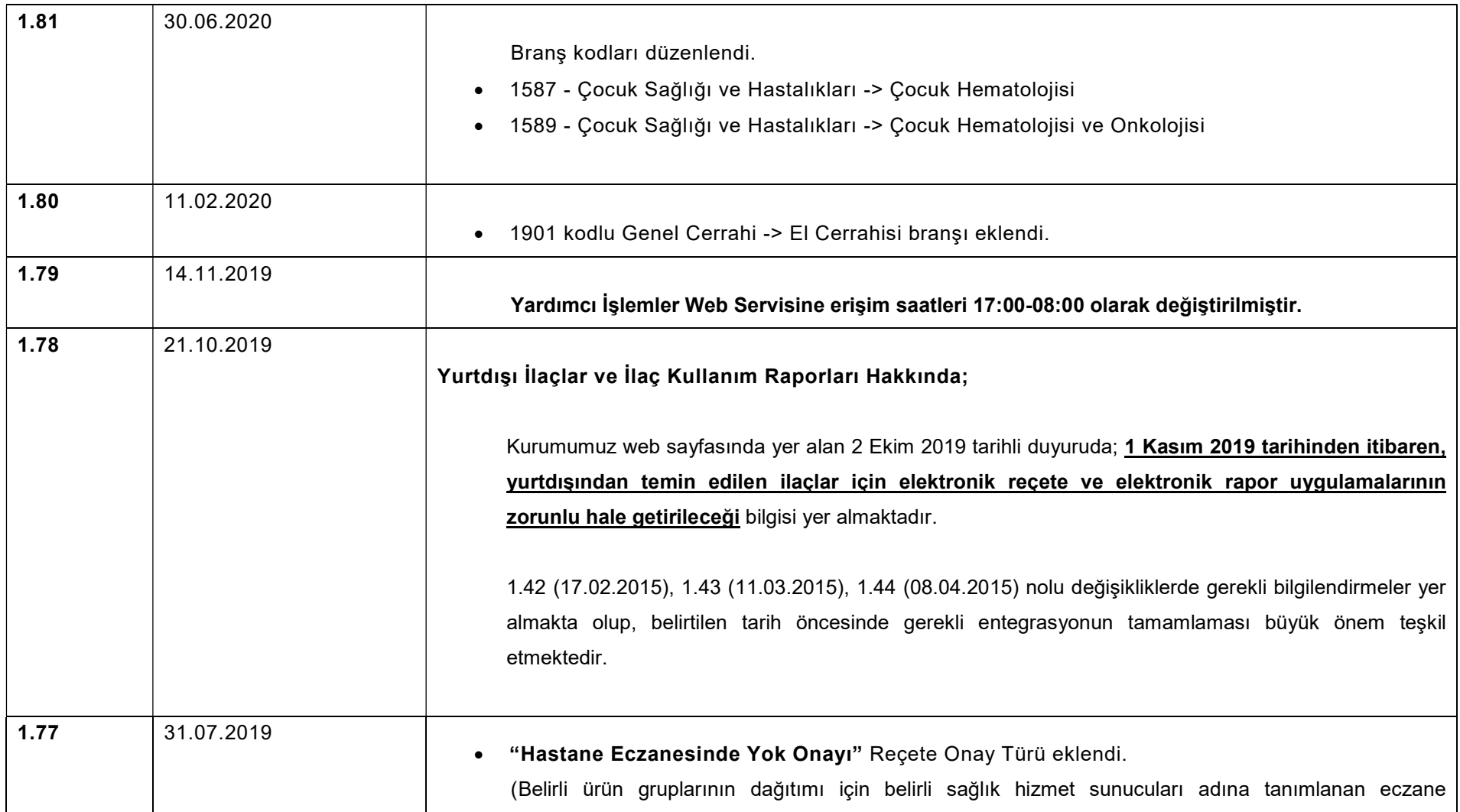

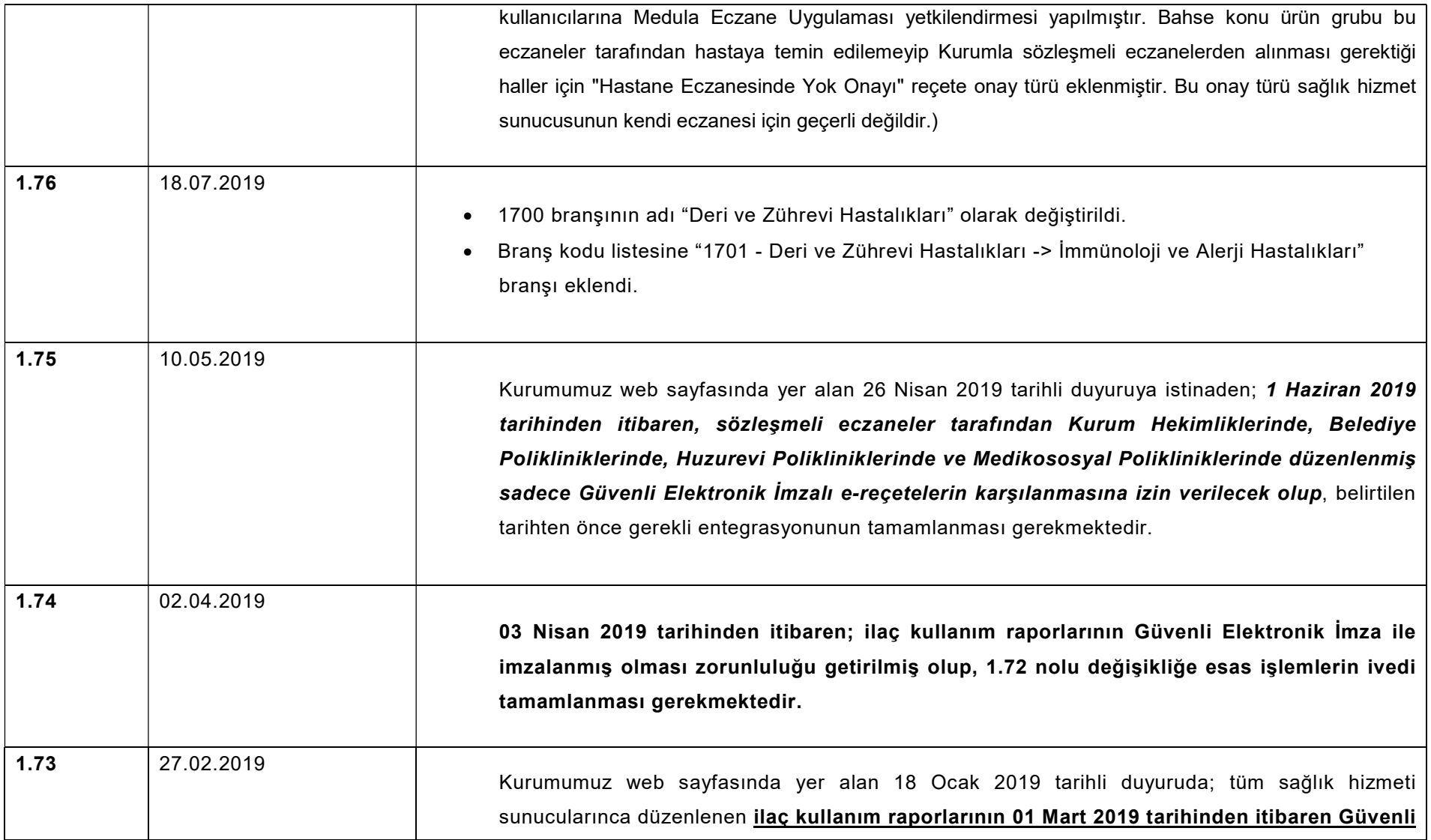

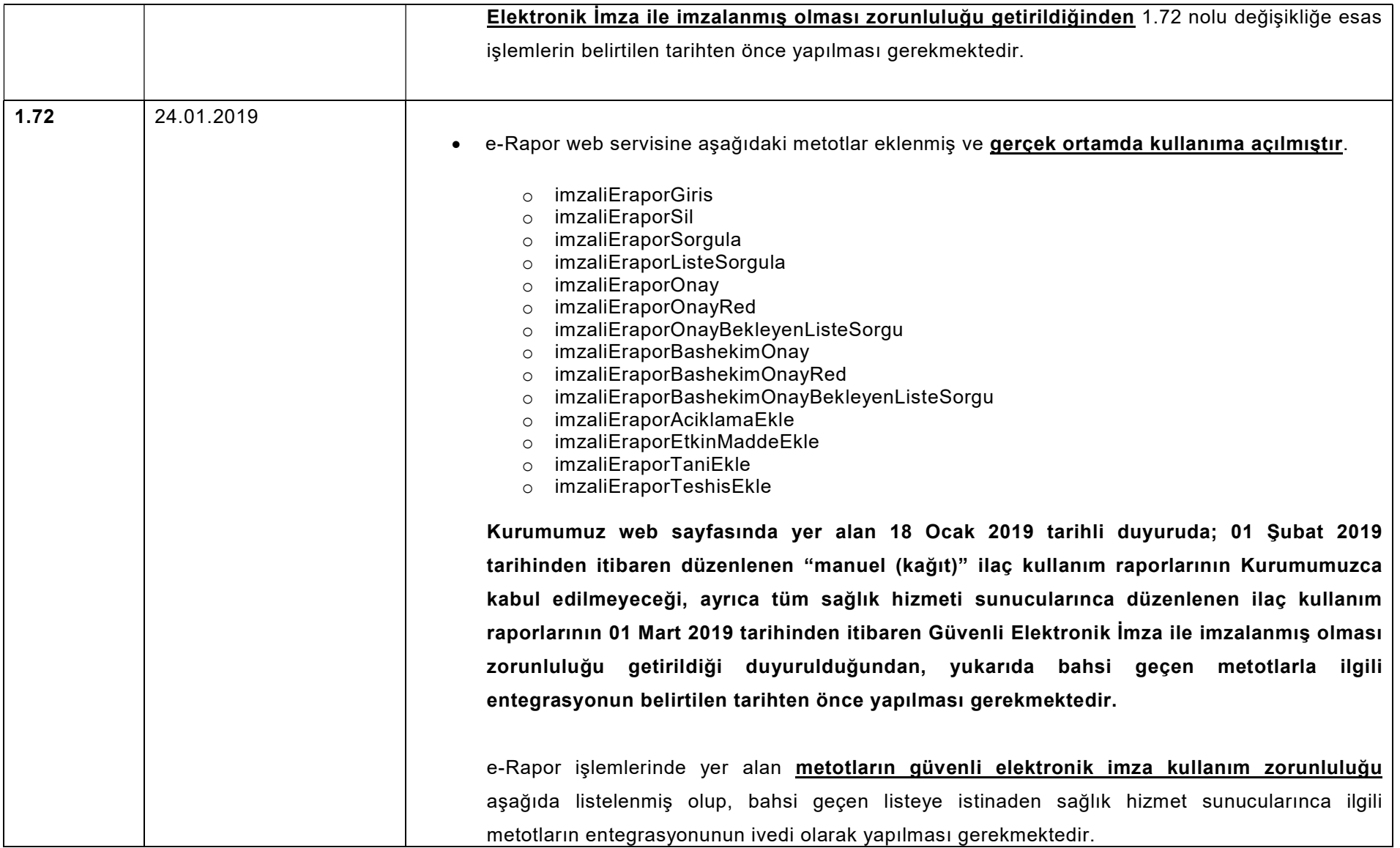

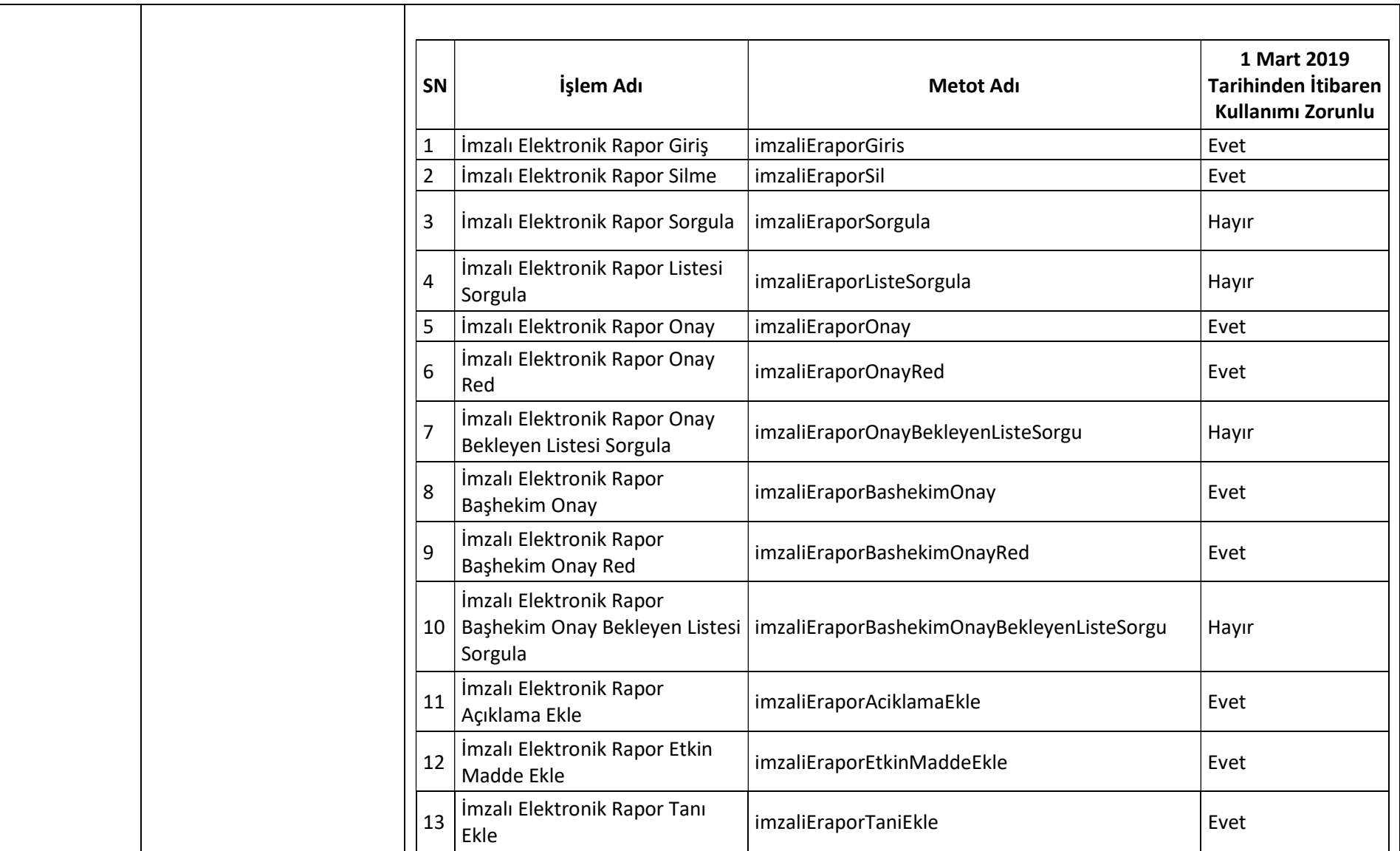

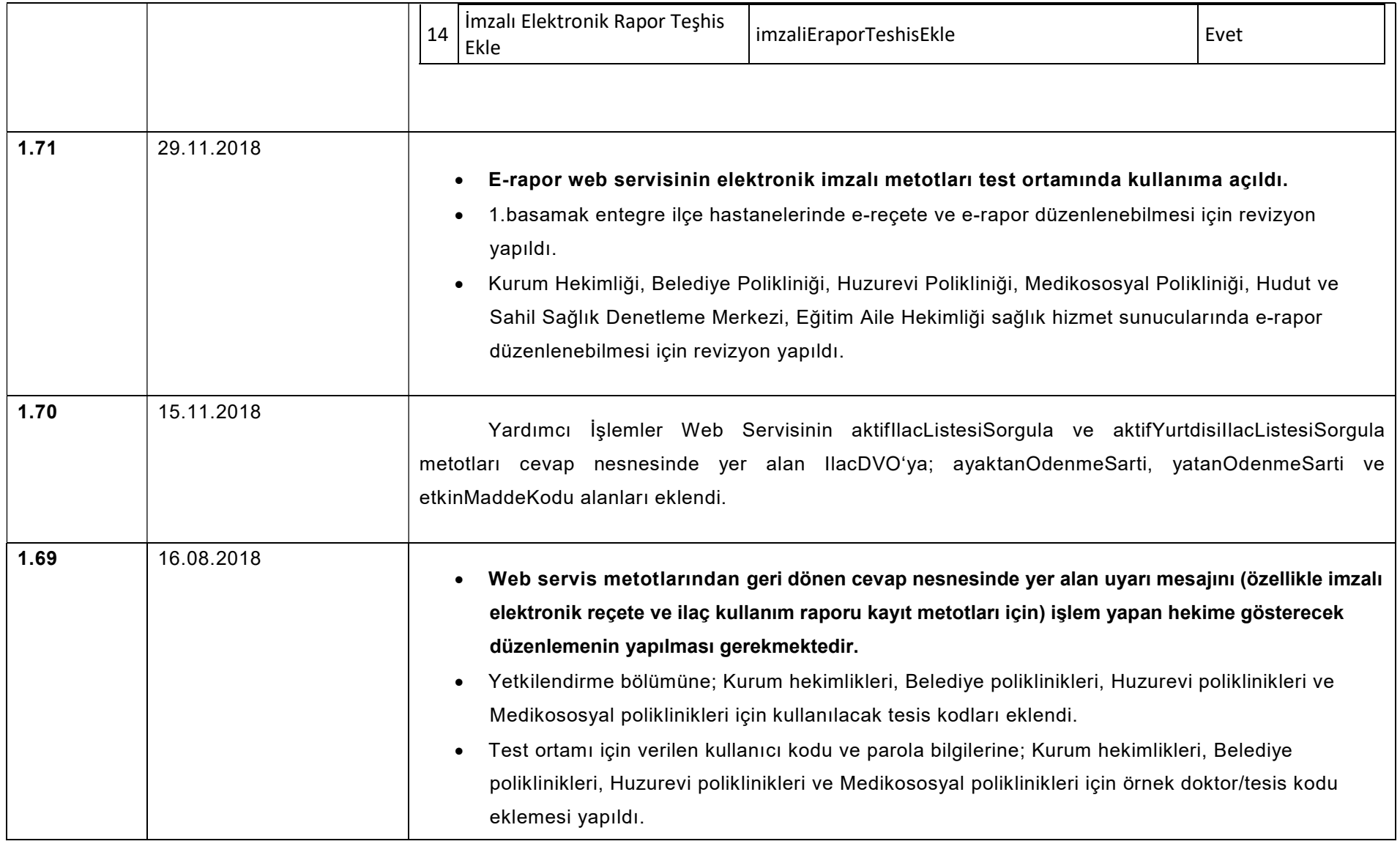

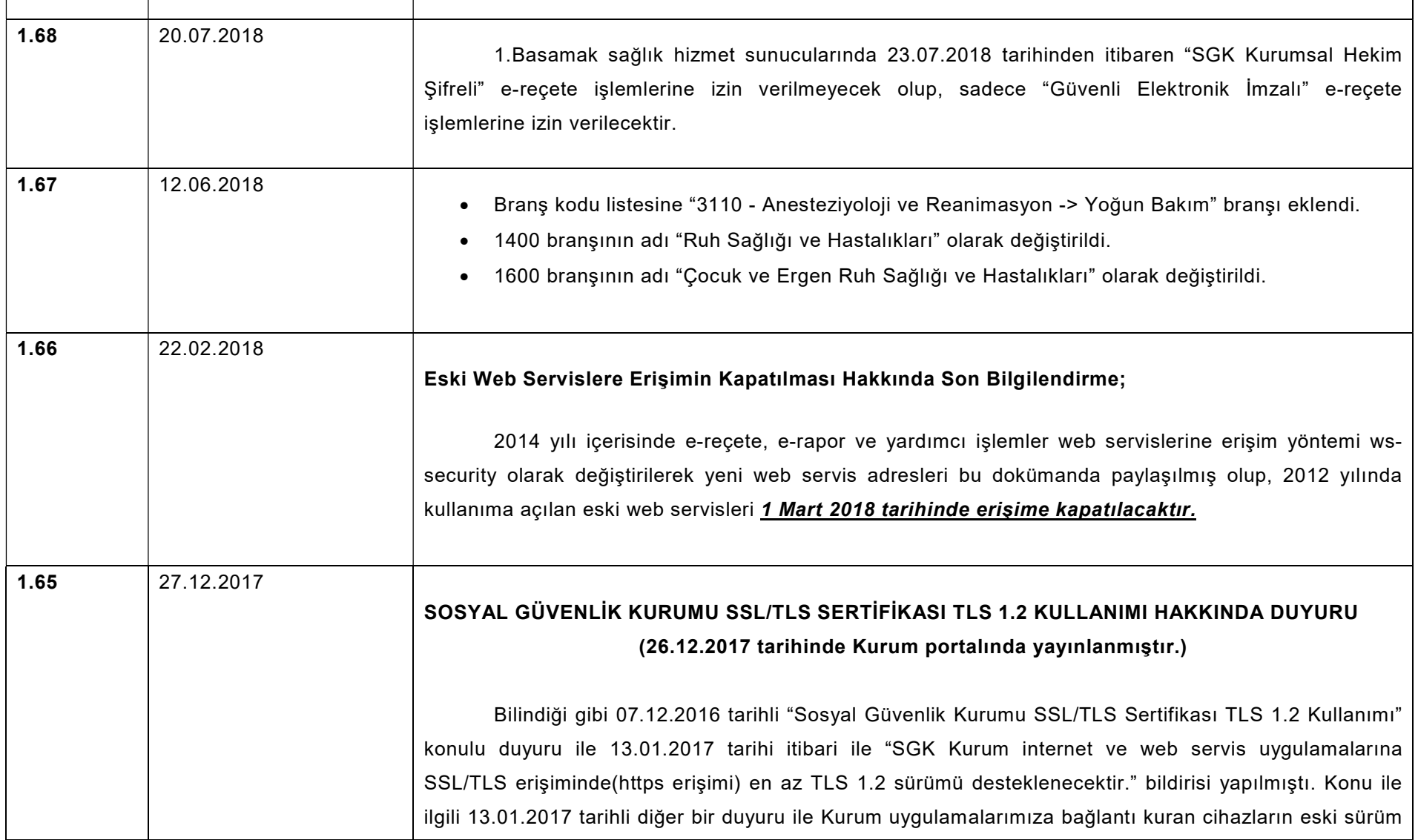

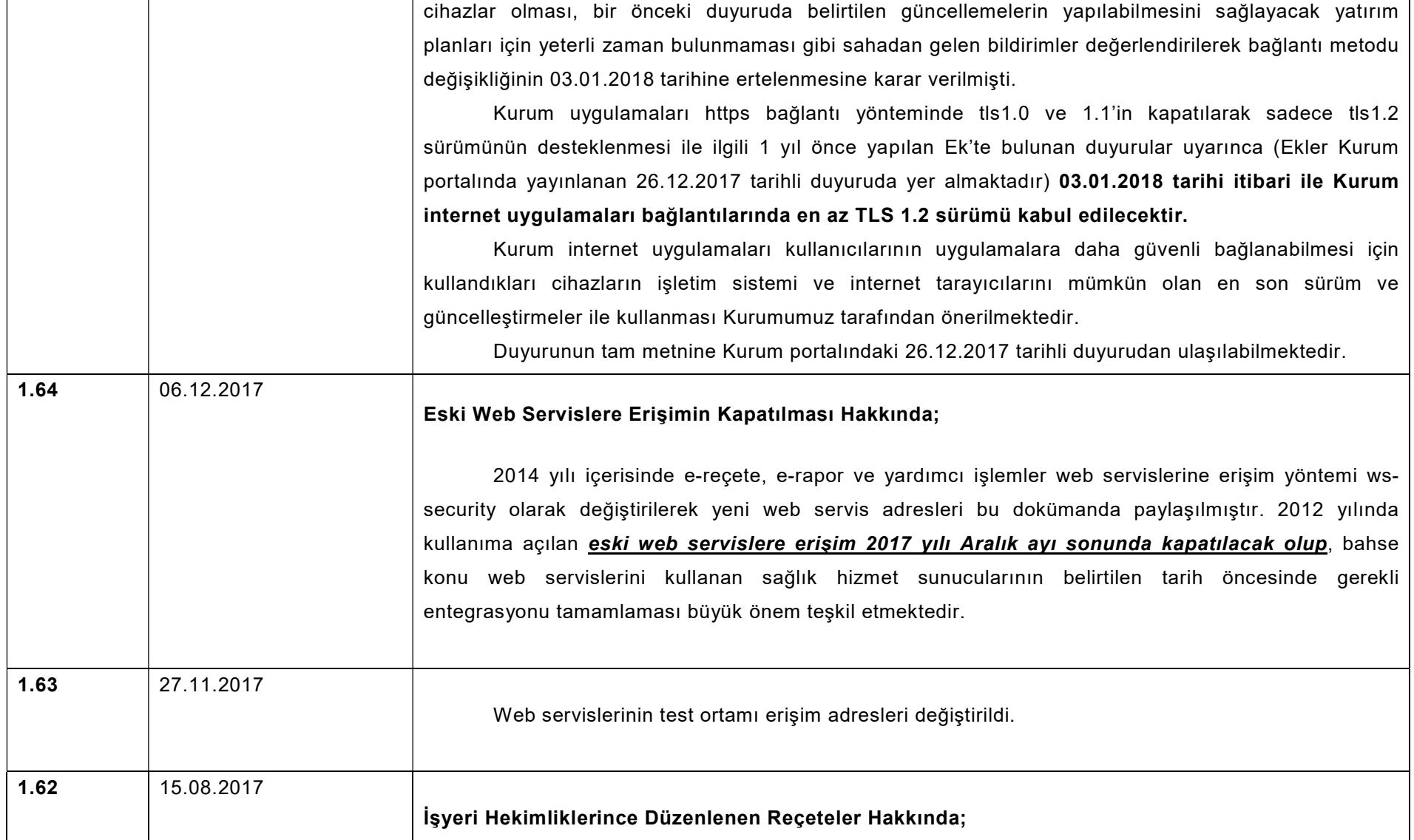

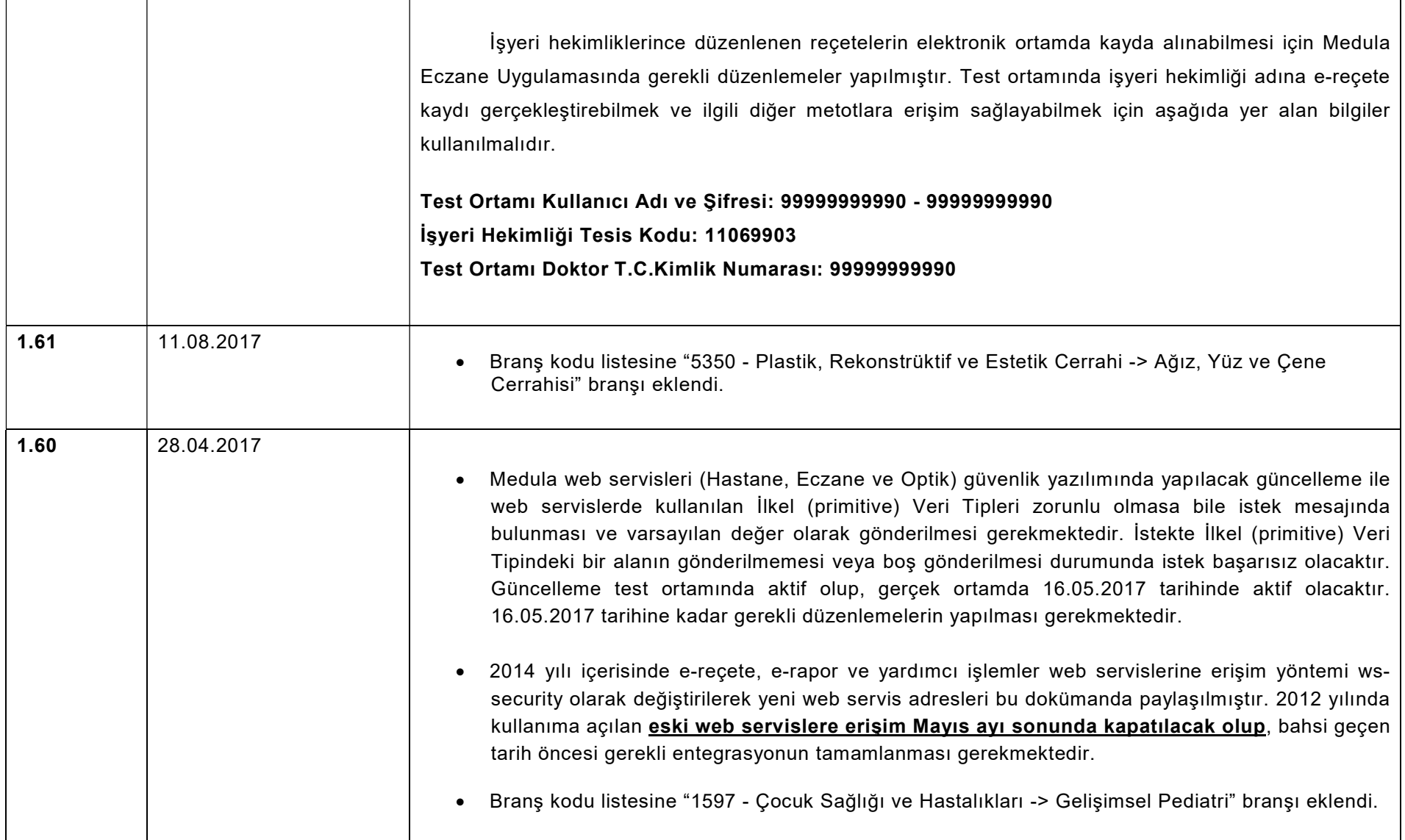

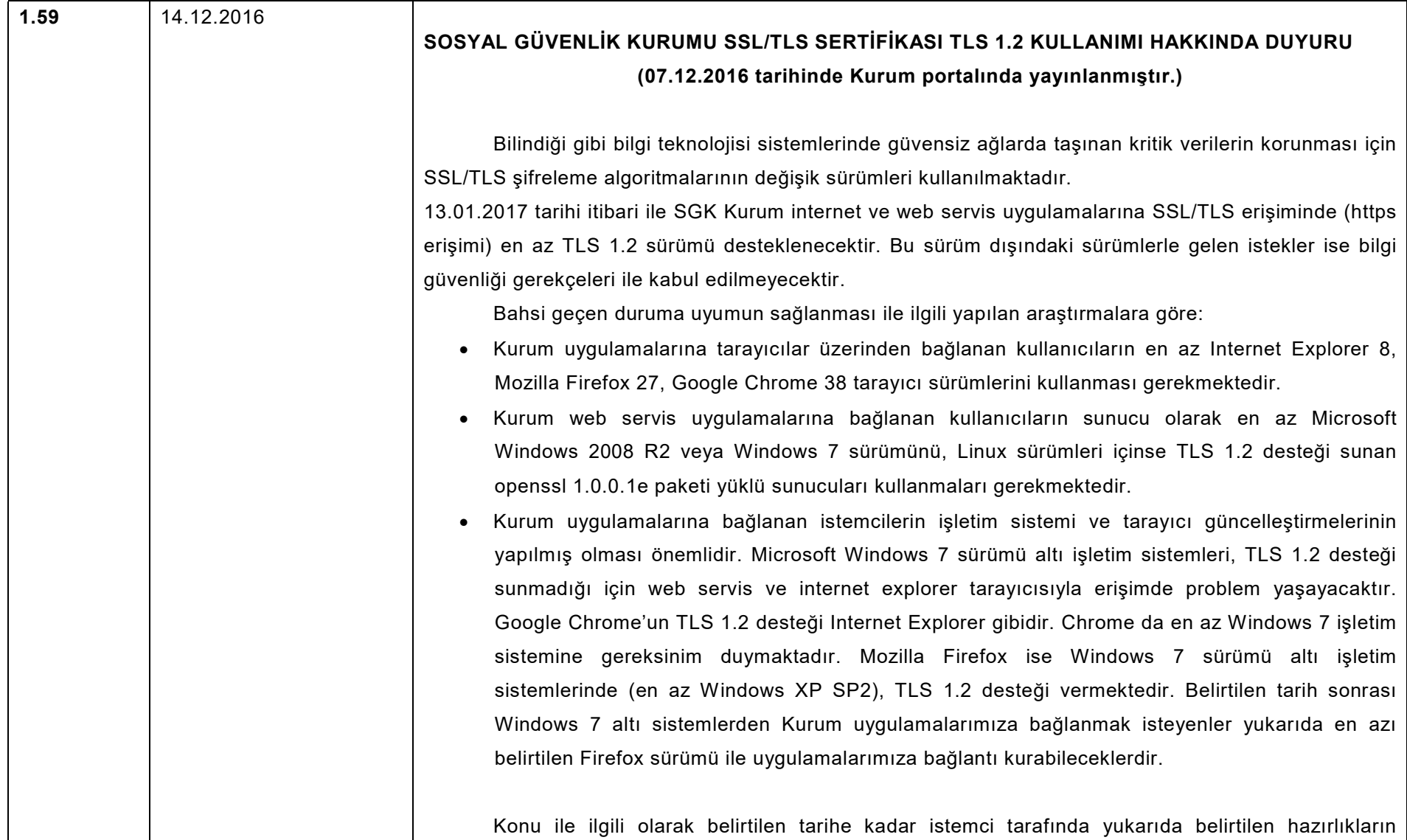

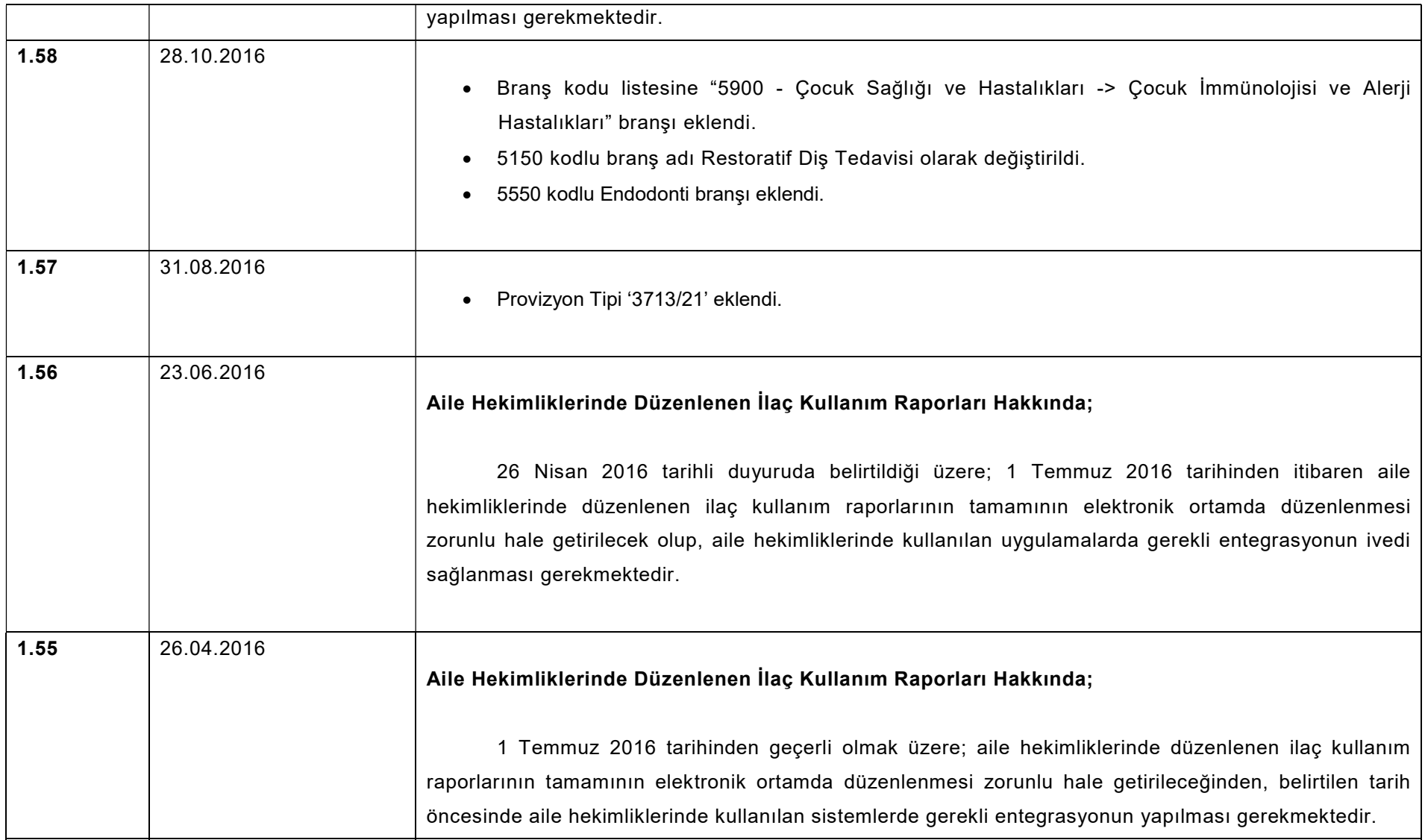

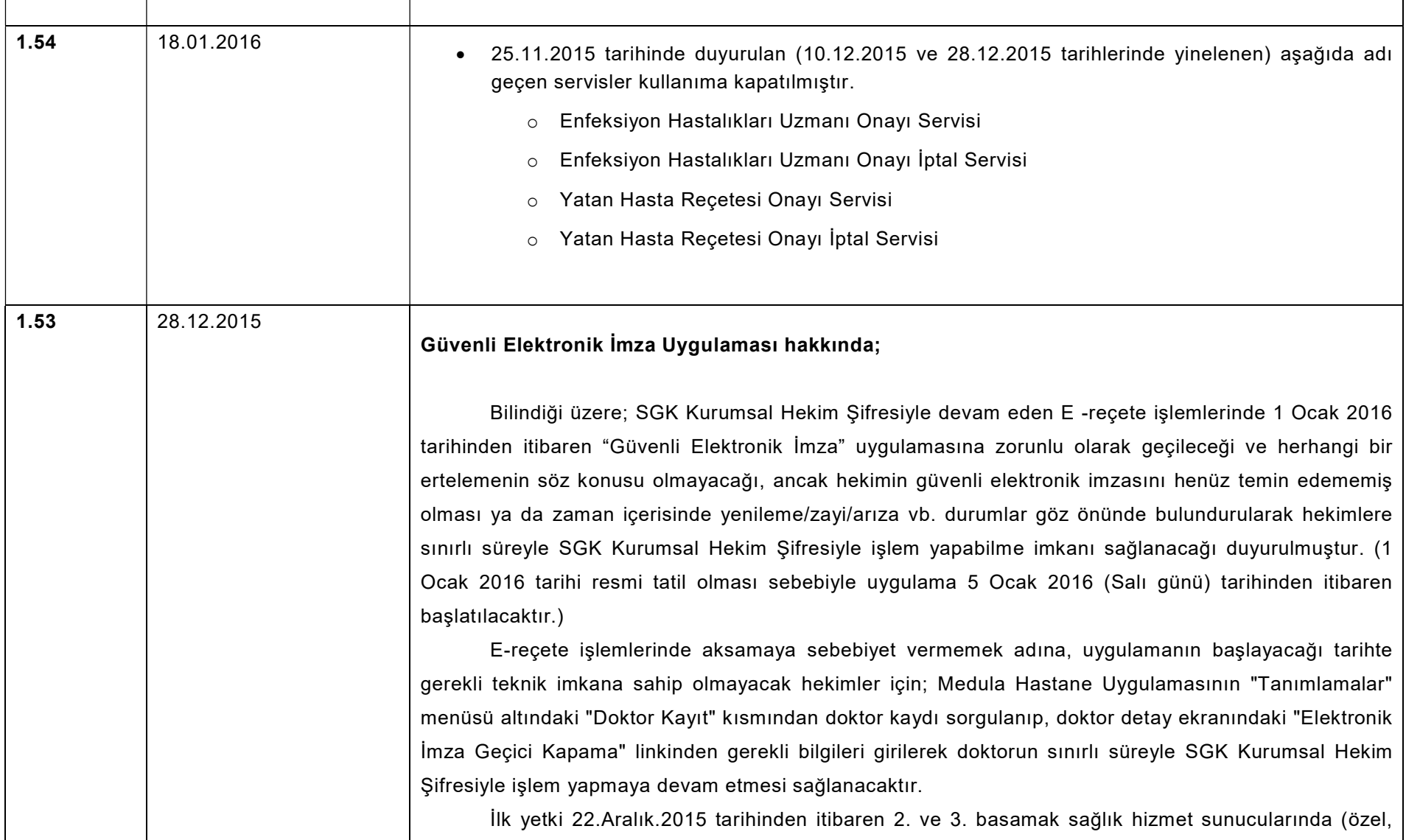

kamu, üniversite dahil) "Sağlık Tesis Yöneticisi" yetkisine sahip kullanıcı tarafından, Aile Hekimliklerinde ise İl Halk Sağlığı Mü dürlüklerince verilebilecek olup, daha sonraki talepler Kurumumuz Sağlık Sosyal Güvenlik Merkezlerince karşılanacaktır. Yetki süresi maksimum 3 ay olarak tanımlanacak ve süre bitiminde (yeniden yetki alınmaması durumunda) hekim sadece elektronik imza ile işlem yapabilecektir.

 SGK Kurumsal Hekim Şifresiyle işlem yapabilme yetkisi alan hekimin güvenli elektronik imzası ile işleme başlaması durumunda, almış olduğu Kurumsal Hekim Şifresiyle işlem yapabilme yetkisi (yeniden bir başvuruya ihtiyaç olmaksızın) iptal edilecektir. Bu aşamadan sonra hekim sadece elektronik imzalı metotlar üzerinden işlem yapmaya devam edebilecektir.

#### Medula Doktor Uygulaması hakkında;

 Kurumun inceleme birimlerince sözleşmeli eczanelere iade edilen e-reçete kayıtlarına hekim tarafından yapılabilen tanı, açıklama ve ilaç açıklama ekleme işlemleri, hali hazırda Medula Doktor Uygulaması üzerinden de yapılabilmekle birlikte, güvenlik elektronik imza uygulamasının zorunlu hale getirilmesiyle uygulamanın ekleme işlemlerinin yapıldığı bölümler kullanıma kapatılacaktır. Bu aşamadan sonra ekleme işlemleri sadece e-reçete web servisinin ilgili metotları kullanılarak gerçekleştirilebilecektir.

### e-Reçete Onay İşlemleri hakkında;

 Elektronik reçete onay/onay iptal işlemlerinde; "İmzalı Elektronik Reçete Onay Servisi" ve "İmzalı Elektronik Reçete Onay İptal Servisi" kullanılmakta olup, güvenlik elektronik imza uygulamasının zorunlu hale geldiği tarih itibariyle diğer onay/onay iptal servisleri (Enfeksiyon Hastalıkları Uzmanı Onayı Servisi, Enfeksiyon Hastalıkları Uzmanı Onayı İptal Servisi, Yatan Hasta Reçetesi Onayı Servisi, Yatan Hasta Reçetesi Onayı İptal Servisi) kullanıma kapatılacaktır.

# 1.52 10.12.2015 Kurumumuz web sayfasında yer alan 11 Kasım 2015 tarihli duyurumuzda; SGK Kurumsal Hekim Şifresiyle devam eden e-Reçete işlemlerinde 1 Ocak 2016 tarihinden itibaren "Güvenli Elektronik İmza"

uygulamasına zorunlu olarak geçileceği ve herhangi bir ertelemenin söz konusu olmadığı duyurulmuştur.

e-Reçete işlemlerinde yer alan metotların güvenli elektronik imza kullanım zorunluluğu aşağıda listelenmiş olup, bahsi geçen listeye istinaden sağlık hizmet sunucularınca ilgili metotların entegrasyonunun ivedi olarak yapılması gerekmektedir.

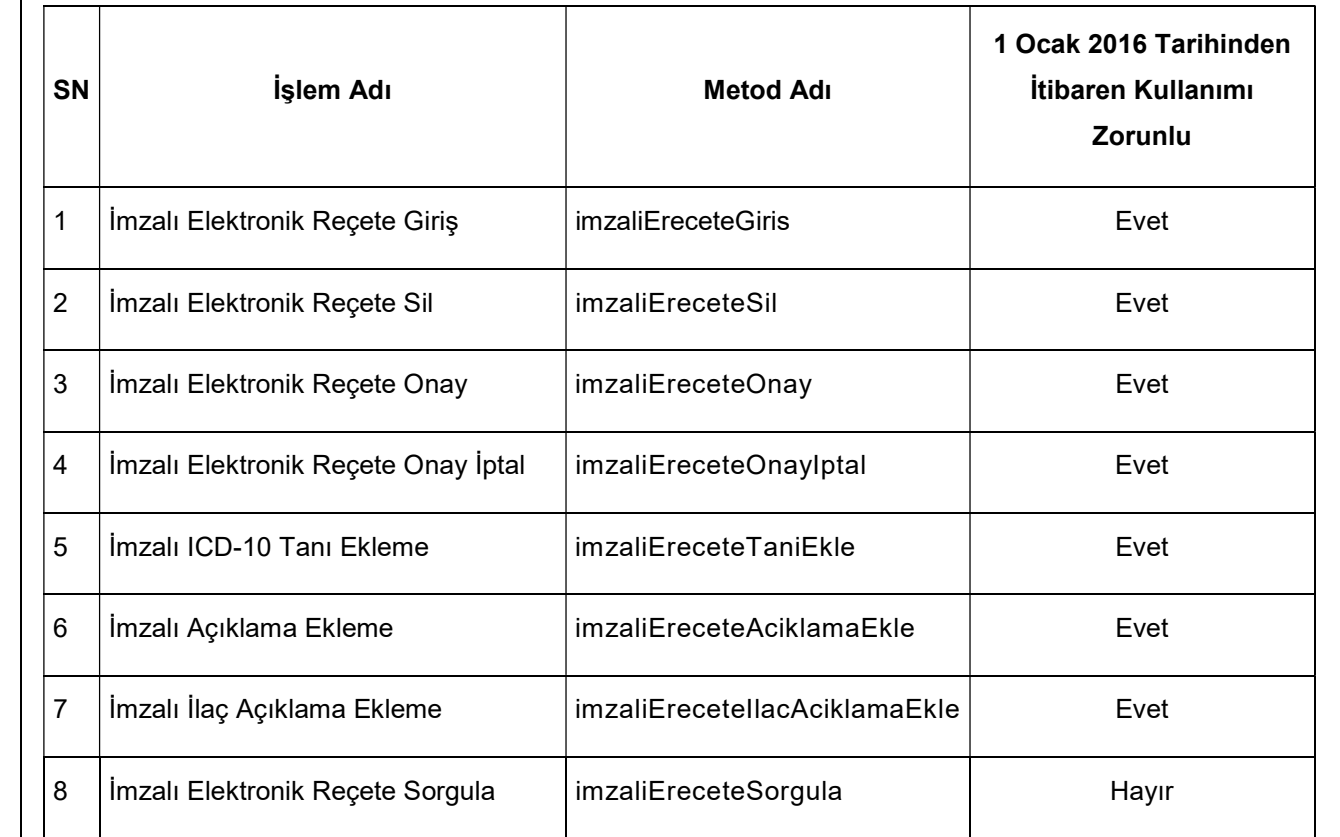

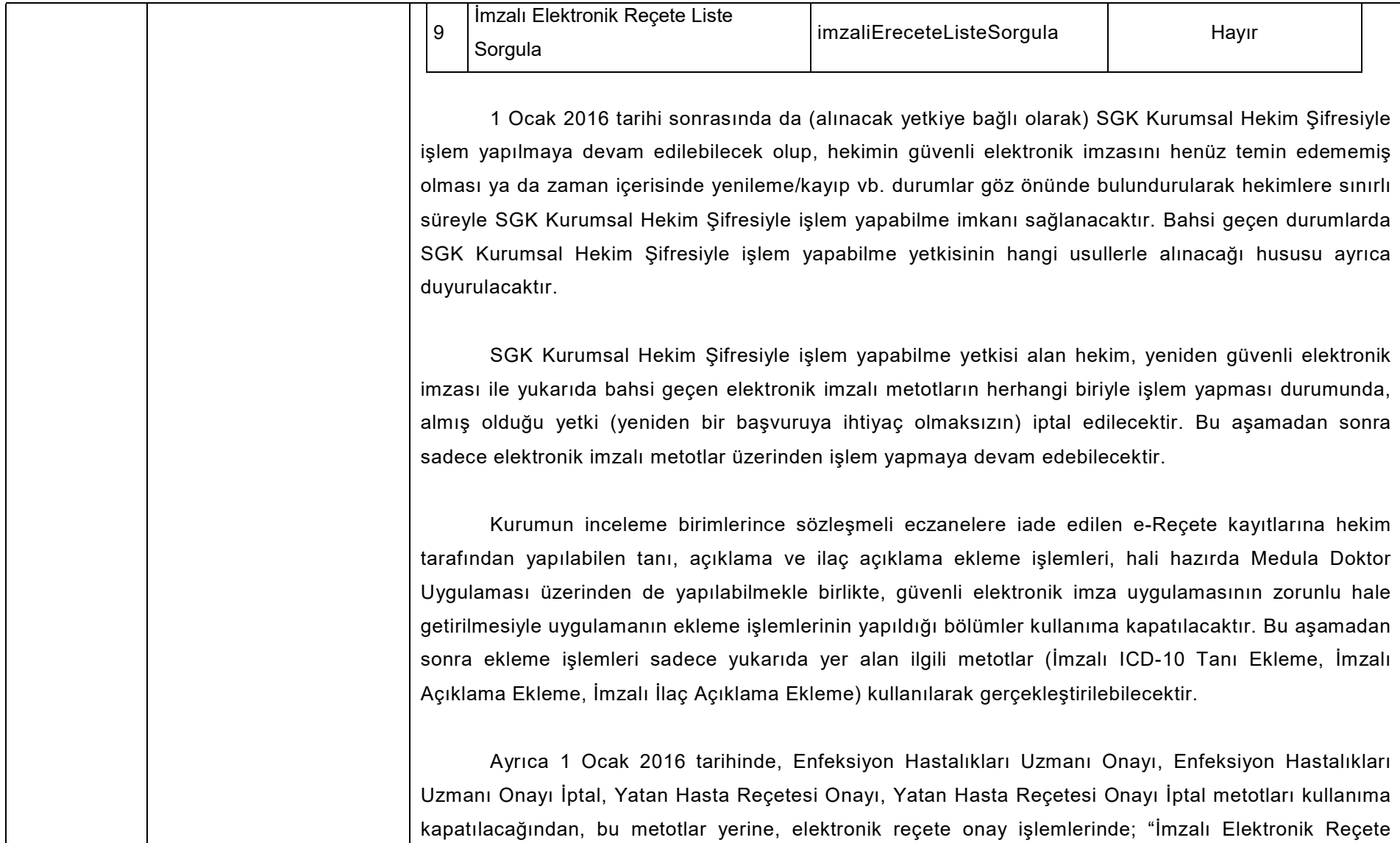

┱

L

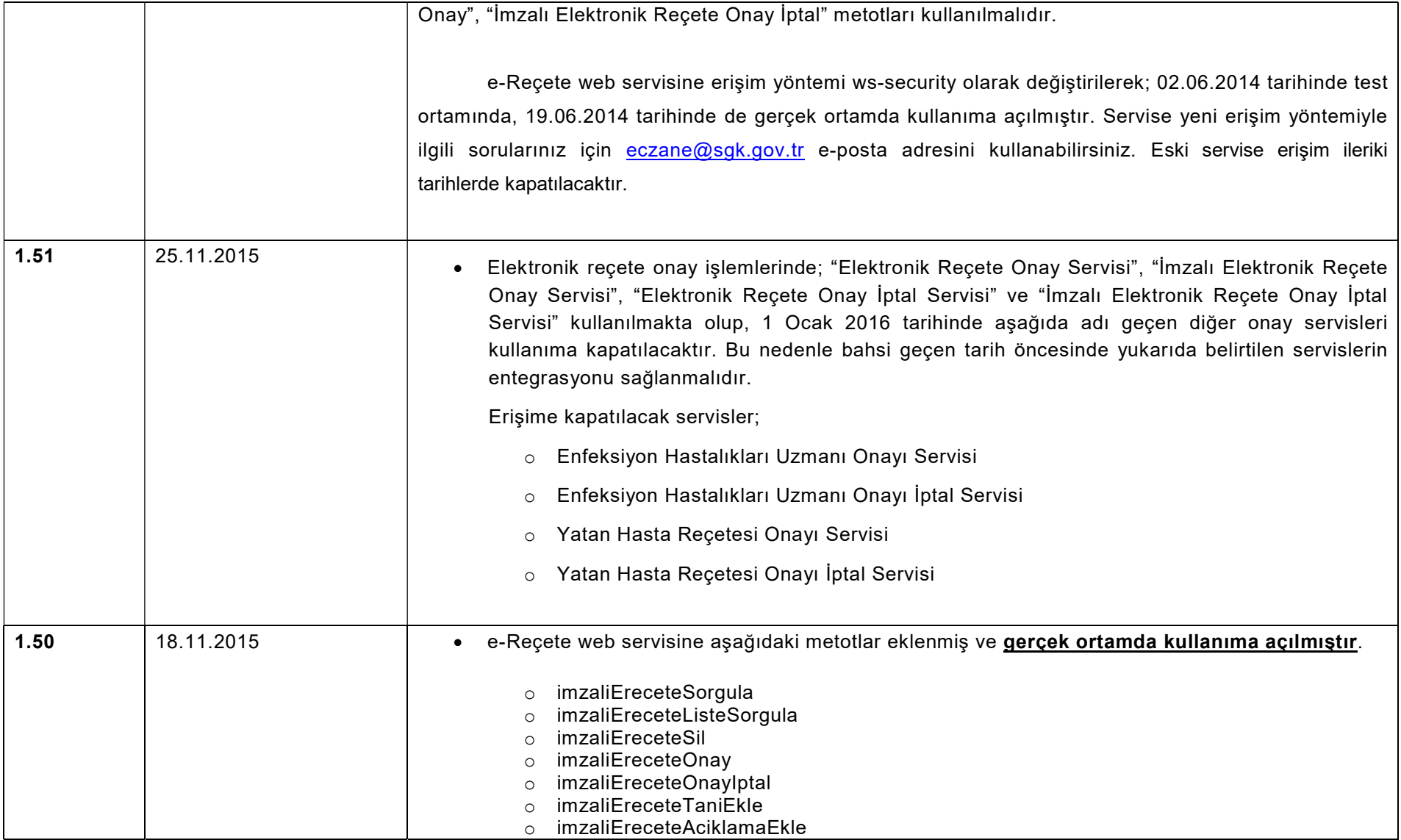

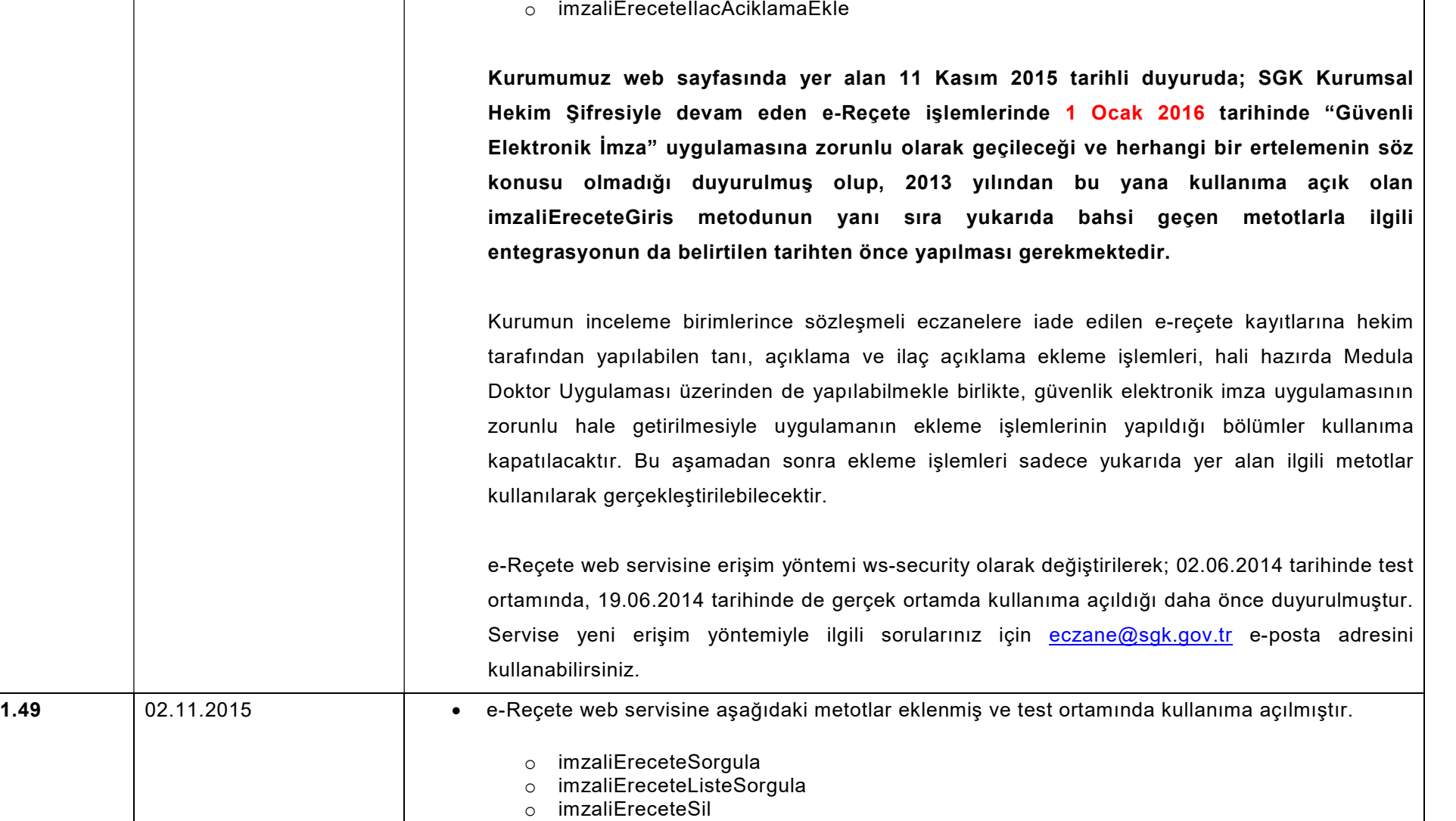

o imzaliEreceteOnay

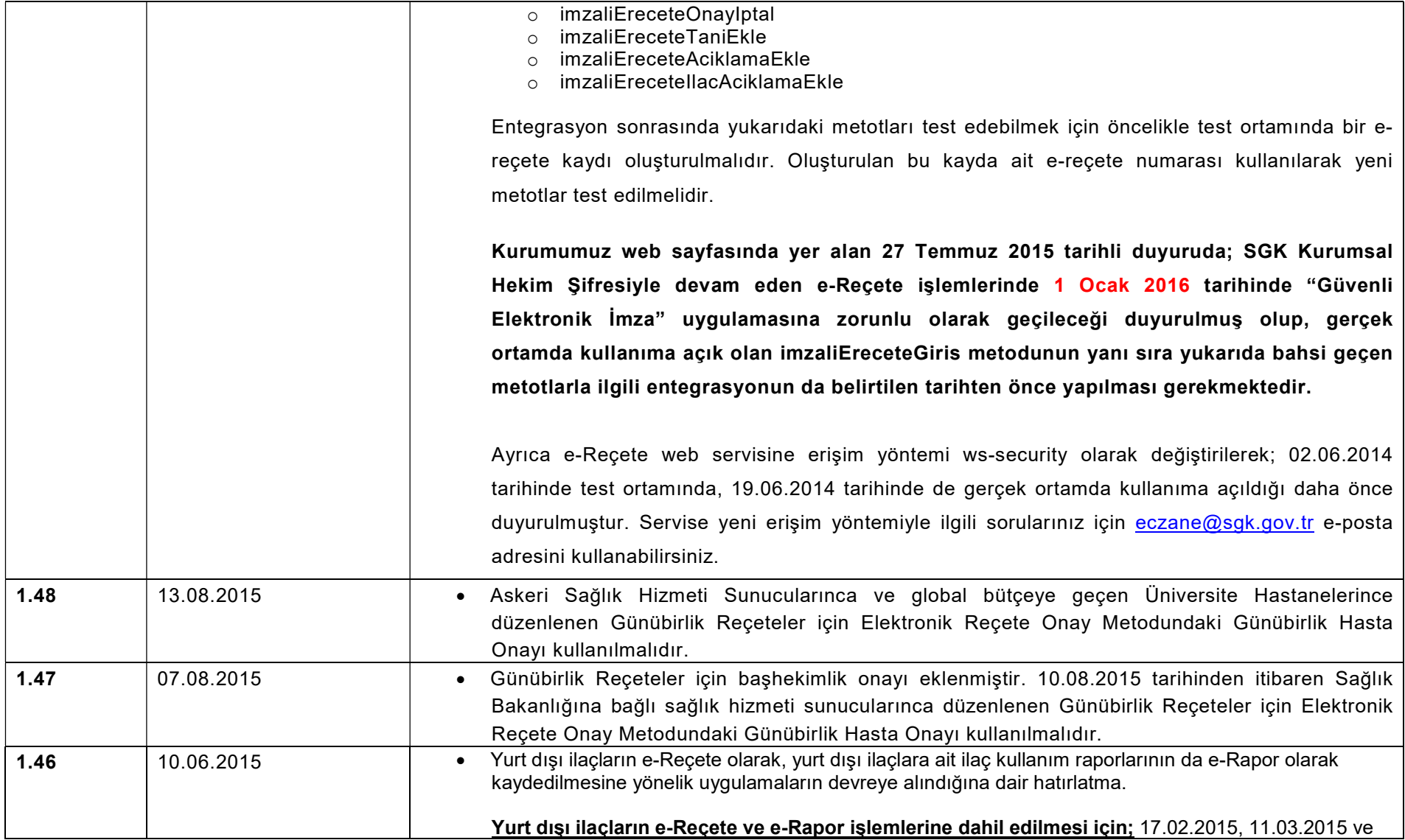

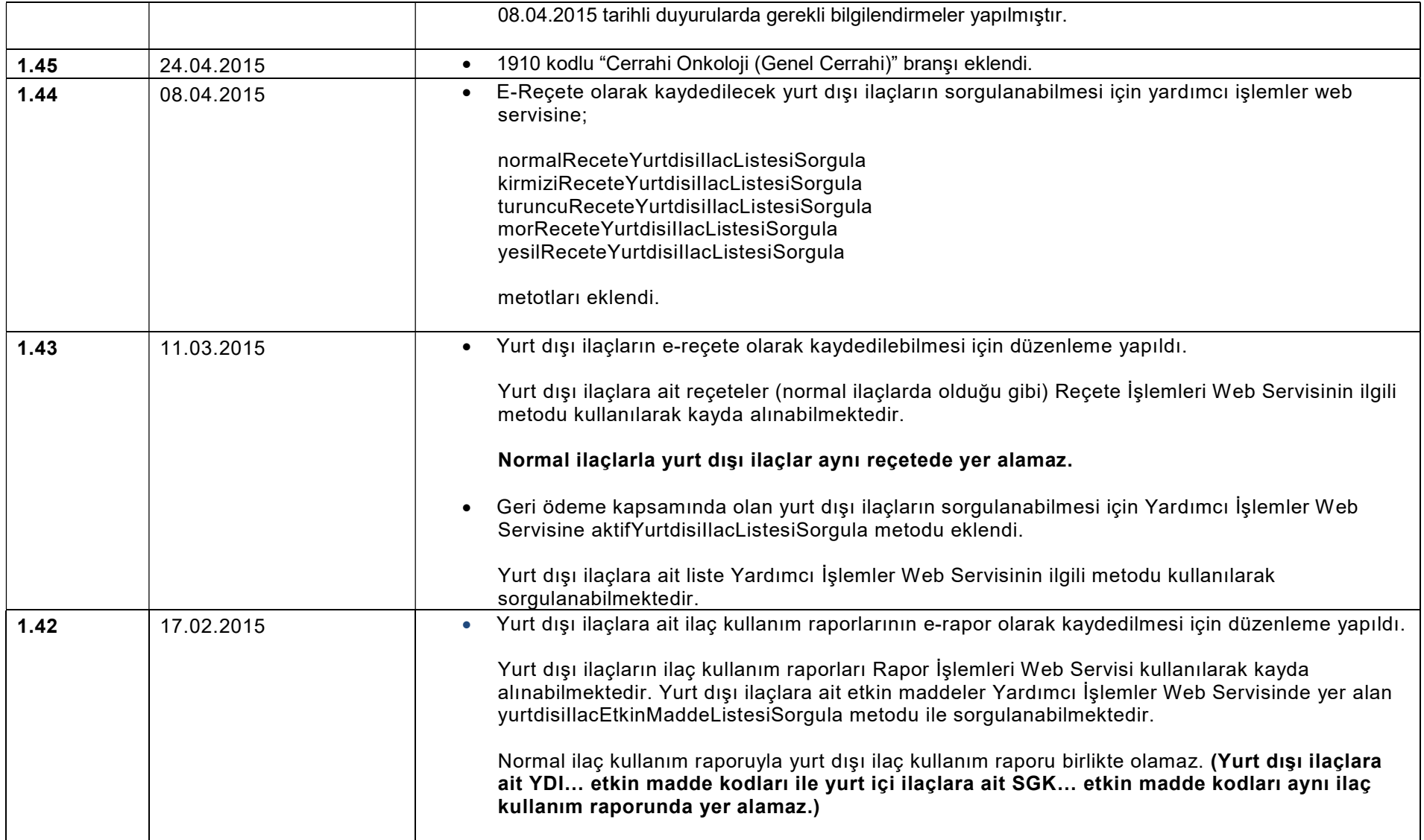

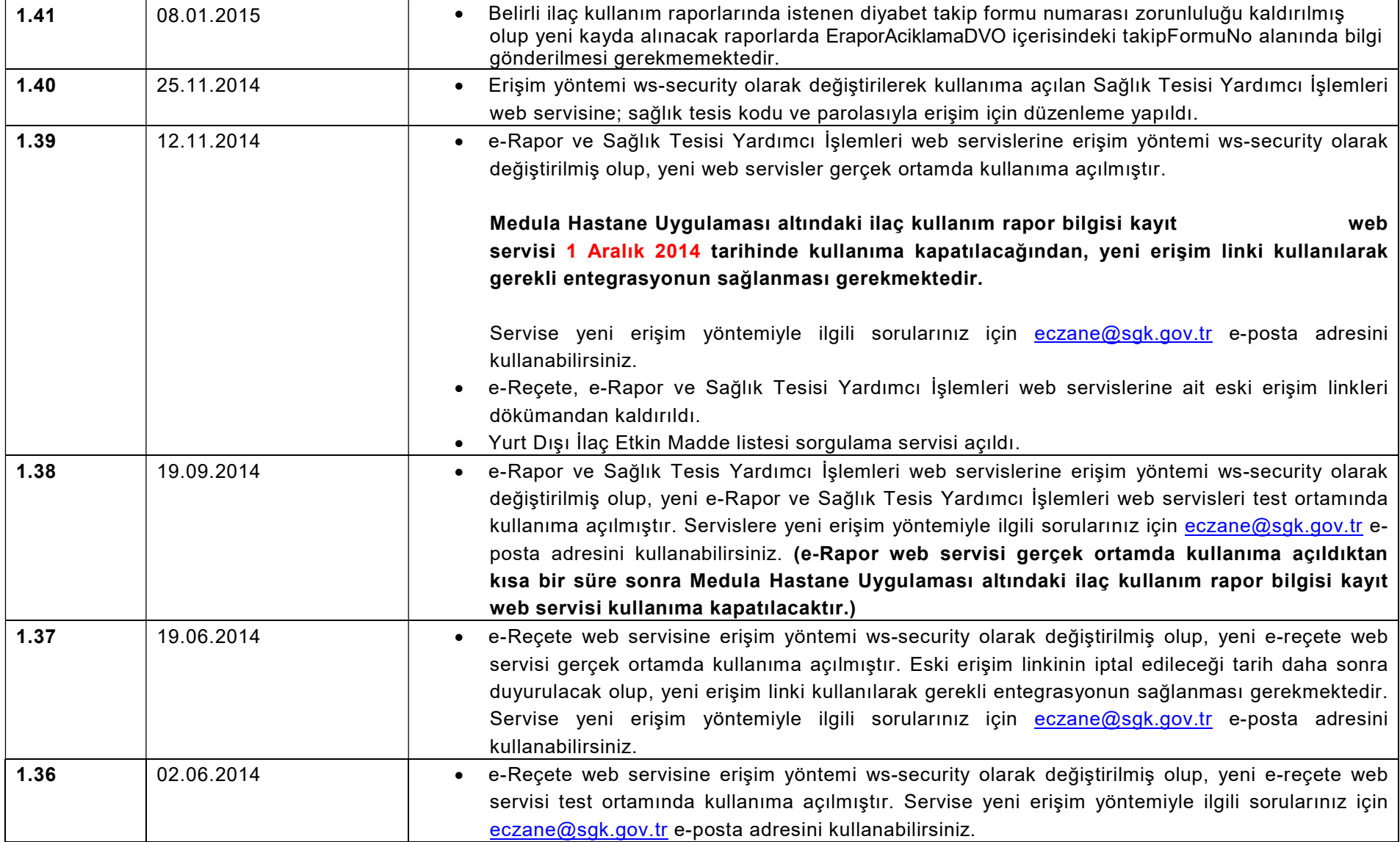

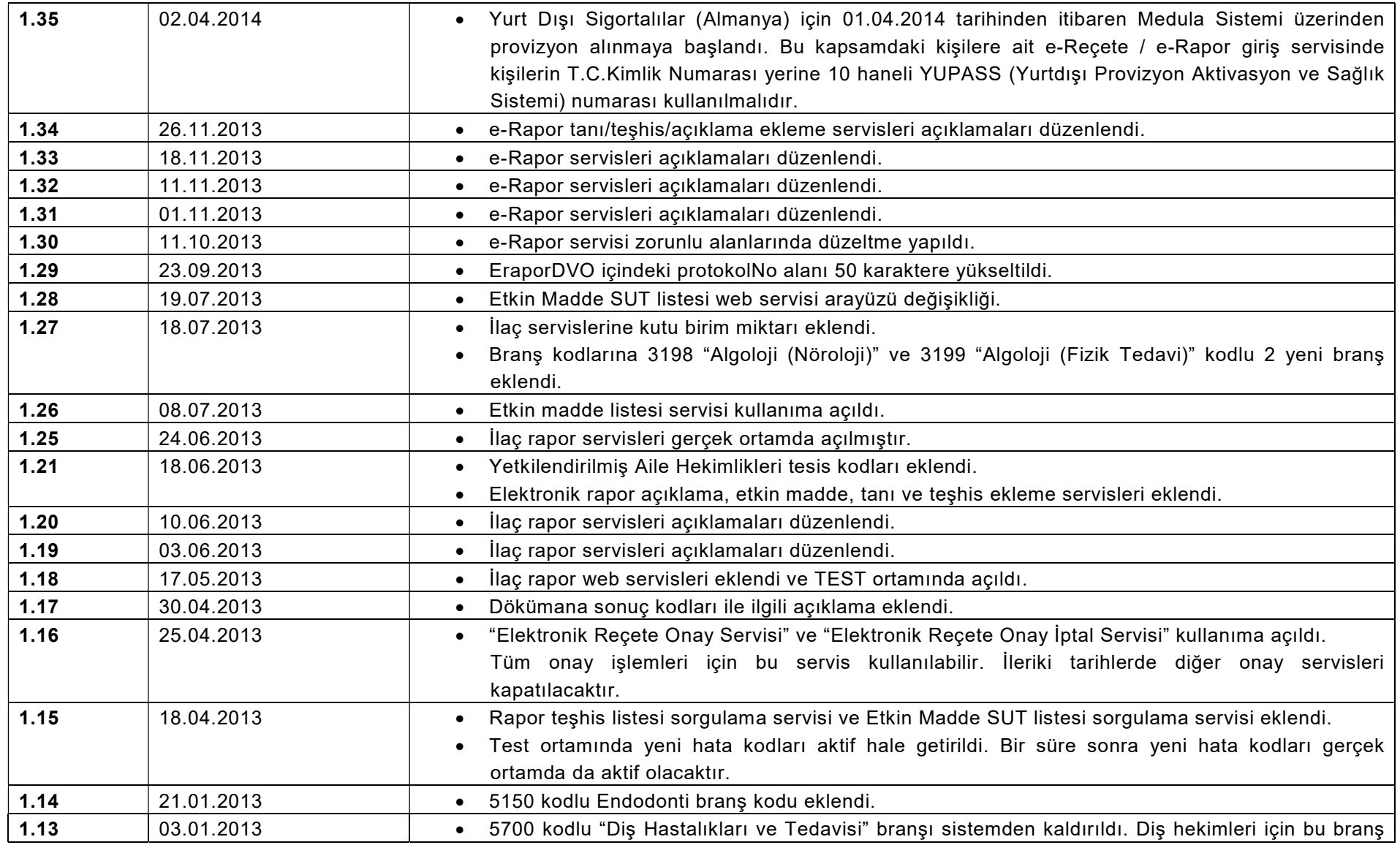

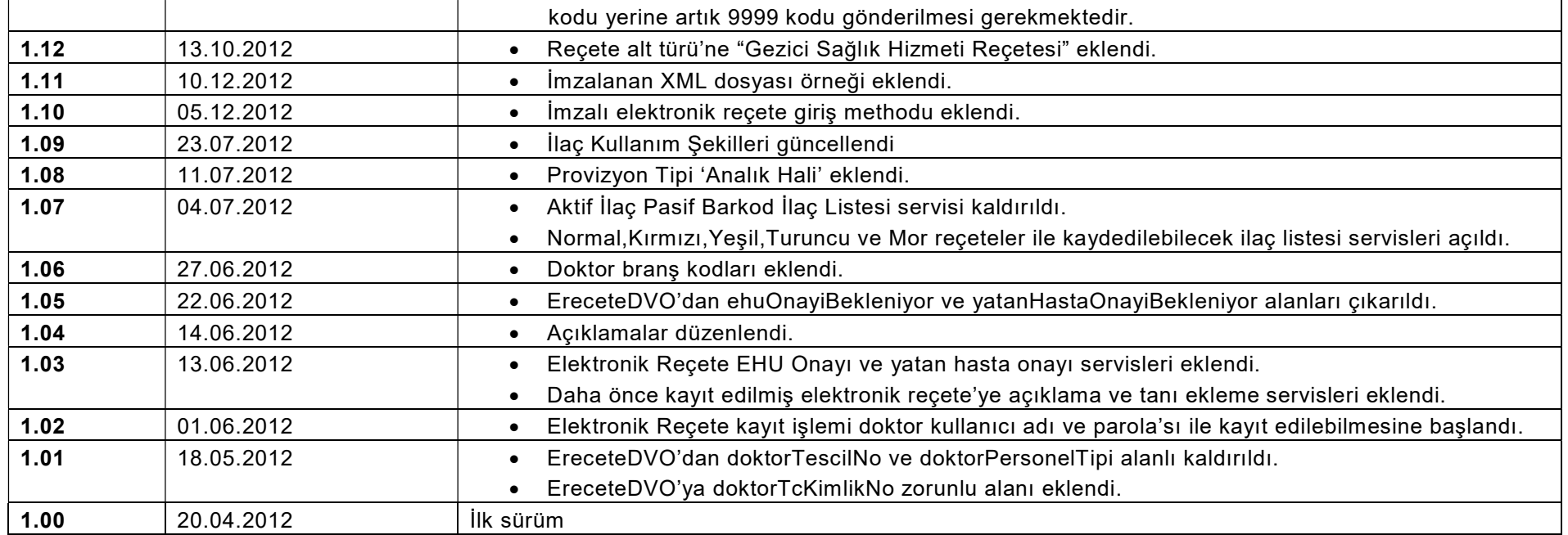

# Sonuç Kodları

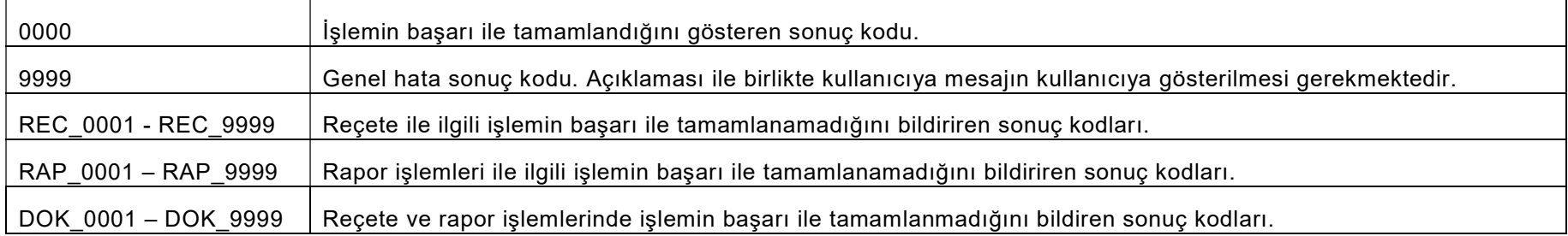

# 1 ) Reçete İşlemleri Servisleri

## Web Servisi Adresi :

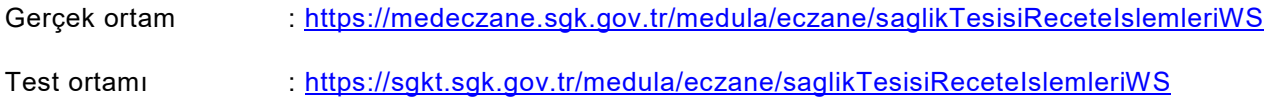

## Web Servisi WSDL Adresi :

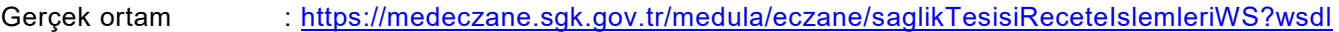

Test ortami : https://sgkt.sgk.gov.tr/medula/eczane/saglikTesisiReceteIslemleriWS?wsdl

## Elektronik Reçete Giriş Servisi

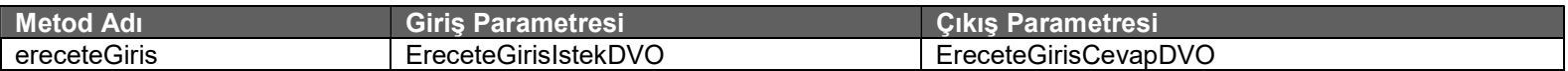

Tablo : EreceteGirisIstekDVO

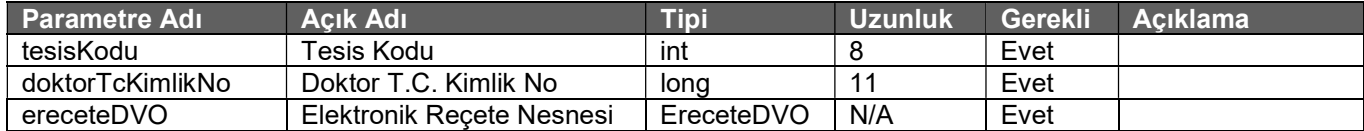

### Tablo : EreceteGirisCevapDVO

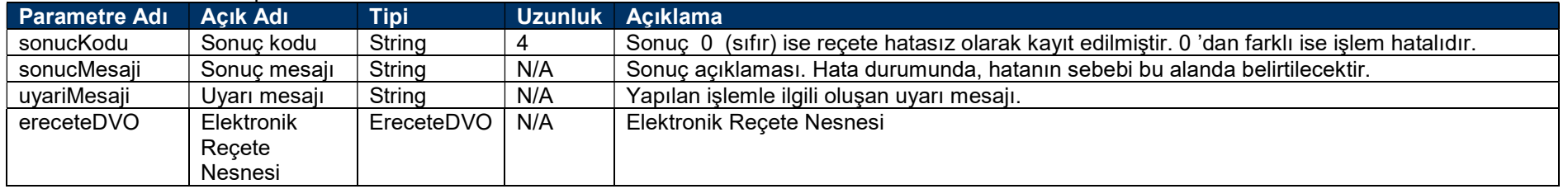

#### Elektronik Reçete giriş servisinde zorunlu alanlar aşağıdadır.

#### EreceteDVO;

tesisKodu, tcKimlikNo, takipNo, provizyonTipi, receteTarihi, receteAltTuru, protokolNo, doktorTcKimlikNo, doktorBransKodu, doktorSertifikaKodu, ereceteIlacListesi, ereceteTaniListesi

#### EreceteIlacDVO;

barkod, adet, kullanimDoz1, kullanimDoz2, kullanimPeriyot, kullanimPeriyorBirimi

#### EreceteTaniDVO;

taniKodu

### Elektronik Reçete giriş servisi için aşağıdaki maddelere dikkat etmeniz gerekmektedir;

- Elektronik Reçete uygulamasında acil'den yazılan reçeteler dahil doktor'un gerçek branş kodu ile gönderilmelidir. Poliklinik branş kodu kullanılmamalıdır. Elektronik reçete dışındaki diğer hastane işlemlerinde eskiden olduğu gibi işlem yapmaya devam edeceksiniz.
- Aile Hekimliklerinde, İşyeri Hekimliklerinde, Yetkilendirilmiş Aile Hekimliğinde, Kurum Hekimliklerinde, Belediye Polikliniklerinde, Huzurevi Polikliniklerinde ve Medikososyal Polikliniklerinde takipNo alanı gönderilmemelidir.
- Bir diş hekiminin uzmanlık branşı yoksa bransKodu '9999' olmalıdır.
- Aile Hekimliği reçetelerinde doktor aile hekimi uzmanı ise bransKodu: 4800, sertifikaKodu: 0 olmalıdır. Sadece aile hekimliği sertifikası var ise bransKodu: 9999, sertifikaKodu: 109 olmalıdır.
- Gönderilen ilaç listesinin içindeki ilaç sırası servisden geri dönen cevap nesnesinde değişebilir. Geri dönen cevap nesnesindeki sıra eczane'de görünen ilaç listesi sırası ile aynıdır.
- Organ nakli ve benzeri durumlarda elektronik reçete içerisine varsa donör'ün kimlik bilgileri gönderilecektir.

# İmzalı Elektronik Reçete Giriş Servisi

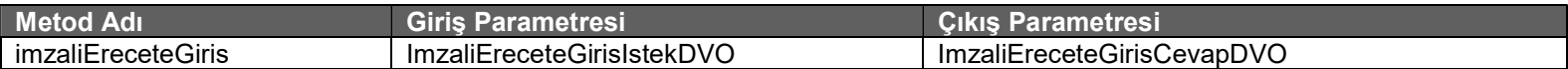

Tablo : ImzaliEreceteGirisIstekDVO

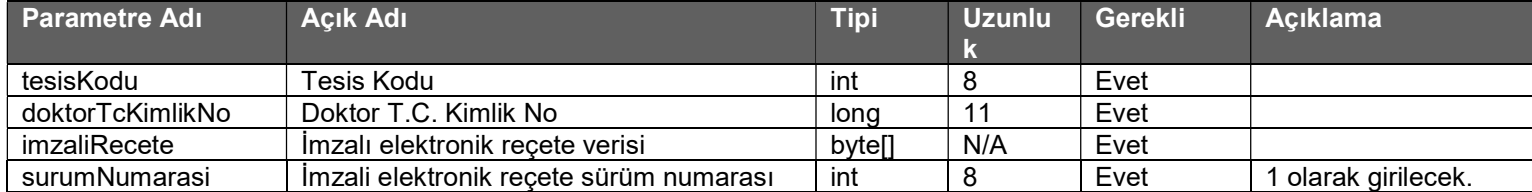

### Tablo : ImzaliEreceteGirisCevapDVO

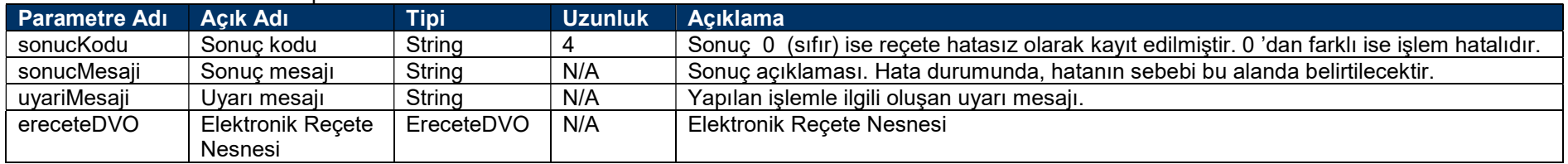

## İmzalı Elektronik Reçete giriş servisi için aşağıdaki maddelere dikkat etmeniz gerekmektedir.

- Zorunlu alanlar elektronik reçete giriş servisi ile aynıdır.
- İmzalanacak elektronik reçete xml dosyası https://medeczane.sgk.gov.tr/doktor/ornek/erecete.s1.xsd adresinde yayımlanan XML şemasına uygun olarak hazırlanmalıdır.
- Kullanılan imza tipi XAdES BES enveloping imzadır. Diğer imza tipleri kabul edilmeyecektir.
- İmzalama algoritması olarak RSA\_SHA256 kullanılmaktadır.
- Özet algoritması olarak SHA256 kullanılmaktadır.
- İmzalan orijinal XML dosyası imzalı dosyanın içinde 64'lük tabanda (base 64) kodlanarak yer alacaktır.
- Elektronik reçetelerin 5070 sayılı kanuna uygun olarak nitelikli elektronik imza sertifikası ile imzalanması gereklidir.
- Elektronik reçeteler sadece reçete'yi düzenleyen doktor tarafından imzalanacaktır.
- İmza doğrulama işlemi yazılımı Sosyal Güvenlik Kurumu tarafından hazırlanmıştır. Üçüncü parti yazılım kullanılmamaktadır.
- Test ortamında elektronik reçete'yi imzalayan doktor'un kontrolü yapılmamaktadır. Test etmek için herhangi bir kişinin imzalaması yeterlidir. (Dr.T.C.Kimlik Numarası 99999999990 kullanılmalıdır)
- Test ortamında da nitelikli elektronik imza sertifikası kullanılmalıdır.
- İmzalanan XML dosyası örneğini https://medeczane.sgk.gov.tr/doktor/ornek/ornek\_erecete.xml adresinden indirebilirsiniz.

## e-Reçete web servisinde yer alan diğer imzalı metotlar için aşağıdaki maddelere dikkat etmeniz gerekmektedir.

- İmzalanacak xml dosyaları aşağıdaki adreslerde yer alan XML şemalarına uygun olarak hazırlanmalıdır.
	- o Elektronik Reçete Sil: https://medeczane.sgk.gov.tr/doktor/ornek/imzaliEreceteSilBilgisi.xsd
	- o Elektronik Reçete Sorgula: https://medeczane.sgk.gov.tr/doktor/ornek/imzaliEreceteSorgulaBilgisi.xsd
	- o Elektronik Reçete Liste Sorgula: https://medeczane.sgk.gov.tr/doktor/ornek/imzaliEreceteListeSorgulaBilgisi.xsd
	- o Elektronik Reçete Onay: https://medeczane.sgk.gov.tr/doktor/ornek/imzaliEreceteOnayBilgisi.xsd
	- o Elektronik Reçete Onay İptal: https://medeczane.sgk.gov.tr/doktor/ornek/imzaliEreceteOnayIptalBilgisi.xsd
	- o ICD-10 Tanı Ekleme: https://medeczane.sgk.gov.tr/doktor/ornek/imzaliEreceteTaniBilgisi.xsd
	- o Açıklama Ekleme: https://medeczane.sgk.gov.tr/doktor/ornek/imzaliEreceteAciklamaBilgisi.xsd
	- o İlaç Açıklama Ekleme: https://medeczane.sgk.gov.tr/doktor/ornek/imzaliEreceteIlacAciklamaBilgisi.xsd
- Kullanılan imza tipi XAdES BES enveloping imzadır. Diğer imza tipleri kabul edilmeyecektir.
- İmzalama algoritması olarak RSA\_SHA256 kullanılmaktadır.
- Özet algoritması olarak SHA256 kullanılmaktadır.
- İmzalan orijinal XML dosyası imzalı dosyanın içinde 64'lük tabanda (base 64) kodlanarak yer alacaktır.
- Elektronik verinin 5070 sayılı kanuna uygun olarak nitelikli elektronik imza sertifikası ile imzalanması gereklidir.
- İmza doğrulama işlemi yazılımı Sosyal Güvenlik Kurumu tarafından hazırlanmıştır. Üçüncü parti yazılım kullanılmamaktadır.
- Test ortamında elektronik veriyi imzalayan doktorun kontrolü yapılmamaktadır. Test etmek için herhangi bir kişinin imzalaması yeterlidir. (Dr.T.C.Kimlik Numarası 99999999990 kullanılmalıdır)
- Test ortamında da nitelikli elektronik imza sertifikası kullanılmalıdır.
- İmzalanan XML dosyası örneklerini aşağıdaki adreslerden indirebilirsiniz.
	- o Elektronik Reçete Sil: https://medeczane.sgk.gov.tr/doktor/ornek/ornek\_imzaliEreceteSil.xml
	- o Elektronik Reçete Sorgula: https://medeczane.sgk.gov.tr/doktor/ornek/ornek\_imzaliEreceteSorgula.xml
	- o Elektronik Reçete Liste Sorgula: https://medeczane.sgk.gov.tr/doktor/ornek/ornek\_imzaliEreceteListeSorgula.xml
	- o Elektronik Reçete Onay: https://medeczane.sgk.gov.tr/doktor/ornek/ornek\_imzaliEreceteOnay.xml
	- o Elektronik Reçete Onay İptal: https://medeczane.sgk.gov.tr/doktor/ornek/ornek\_imzaliEreceteOnayIptal.xml
	- o ICD-10 Tanı Ekleme: https://medeczane.sgk.gov.tr/doktor/ornek/ornek\_imzaliEreceteTani.xml
	- o Açıklama Ekleme: https://medeczane.sgk.gov.tr/doktor/ornek/ornek\_imzaliEreceteAciklama.xml
	- o İlaç Açıklama Ekleme: https://medeczane.sgk.gov.tr/doktor/ornek/ornek\_imzaliEreceteIlacAciklama.xml

# Elektronik Reçete Sil Servisi

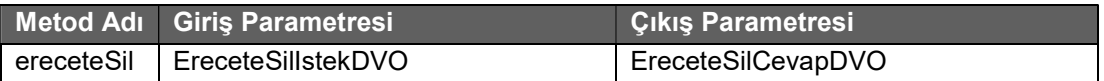

#### Tablo : EreceteSilIstekDVO

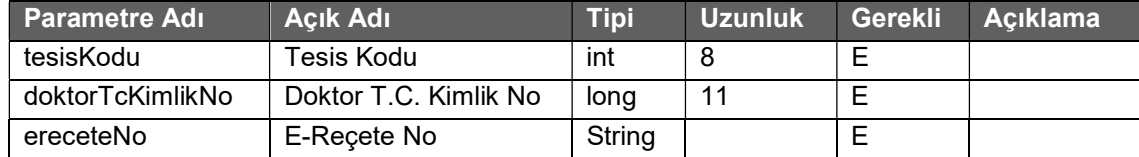

### Tablo : EreceteSilCevapDVO

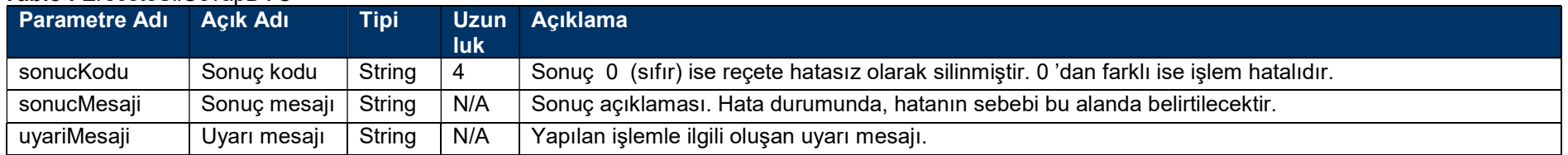

# İmzalı Elektronik Reçete Sil Servisi

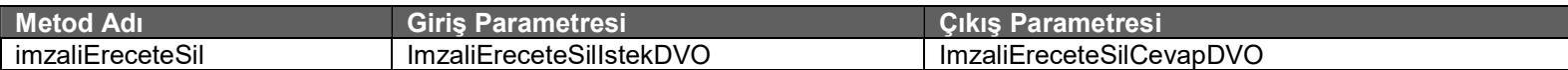

## Tablo : ImzaliEreceteSilIstekDVO

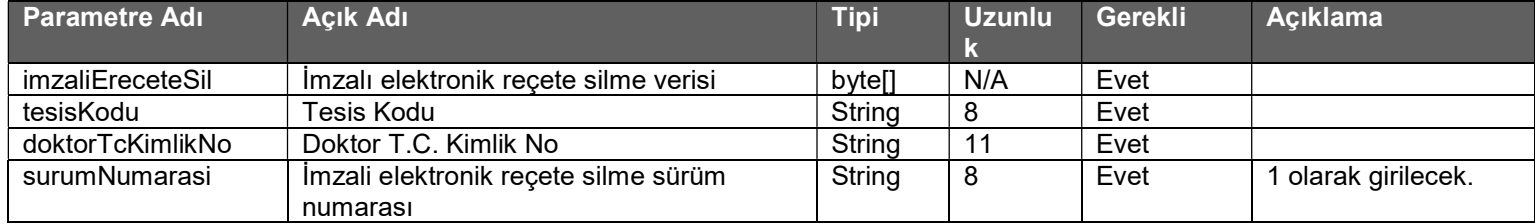

### Tablo : ImzaliEreceteSilCevapDVO

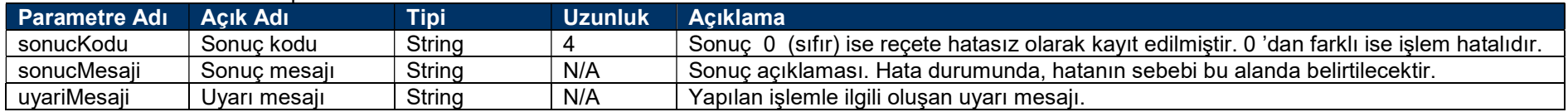

# Elektronik Reçete Sorgula Servisi

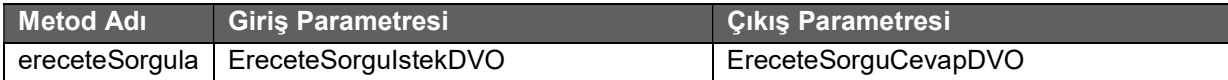

### Tablo: EreceteSorguIstekDVO

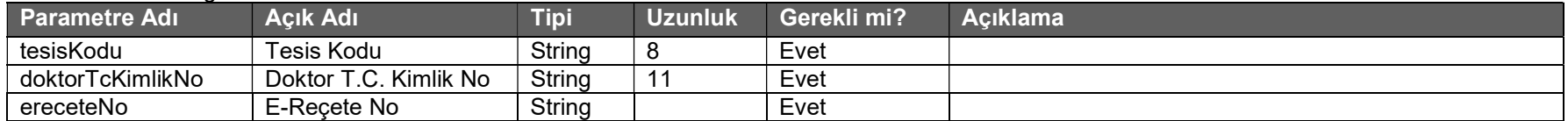

### Tablo : EreceteSorguCevapDVO

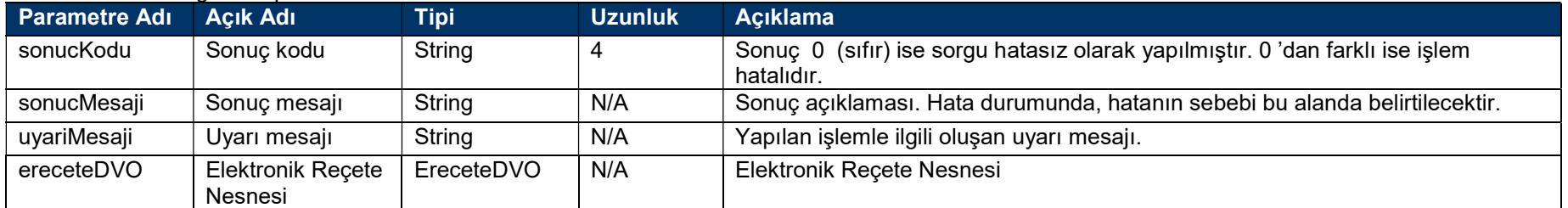

# İmzalı Elektronik Reçete Sorgula Servisi

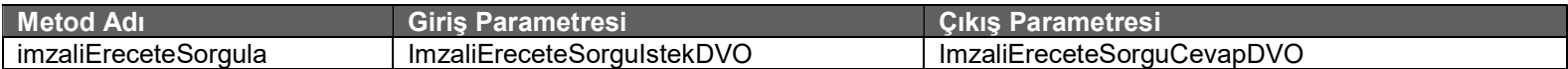

## Tablo : ImzaliEreceteSorguIstekDVO

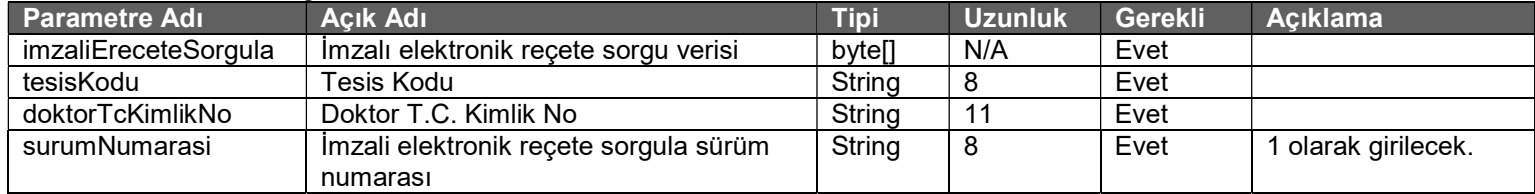

### Tablo : ImzaliEreceteSorguCevapDVO

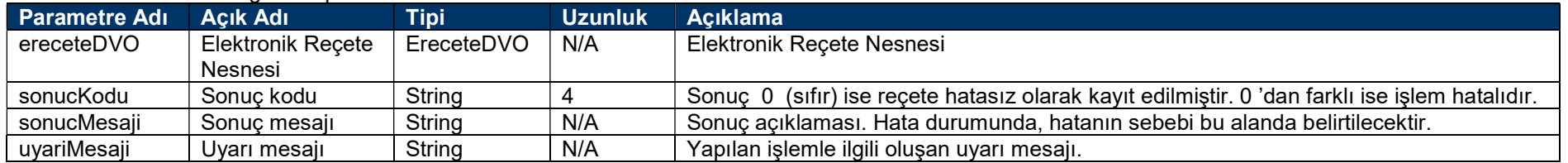

## Elektronik Reçete Liste Sorgula Servisi

"Elektronik Reçete Listesi Sorgulama" servisi reçete listesinin üst bilgilerini döner. Elektronik reçete ayrıntılarını almak için "Elektronik Reçete Sorgula" servisini çağırmanız gerekmektedir.

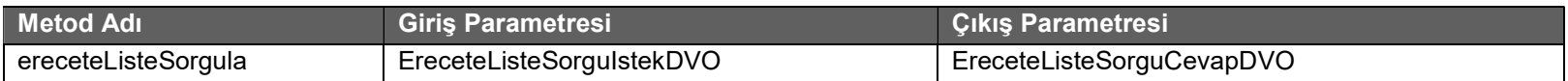

### Tablo: EreceteListeSorguIstekDVO

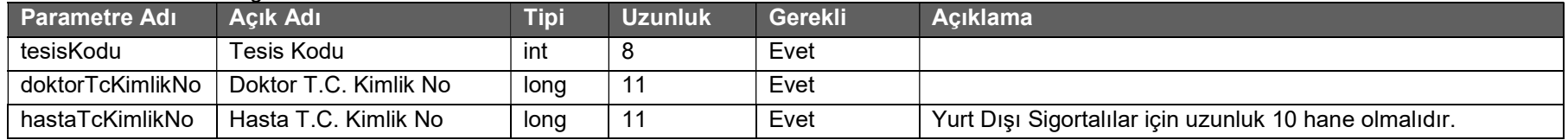

### Tablo : EreceteListeSorguCevapDVO

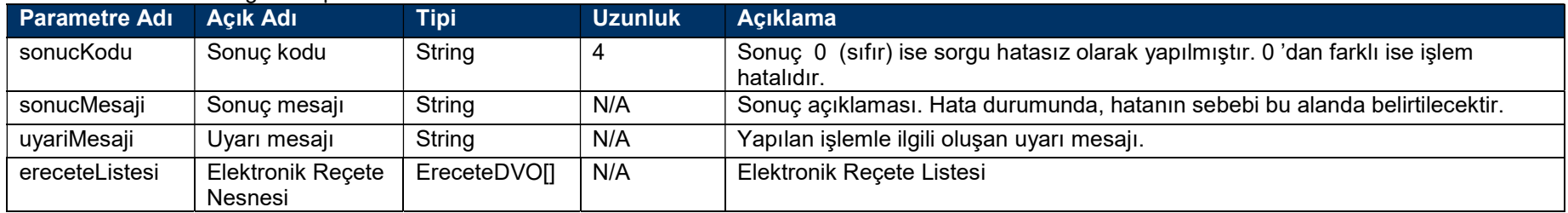
# İmzalı Elektronik Reçete Liste Sorgula Servisi

"İmzalı Elektronik Reçete Listesi Sorgulama" servisi reçete listesinin üst bilgilerini döner. Elektronik reçete ayrıntılarını almak için "İmzalı Elektronik Reçete Sorgula" servisini çağırmanız gerekmektedir.

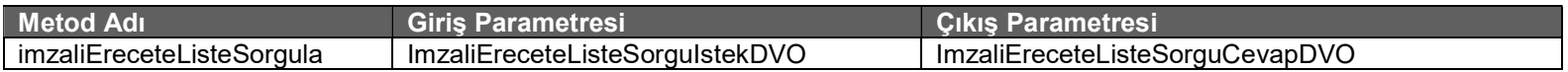

#### Tablo: ImzaliEreceteListeSorguIstekDVO

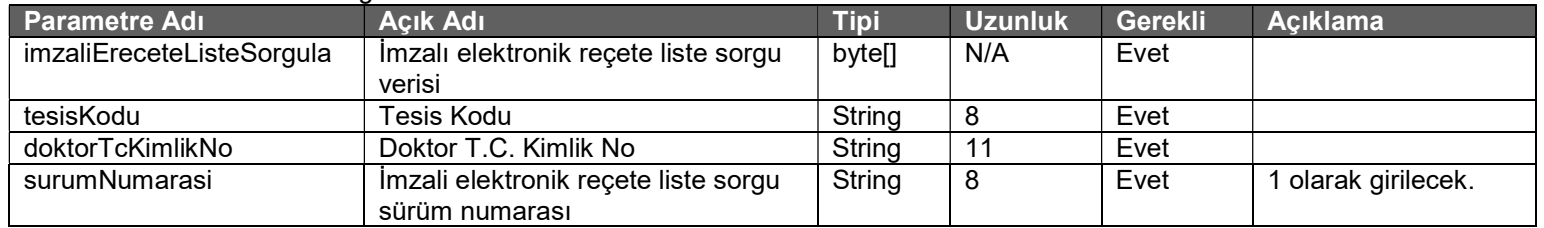

#### Tablo : ImzaliEreceteListeSorguCevapDVO

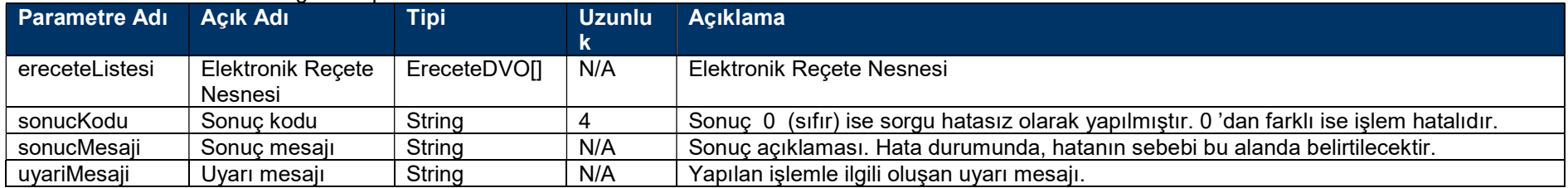

### Elektronik Reçete Onay Servisi

"Yatan Hasta Onayı", "EHU Onayı", "Günübirlik Hasta Onayı" ve "Diğer Hekim Onayı" isteyen reçeteler için bu servis çağırılması gerekir. Bu onayın hangi durumlarda gerekli olduğu Sağlık Uygulama Tebliği'nin ilgili maddelerinde açıklanmıştır.

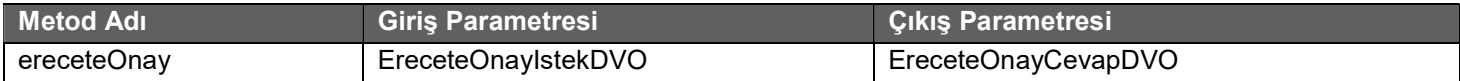

#### Tablo: EreceteOnavIstekDVO

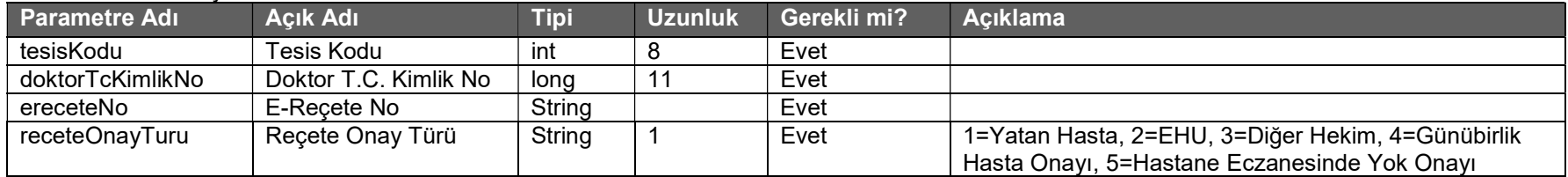

#### Tablo : EreceteOnayCevapDVO

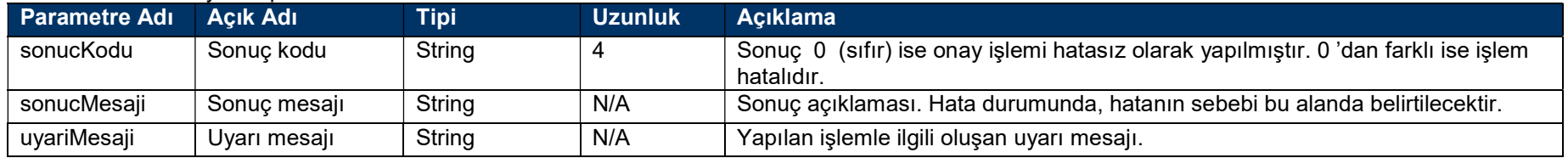

### İmzalı Elektronik Reçete Onay Servisi

"Yatan Hasta Onayı", "EHU Onayı", "Günübirlik Hasta Onayı" ve "Diğer Hekim Onayı" isteyen reçeteler için bu servis çağırılması gerekir. Bu onayın hangi durumlarda gerekli olduğu Sağlık Uygulama Tebliği'nin ilgili maddelerinde açıklanmıştır.

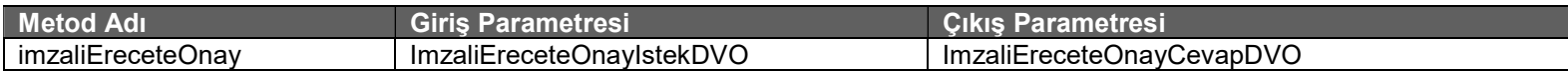

#### Tablo : ImzaliEreceteOnayIstekDVO

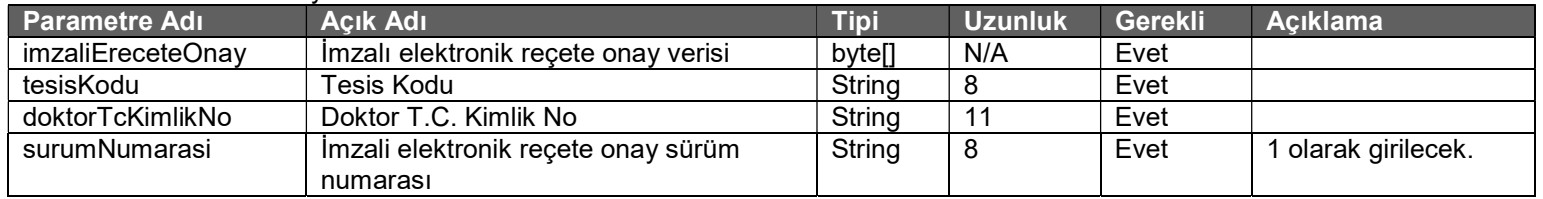

#### Tablo : ImzaliEreceteOnayCevapDVO

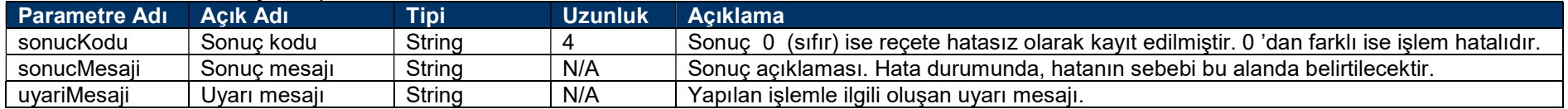

# Elektronik Reçete Onay İptal Servisi

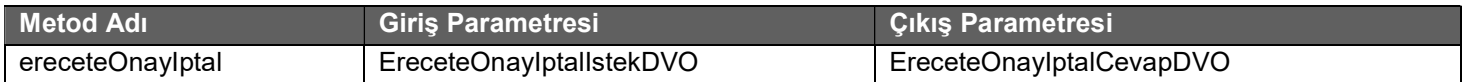

#### Tablo : EreceteOnayIptalIstekDVO

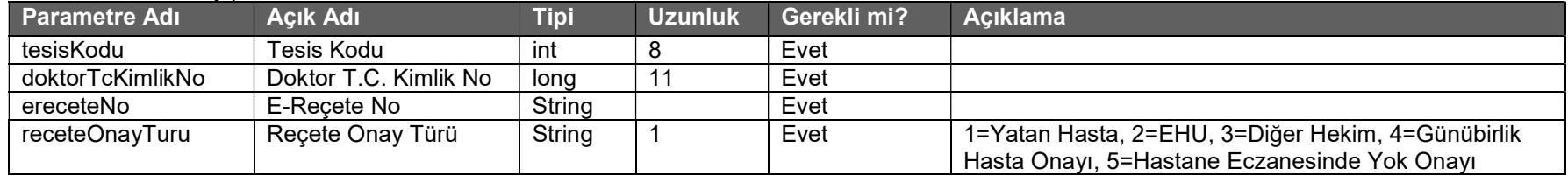

#### Tablo : EreceteOnayIptalCevapDVO

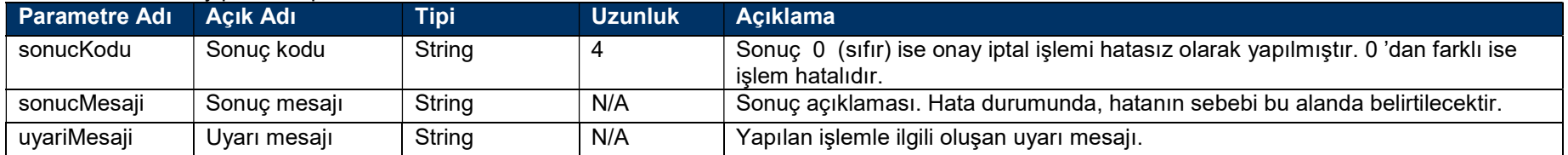

# İmzalı Elektronik Reçete Onay İptal Servisi

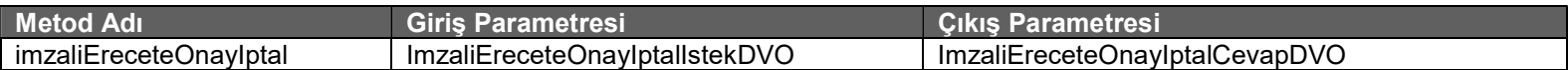

#### Tablo : ImzaliEreceteOnayIptalIstekDVO

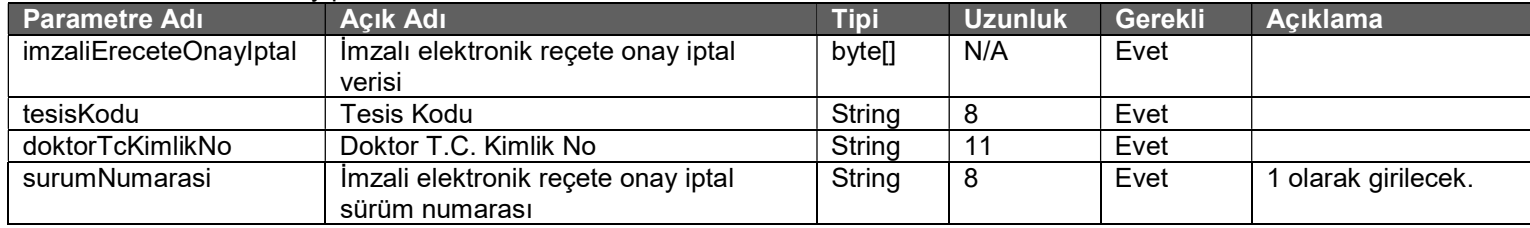

#### Tablo : ImzaliEreceteOnayIptalCevapDVO

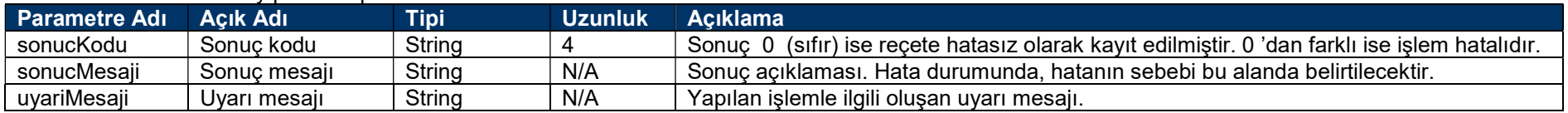

### Enfeksiyon Hastalıkları Uzmanı Onayı Servisi

Bu servis yerine "Elektronik Reçete Onay Servisi" kullanılmalıdır. İleriki zamanda bu servis kapatılacaktır.

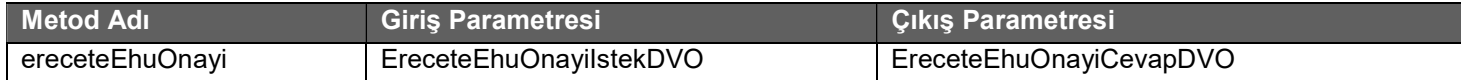

#### Tablo : EreceteEhuOnayiIstekDVO

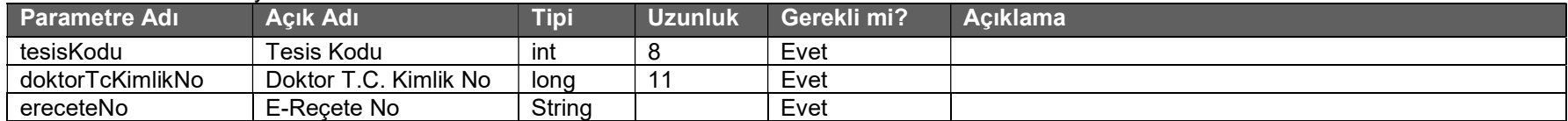

#### Tablo : EreceteEhuOnayiCevapDVO

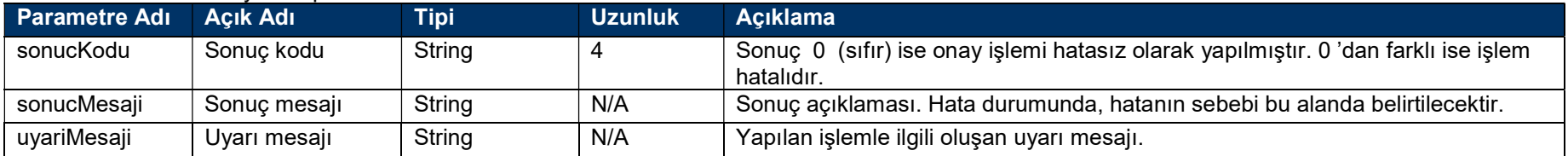

### Enfeksiyon Hastalıkları Uzmanı Onayı İptal Servisi

Bu servis yerine "Elektronik Reçete Onay İptal Servisi" kullanılmalıdır. İleriki zamanda bu servis kapatılacaktır.

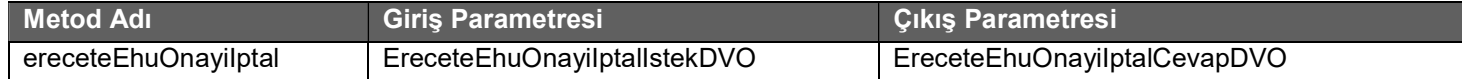

#### Tablo: EreceteEhuOnayiIptalIstekDVO

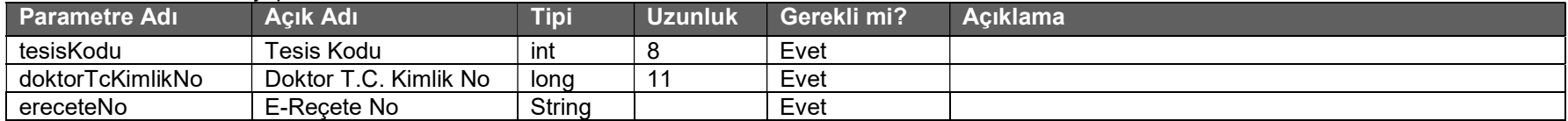

#### Tablo : EreceteEhuOnayiIptalCevapDVO

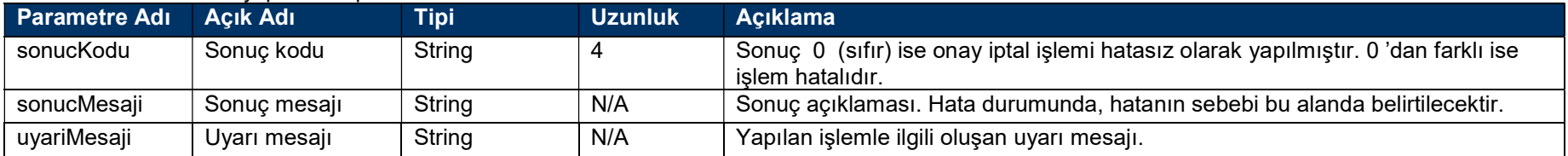

### Yatan Hasta Reçetesi Onayı Servisi

Bu servis yerine "Elektronik Reçete Onay Servisi" kullanılmalıdır. İleriki zamanda bu servis kapatılacaktır.

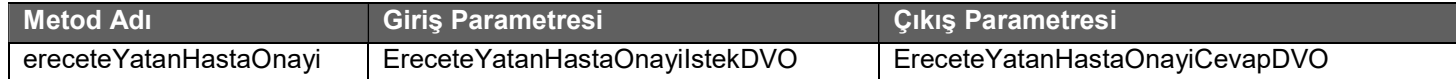

#### Tablo : EreceteYatanHastaOnayiIstekDVO

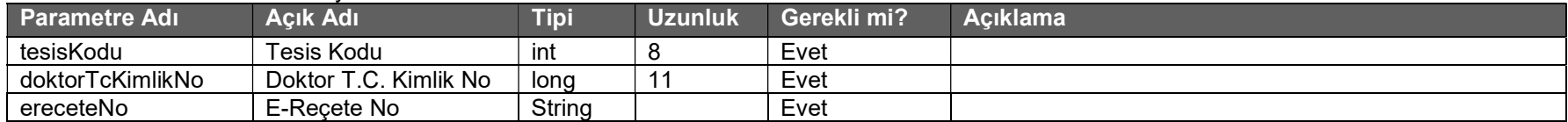

#### Tablo : EreceteYatanHastaOnayiCevapDVO

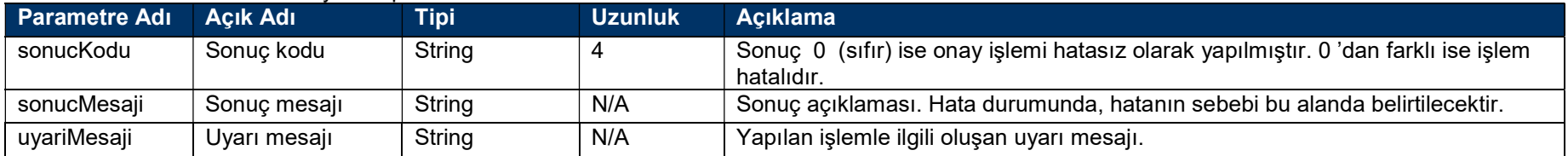

### Yatan Hasta Reçetesi Onayı İptal Servisi

Bu servis yerine "Elektronik Reçete Onay Servisi" kullanılmalıdır. İleriki zamanda bu servis kapatılacaktır.

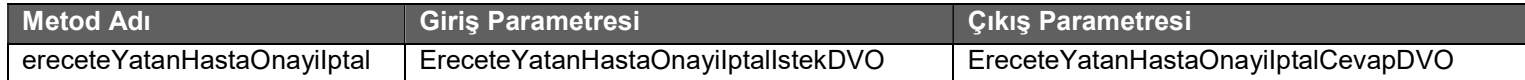

#### Tablo : EreceteYatanHastaOnayiIptalIstekDVO

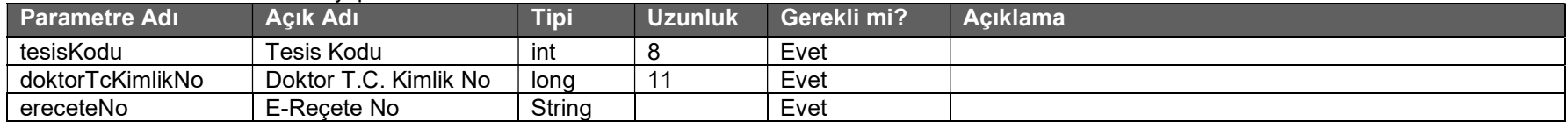

#### Tablo: EreceteYatanHastaOnayiIptalCevapDVO

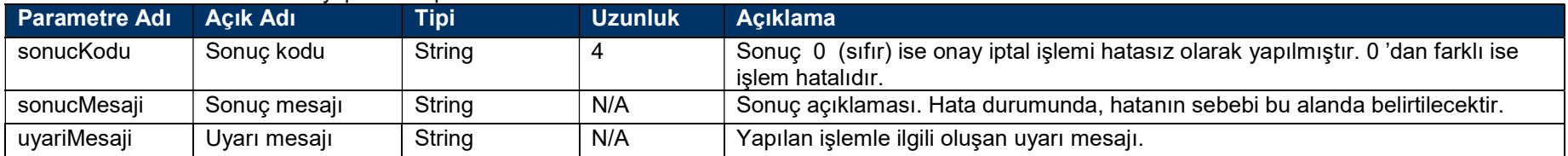

### ICD-10 Tanı Ekleme Servisi

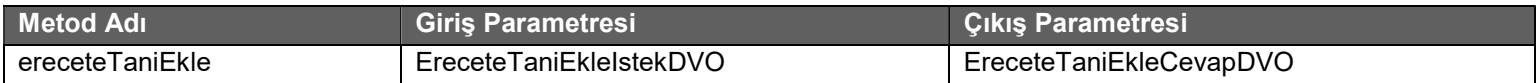

#### Tablo: EreceteTaniEkleIstekDVO

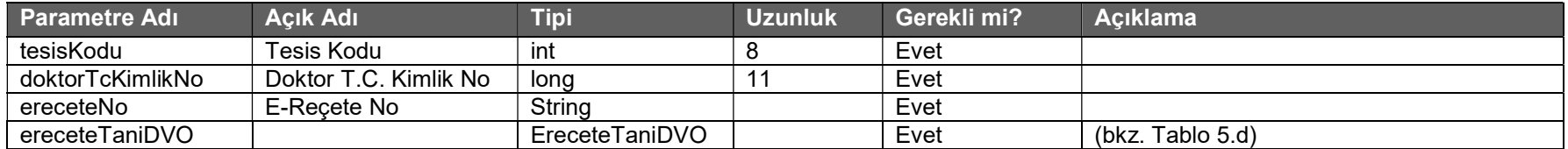

#### Tablo : EreceteTaniEkleCevapDVO

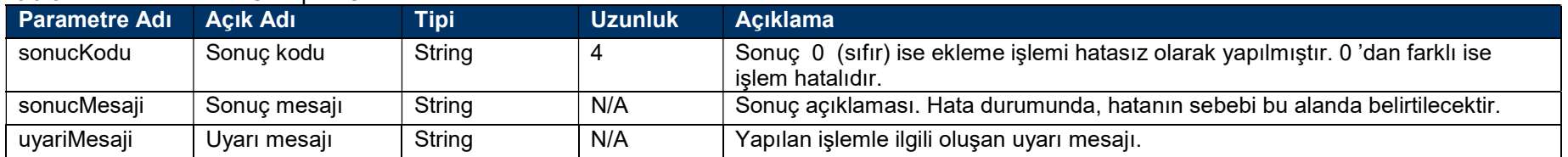

# İmzalı ICD-10 Tanı Ekleme Servisi

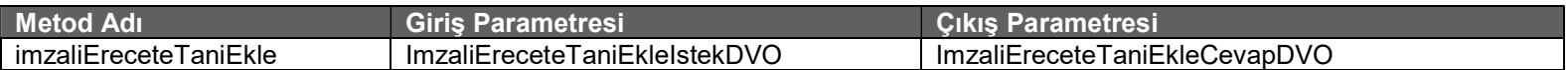

#### Tablo : ImzaliEreceteTaniEkleIstekDVO

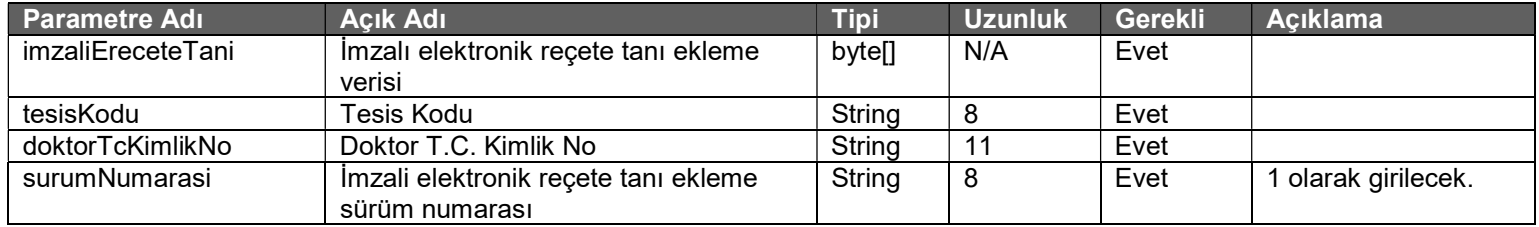

#### Tablo : ImzaliEreceteTaniEkleCevapDVO

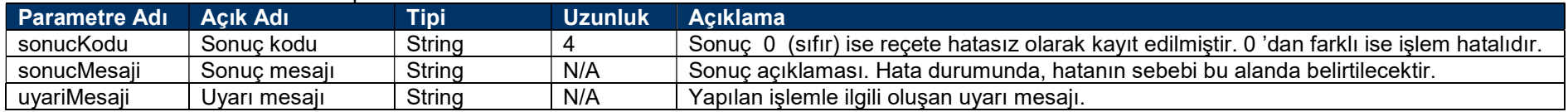

## Açıklama Ekleme Servisi

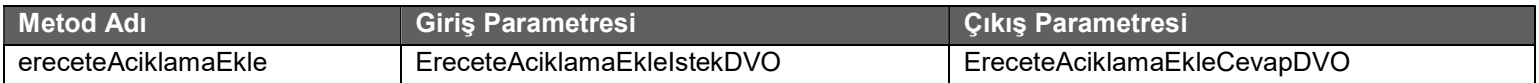

#### Tablo: EreceteAciklamaEkleIstekDVO

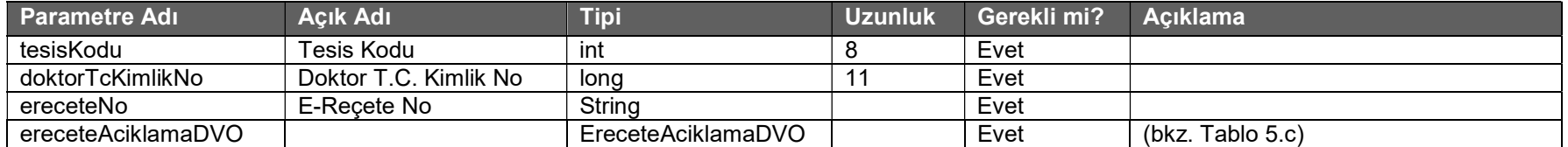

#### Tablo : EreceteAciklamaEkleCevapDVO

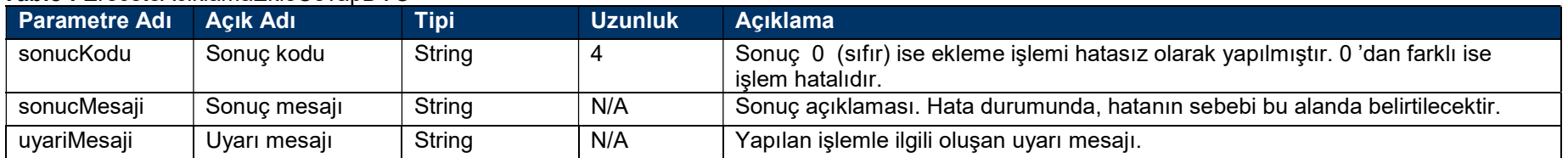

# İmzalı Açıklama Ekleme Servisi

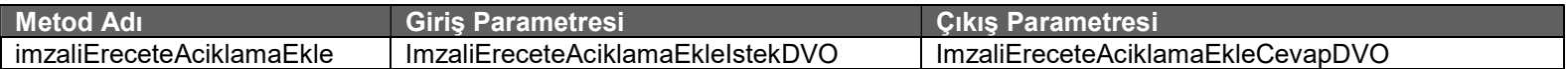

Tablo : ImzaliEreceteAciklamaEkleIstekDVO

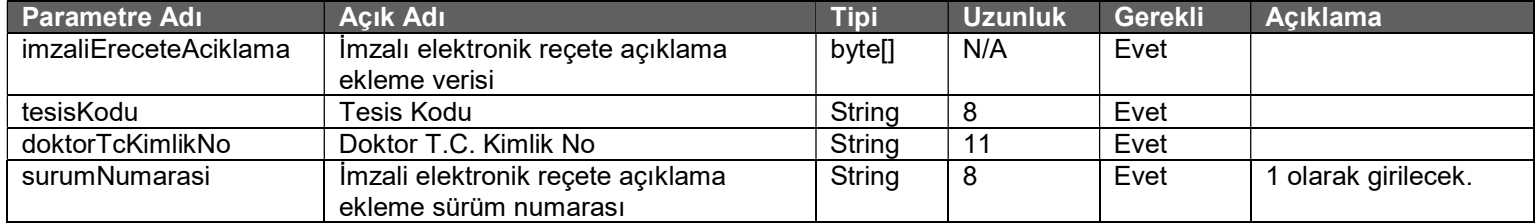

#### Tablo : ImzaliEreceteAciklamaEkleCevapDVO

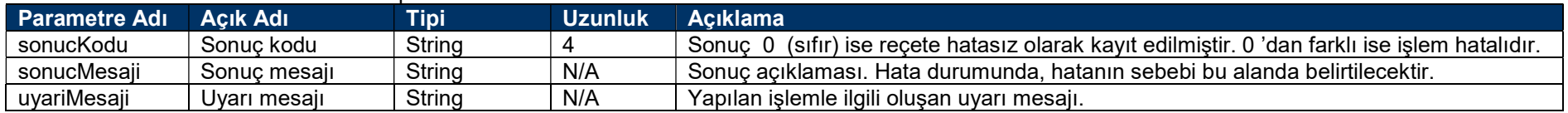

# İlaç Açıklama Ekleme Servisi

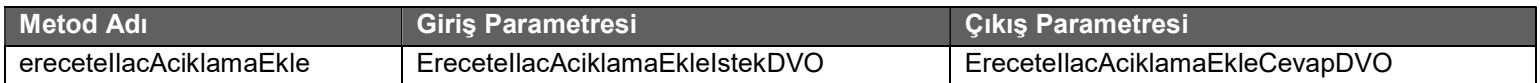

#### Tablo: ErecetellacAciklamaEkleIstekDVO

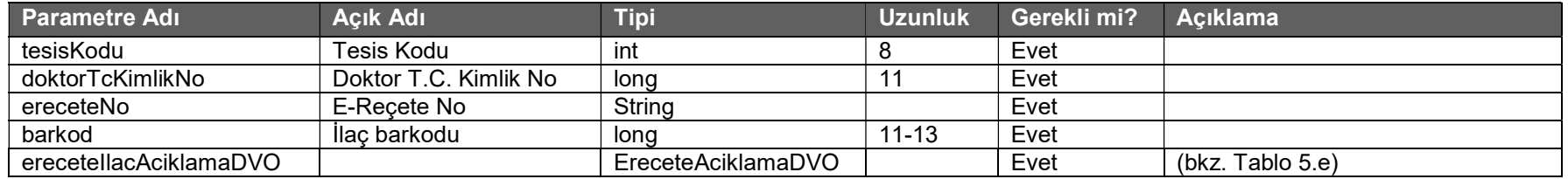

#### Tablo : EreceteIlacAciklamaEkleCevapDVO

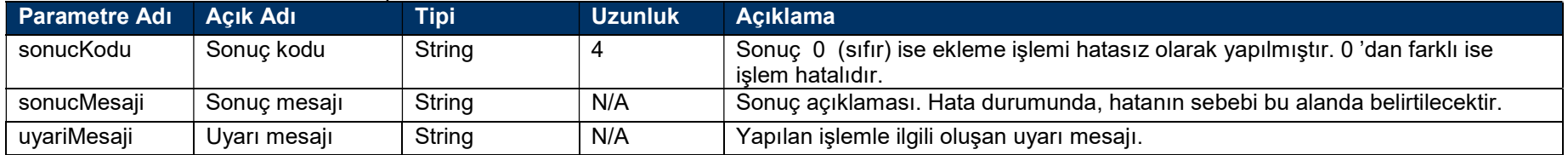

# İmzalı İlaç Açıklama Ekleme Servisi

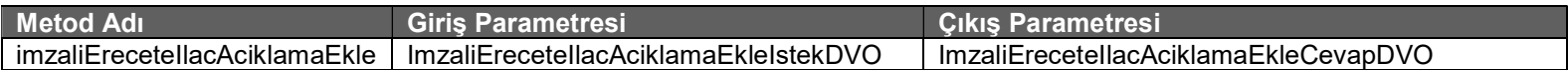

#### Tablo : ImzaliEreceteIlacAciklamaEkleIstekDVO

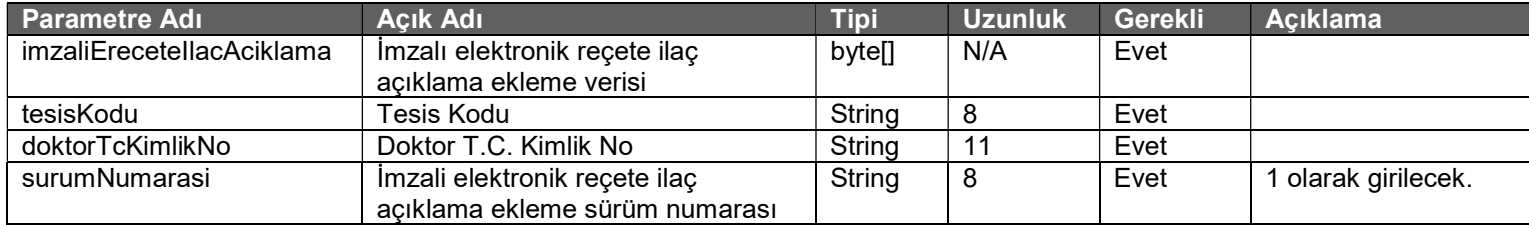

#### Tablo : ImzaliEreceteIlacAciklamaEkleCevapDVO

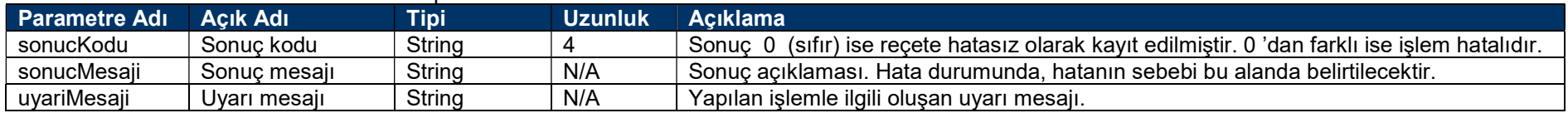

# 2 ) Rapor İşlemleri Servisleri

### Web Servisi Adresi :

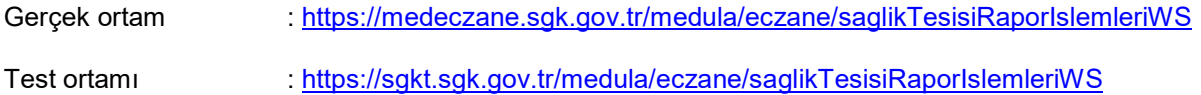

### Web Servisi WSDL Adresi :

Gerçek ortam : https://medeczane.sgk.gov.tr/medula/eczane/saglikTesisiRaporIslemleriWS?wsdl

Test ortamı : https://sgkt.sgk.gov.tr/medula/eczane/saglikTesisiRaporIslemleriWS?wsdl

### Elektronik Rapor Giriş Servisi

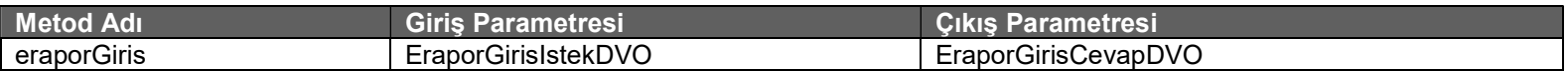

#### Tablo : EraporGirisIstekDVO

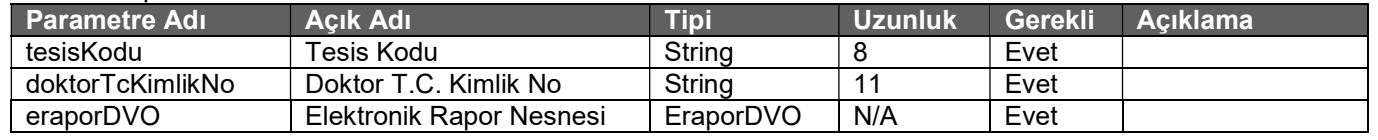

#### Tablo : EraporGirisCevapDVO

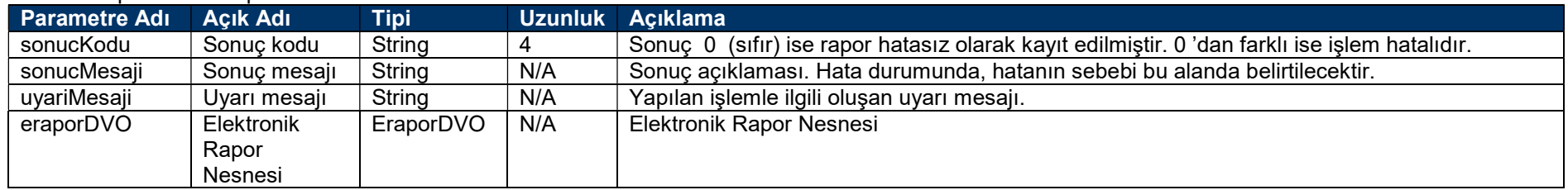

- Kayıt edilmek istenen rapor'un Medula sistemine gönderilmesi amacıyla eraporGiris servisi kullanılır.
- Sağlık kurulu raporlarında ayrıca diğer doktorların onayının alınabilmesi için eraporOnay servisi çağırılır.
- Ardından başhekim onay'ı için eraporBashekimOnay servisi çağırılır.
- Hekimin veya başhekimin onaylamak istemediği durumlarda eraporOnayRed ve eraporBashekimOnayRed servisleri çağırılır.

#### Elektronik Rapor giriş servisi için aşağıdaki maddelere dikkat etmeniz gerekmektedir;

- Rapor servisleri hekim kullanıcı adı ve parolası ile çağrılmalıdır.
- Rapor servisleri sadece ilaç raporları için geçerlidir.
- Aile hekimliklerinde takip numarası zorunlu değildir.
- Aile hekimliklerinde rapor onay ve rapor başhekim onay servisleri çağrılmayacaktır.
- Test ortamında Medula takip numarası gönderilmesi zorunlu değildir.
- e-Rapor'u ilk giren hekim sonradan onay yapmak zorunda değildir.
- Sağlık kurulu raporlarında başhekim onayı diğer hekimlerin onayı sonrası yapılmalıdır.
- Başhekimin bulunmadığı durumlarda "Medula Saglik Tesisi Onay Yetkisi" bulunan başka bir kişi de aynı işlemleri yapabilir.

#### Elektronik Rapor ekleme servisleri için HBYS yazılımınızda aşağıdaki gibi bir düzenleme yapmanız gerekmektedir.

Sağlık Uygulama Tebliğini'nin ilgili maddesine göre rapor üzerinde yapılan ekleme işlemleri başhekim onayı ile yapılması gerekmektedir. Bu sebepten dolayı rapor eklemeleri başhekim veya onay yetkili hekim kullanıcısı ile yapılmak zorundadır. Rapor'a ekleme işlemleri hekim tarafından yapılmasının ardından HBYS sistemleri bu bilgiyi öncelikle başhekimin veya onay yetkisi olan kişinin ekranına düşürmesi gerekiyor. Daha sonra başhekim veya onay yetkili hekim onay işlemi yaptıktan sonra ilgili Medula ekleme web servisi çağırılmalıdır.

#### Elektronik Rapor giriş servisinde zorunlu alanlar aşağıdadır.

#### EraporDVO;

tesisKodu, raporDuzenlemeTuru, hastaTcKimlikNo, protokolNo, raporNo, raporTarihi, takipNo, eraporTeshisListesi, eraporDoktorListesi, eraporAciklamaListesi, eraporEtkinMaddeListesi

#### EraporTeshisDVO;

raporTeshisKodu, taniListesi

#### TaniDVO;

kodu

#### EraporDoktorDVO;

tcKimlikNo, bransKodu, sertifikaKodu

#### EraporAciklamaDVO;

aciklama

#### EraporEtkinMaddeDVO;

etkinMaddeKodu, kullanimDozPeriyot, kullanimDozPeriyotBirimi, kullanimDoz1, kullanimDoz2, kullanimDozBirimi

# İmzalı Elektronik Rapor Giriş Servisi

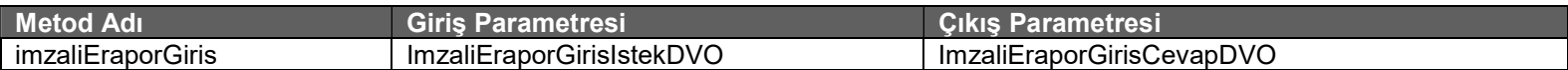

#### Tablo : ImzaliEraporGirisIstekDVO

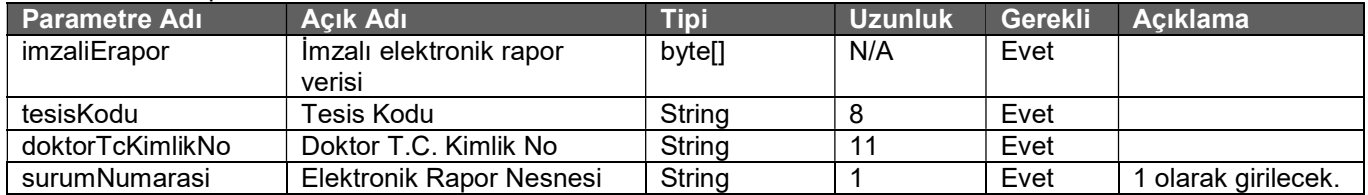

#### Tablo : ImzaliEraporGirisCevapDVO

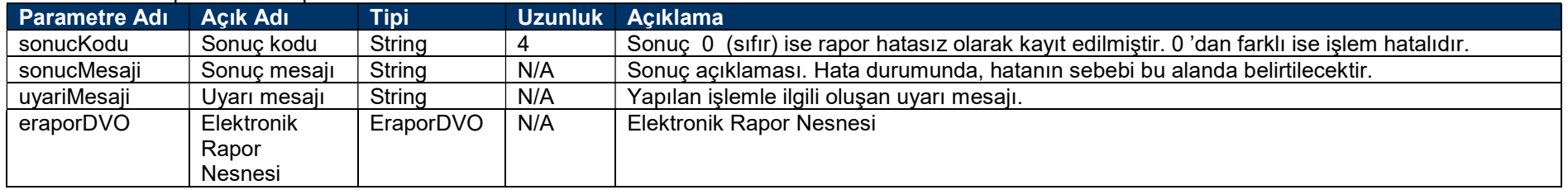

#### İmzalı Elektronik Rapor işlemleri için aşağıdaki maddelere dikkat etmeniz gerekmektedir.

- Zorunlu alanlar elektronik rapor giriş servisi ile aynıdır.
- Kullanılan imza tipi XAdES\_BES enveloping imzadır. Diğer imza tipleri kabul edilmeyecektir.
- İmzalama algoritması olarak RSA\_SHA256 kullanılmaktadır.
- Özet algoritması olarak SHA256 kullanılmaktadır.
- İmzalan orijinal XML dosyası imzalı dosyanın içinde 64'lük tabanda (base 64) kodlanarak yer alacaktır.
- Elektronik raporların 5070 sayılı kanuna uygun olarak nitelikli elektronik imza sertifikası ile imzalanması gereklidir.
- Elektronik raporlar sadece raporu kaydeden doktor tarafından imzalanacaktır.
- İmza doğrulama işlemi yazılımı Sosyal Güvenlik Kurumu tarafından hazırlanmıştır. Üçüncü parti yazılım kullanılmamaktadır.
- Test ortamında elektronik raporu imzalayan doktor'un kontrolü yapılmamaktadır. Test etmek için herhangi bir kişinin imzalaması yeterlidir. (Dr.T.C.Kimlik Numarası 99999999990 kullanılmalıdır)
- Test ortamında da nitelikli elektronik imza sertifikası kullanılmalıdır.
- İmzalanacak xml dosyaları aşağıdaki adreslerde yer alan XML şemalarına uygun olarak hazırlanmalıdır.
	- o Elektronik Rapor Giriş: https://sgkt.sgk.gov.tr/doktor/ornek/imzaliEraporBilgisi.xsd
	- o Elektronik Rapor Sil: https://sgkt.sgk.gov.tr/doktor/ornek/imzaliEraporSilBilgisi.xsd
	- o Elektronik Rapor Sorgulama: https://sgkt.sgk.gov.tr/doktor/ornek/imzaliEraporSorgulaBilgisi.xsd
	- o Elektronik Rapor Listesi Sorgulama: https://sgkt.sgk.gov.tr/doktor/ornek/imzaliEraporListeSorgulaBilgisi.xsd
	- o Elektronik Rapor Onay: https://sgkt.sgk.gov.tr/doktor/ornek/imzaliEraporOnayBilgisi.xsd
	- o Elektronik Rapor Onay Red: https://sgkt.sgk.gov.tr/doktor/ornek/imzaliEraporOnayRedBilgisi.xsd
	- o Elektronik Rapor Onay Bekleyen: https://sgkt.sgk.gov.tr/doktor/ornek/imzaliEraporOnayBekleyenListeSorgulaBilgisi.xsd
- o Elektronik Rapor Başhekim Onay: https://sgkt.sgk.gov.tr/doktor/ornek/imzaliEraporBashekimOnayBilgisi.xsd
- o Elektronik Rapor Başhekim Onay Red: https://sgkt.sgk.gov.tr/doktor/ornek/imzaliEraporBashekimOnayRedBilgisi.xsd
- o Elektronik Rapor Başhekim Onay Bekleyen: https://sgkt.sgk.gov.tr/doktor/ornek/imzaliEraporBashekimOnayBekleyenListeSorgulaBilgisi.xsd
- o Elektronik Rapor Açıklama Ekleme: https://sgkt.sgk.gov.tr/doktor/ornek/imzaliEraporAciklamaBilgisi.xsd
- o Elektronik Rapor Etkin Madde Ekleme: https://sgkt.sgk.gov.tr/doktor/ornek/imzaliEraporEtkinMaddeBilgisi.xsd
- o Elektronik Rapor Tanı Ekleme: https://sgkt.sgk.gov.tr/doktor/ornek/imzaliEraporTaniBilgisi.xsd
- o Elektronik Rapor Teşhis Ekleme: https://sgkt.sgk.gov.tr/doktor/ornek/imzaliEraporTeshisBilgisi.xsd
- İmzalanan XML dosyası örneklerini aşağıdaki adreslerden indirebilirsiniz.
	- o Elektronik Rapor Giriş: https://sgkt.sgk.gov.tr/doktor/ornek/ornek\_imzaliEraporGiris.xml
	- o Elektronik Rapor Sil: https://sgkt.sgk.gov.tr/doktor/ornek/ornek\_imzaliEraporSil.xml
	- o Elektronik Rapor Sorgulama: https://sgkt.sgk.gov.tr/doktor/ornek/ornek\_imzaliEraporSorgula.xml
	- o Elektronik Rapor Listesi Sorgulama: https://sgkt.sgk.gov.tr/doktor/ornek/ornek\_imzaliEraporListeSorgula.xml
	- o Elektronik Rapor Onay: https://sgkt.sgk.gov.tr/doktor/ornek/ornek\_imzaliEraporOnay.xml
	- o Elektronik Rapor Onay Red: https://sgkt.sgk.gov.tr/doktor/ornek/ornek\_imzaliEraporOnayRed.xml
	- o Elektronik Rapor Onay Bekleyen: https://sgkt.sgk.gov.tr/doktor/ornek/ornek\_imzaliEraporOnayBekleyenListeSorgu.xml
	- o Elektronik Rapor Başhekim Onay: https://sgkt.sgk.gov.tr/doktor/ornek/ornek\_imzaliEraporBashekimOnay.xml
	- o Elektronik Rapor Başhekim Onay Red: https://sgkt.sgk.gov.tr/doktor/ornek/ornek\_imzaliEraporBashekimOnayRed.xml
	- o Elektronik Rapor Başhekim Onay Bekleyen: https://sgkt.sgk.gov.tr/doktor/ornek/ornek\_imzaliEraporBashekimOnayBekleyenListeSorgu.xml
- o Elektronik Rapor Açıklama Ekleme: https://sgkt.sgk.gov.tr/doktor/ornek/ornek\_imzaliEraporAciklamaEkle.xml
- o Elektronik Rapor Etkin Madde Ekleme: https://sgkt.sgk.gov.tr/doktor/ornek/ornek\_imzaliEraporEtkinMaddeEkle.xml
- o Elektronik Rapor Tanı Ekleme: https://sgkt.sgk.gov.tr/doktor/ornek/ornek\_imzaliEraporTaniEkle.xml
- o Elektronik Rapor Teşhis Ekleme: https://sgkt.sgk.gov.tr/doktor/ornek/ornek\_imzaliEraporTeshisEkle.xml

## Elektronik Rapor Sil Servisi

Rapor sil servisi rapor'u yazan hekim veya başhekim tarafından çağırılabilir.

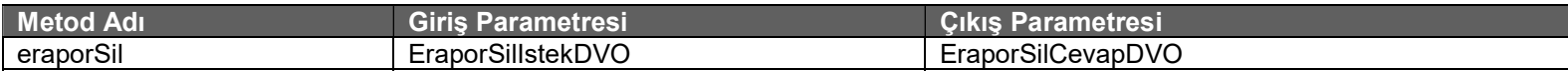

#### Tablo : EraporSilIstekDVO

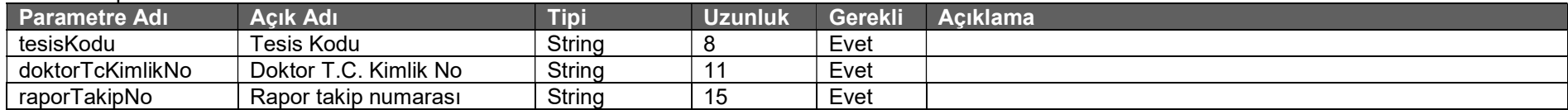

#### Tablo : EraporSilCevapDVO

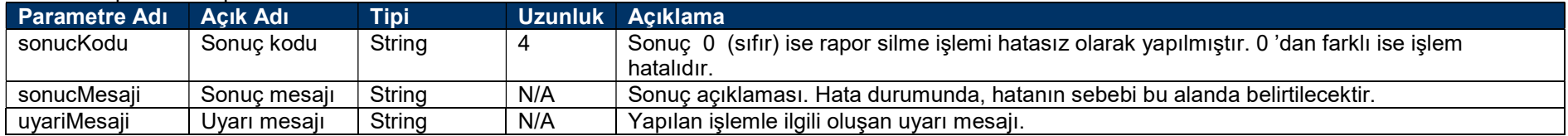

# İmzali Elektronik Rapor Sil Servisi

İmzalı rapor sil servisi rapor'u yazan hekim veya başhekim tarafından çağırılabilir.

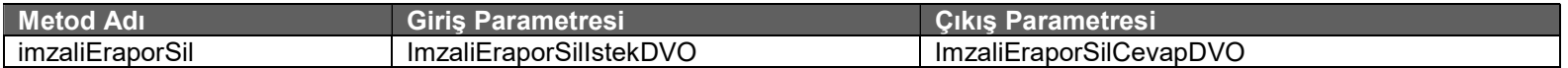

#### Tablo : ImzaliEraporSilIstekDVO

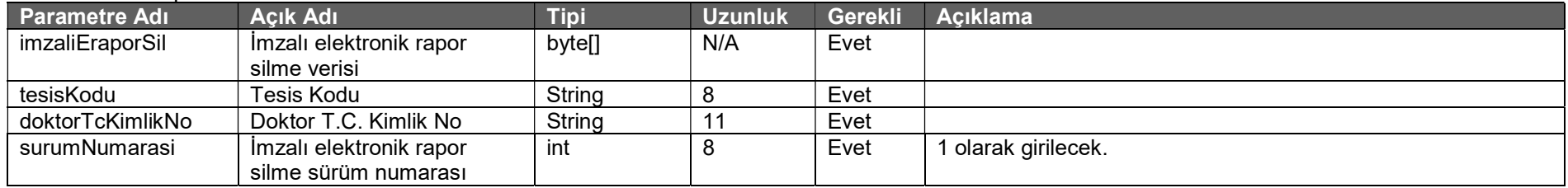

#### Tablo : ImzaliEraporSilCevapDVO

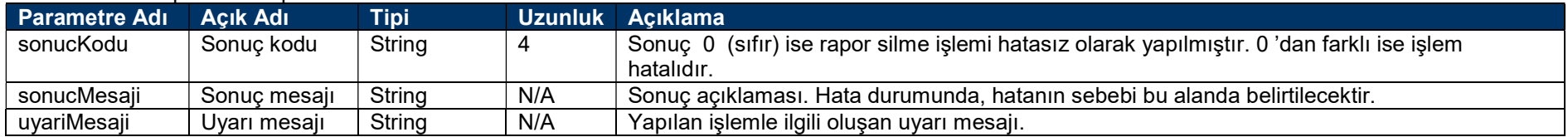

## Elektronik Rapor Sorgulama Servisi

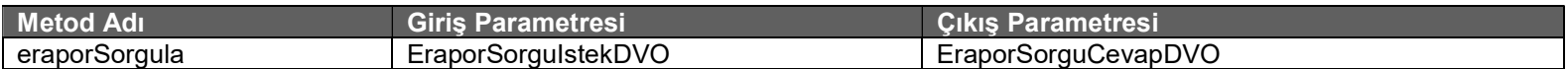

#### Tablo: EraporSorguIstekDVO

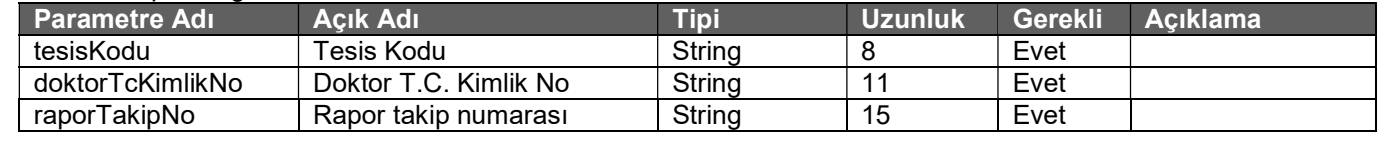

#### Tablo : EraporSorguCevapDVO

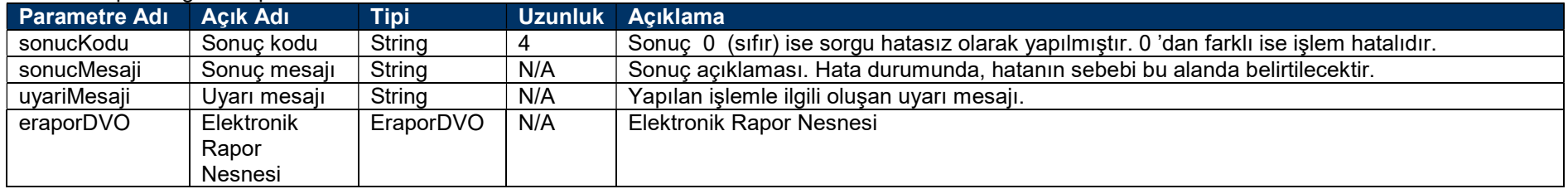

# İmzalı Elektronik Rapor Sorgulama Servisi

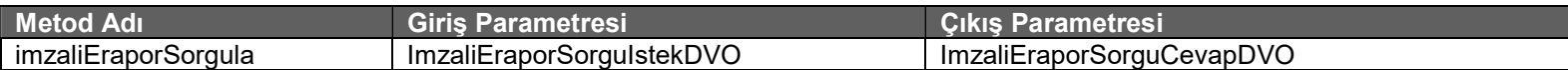

#### Tablo : ImzaliEraporSorguIstekDVO

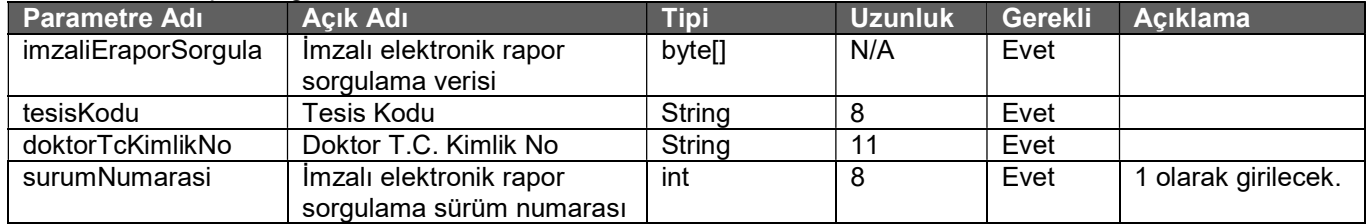

#### Tablo : ImzaliEraporSorguCevapDVO

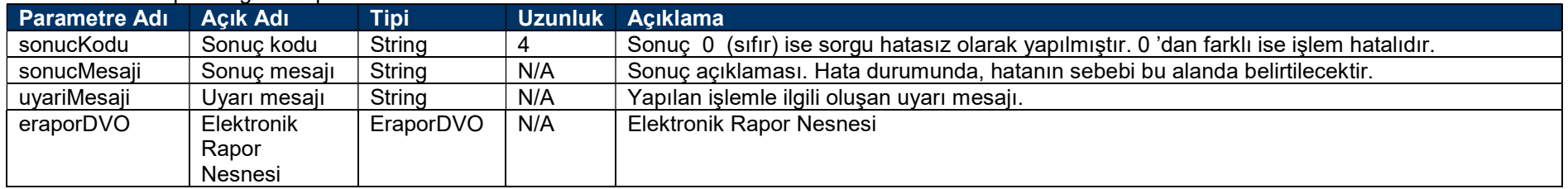

### Elektronik Rapor Listesi Sorgulama Servisi

Servisten sadece rapor üst bilgisi getirilmektedir. Raporun tüm bilgilerini getirmek için eraporSorgula metodu kullanılmalıdır.

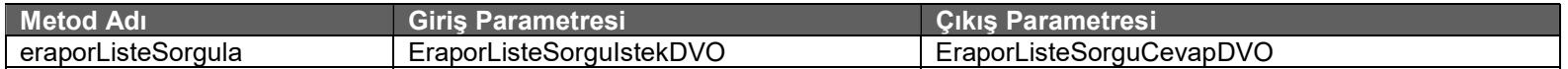

#### Tablo: EraporListeSorguIstekDVO

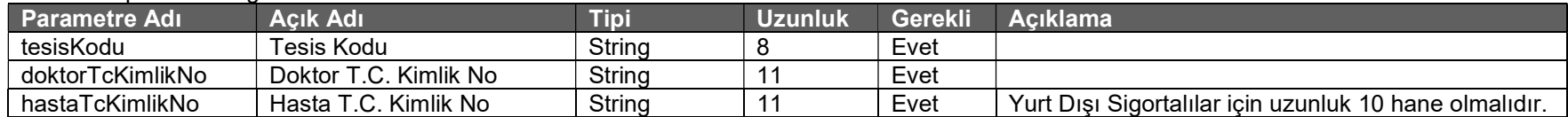

#### Tablo : EraporListeSorguCevapDVO

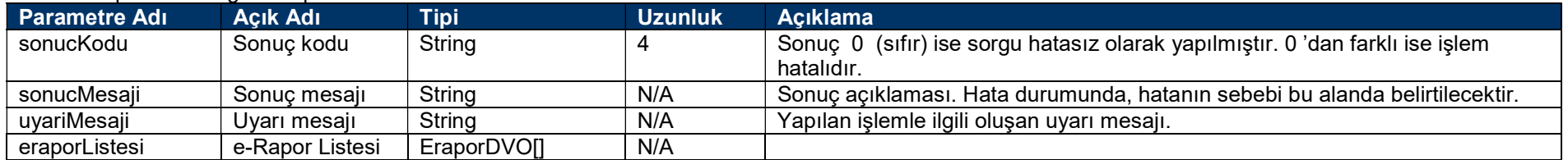

## İmzalı Elektronik Rapor Listesi Sorgulama Servisi

Servisten sadece rapor üst bilgisi getirilmektedir. Raporun tüm bilgilerini getirmek için eraporSorgula metodu kullanılmalıdır.

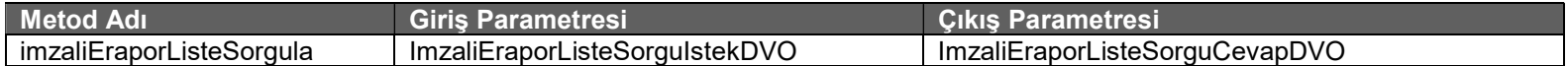

#### Tablo: ImzaliEraporListeSorguIstekDVO

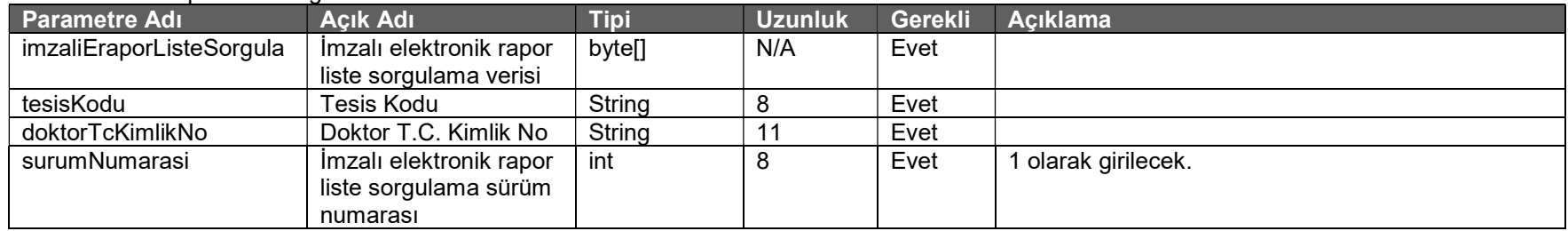

#### Tablo : ImzaliEraporListeSorguCevapDVO

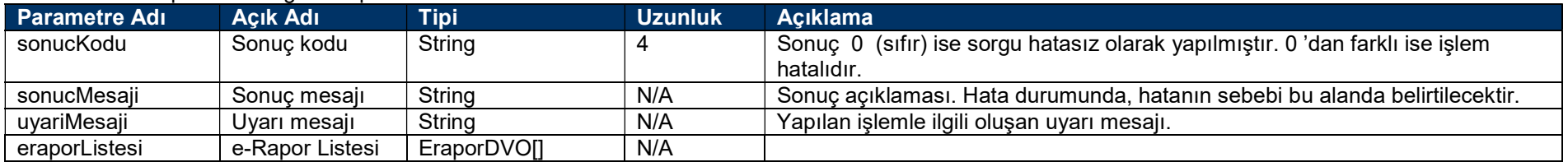

### Elektronik Rapor Onay Servisi

Sağlık Kurulu (Heyet) raporlarında raporu kaydeden hekim dışında kalan hekimlerin onay işlemini yapması amacı ile kullanılır.

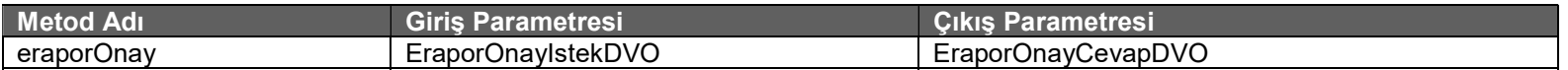

#### Tablo : EraporOnayIstekDVO

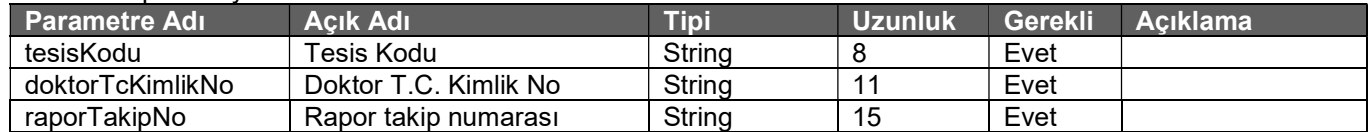

#### Tablo : EraporOnayCevapDVO

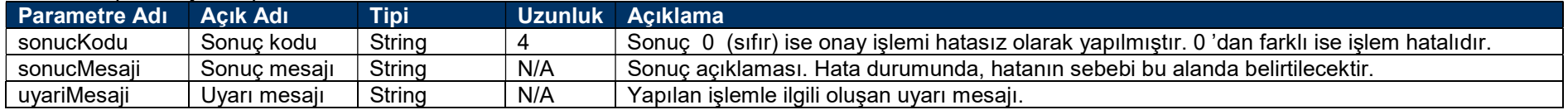

## • İmzalı Elektronik Rapor Onay Servisi

Sağlık Kurulu (Heyet) raporlarında raporu kaydeden hekim dışında kalan hekimlerin onay işlemini yapması amacı ile kullanılır.

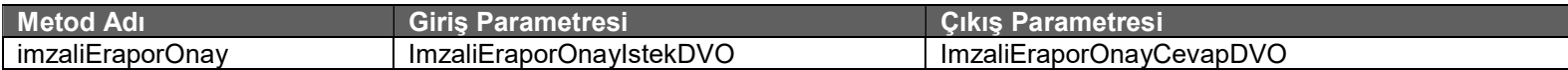

#### Tablo : ImzaliEraporOnayIstekDVO

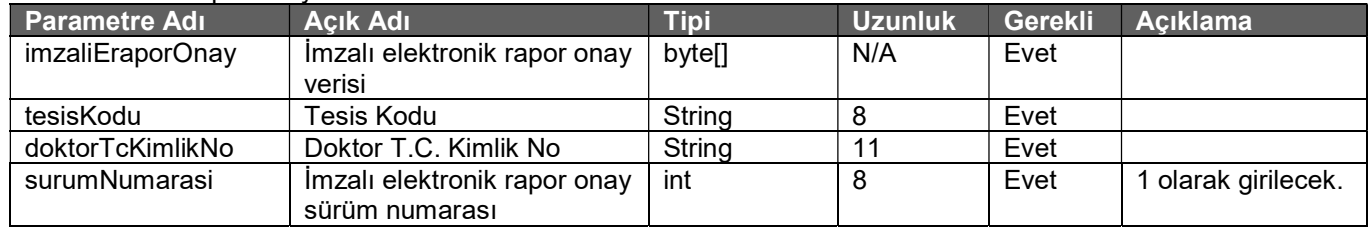

#### Tablo : ImzaliEraporOnayCevapDVO

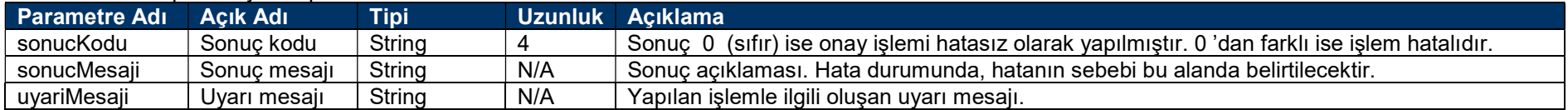

## Elektronik Rapor Onay Red Servisi

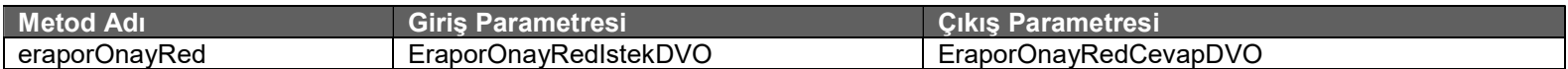

#### Tablo : EraporOnayRedIstekDVO

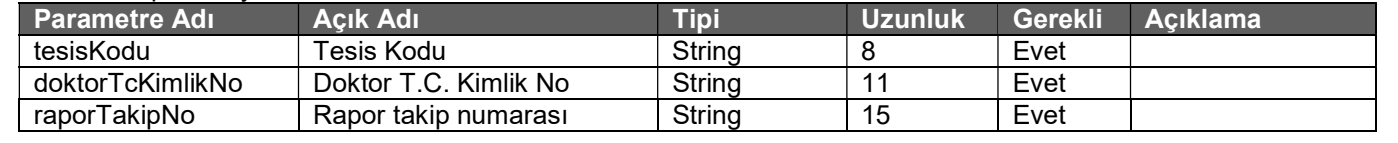

#### Tablo : EraporOnayRedCevapDVO

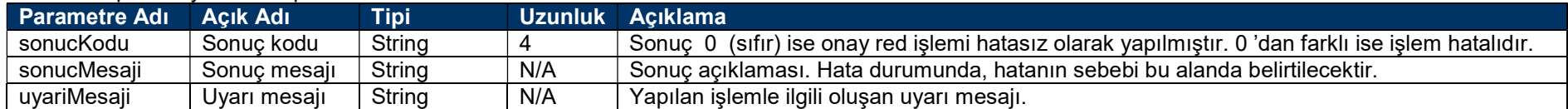

# İmzalı Elektronik Rapor Onay Red Servisi

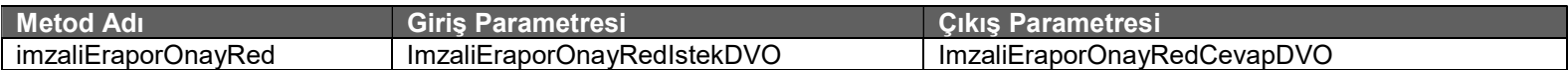

#### Tablo : ImzaliEraporOnayRedIstekDVO

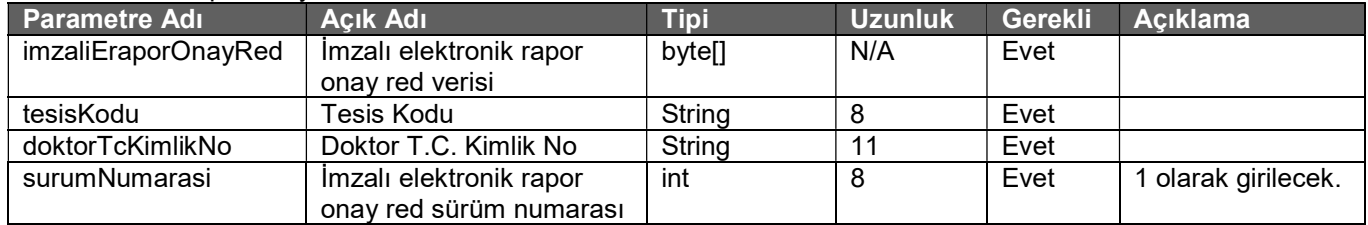

#### Tablo : ImzaliEraporOnayRedCevapDVO

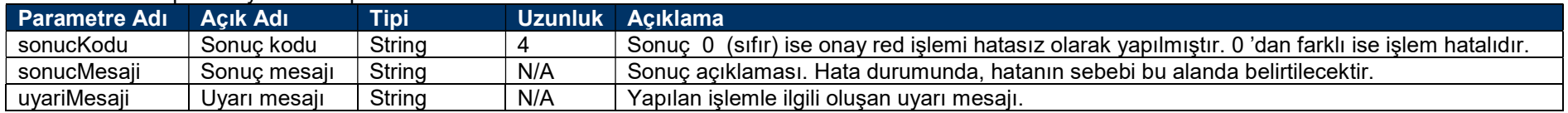

## Onay Bekleyen Elektronik Rapor Listesi Sorgulama Servisi

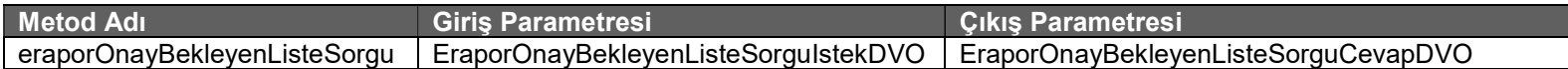

#### Tablo: EraporOnayBekleyenListeSorguIstekDVO

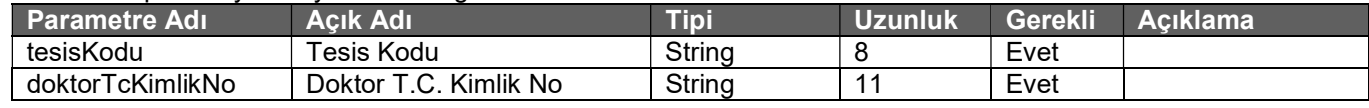

#### Tablo : EraporOnayBekleyenListeSorguCevapDVO

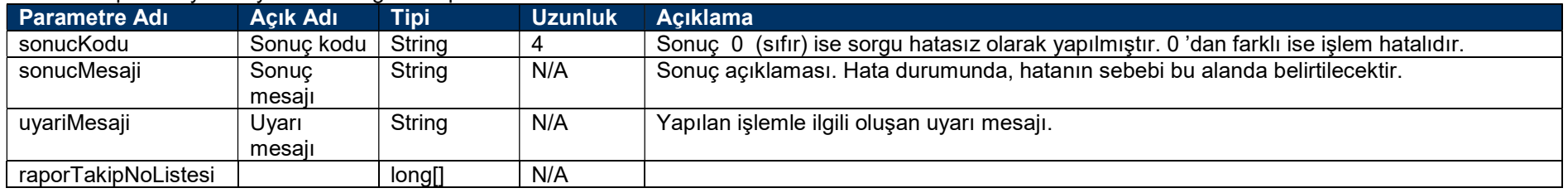

# İmzalı Onay Bekleyen Elektronik Rapor Listesi Sorgulama Servisi

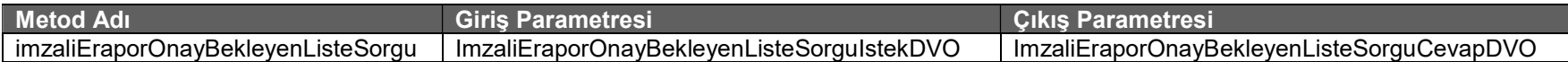

#### Tablo: ImzaliEraporOnayBekleyenListeSorguIstekDVO

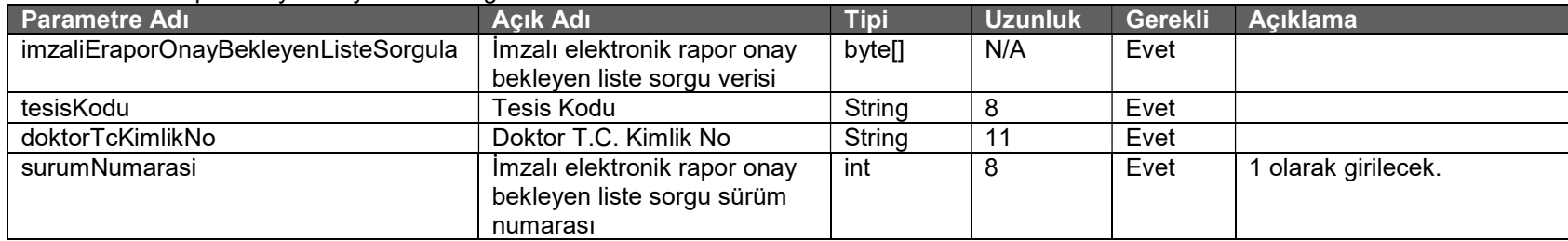

#### Tablo : ImzaliEraporOnayBekleyenListeSorguCevapDVO

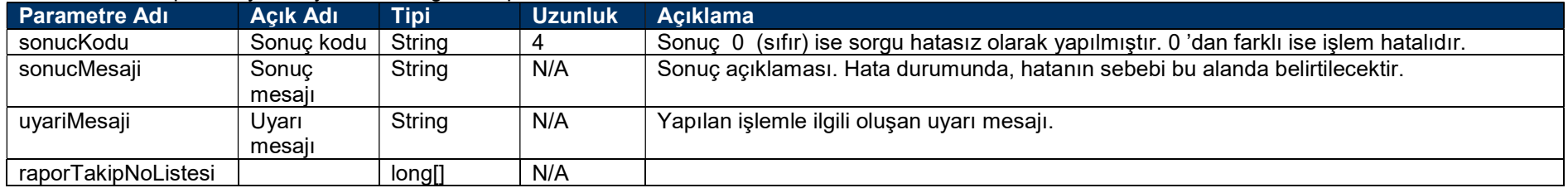

### Elektronik Rapor Başhekim Onay Servisi

Başhekim onayı için çağırılması gereken servistir.

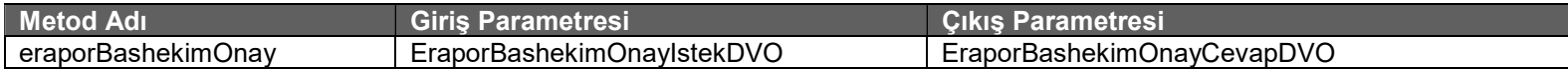

#### Tablo: EraporBashekimOnayIstekDVO

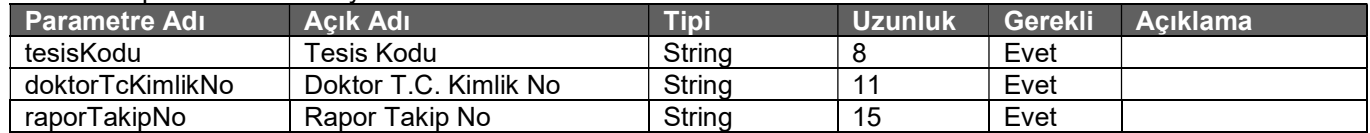

#### Tablo : EraporBashekimOnayCevapDVO

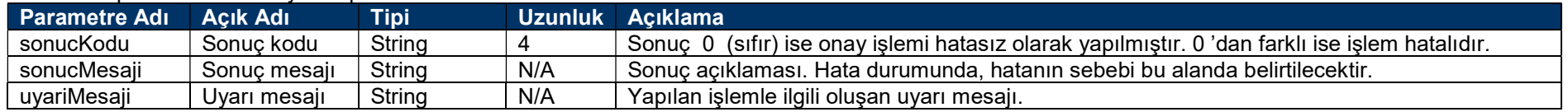
# İmzalı Elektronik Rapor Başhekim Onay Servisi

Başhekim onayı için çağırılması gereken servistir.

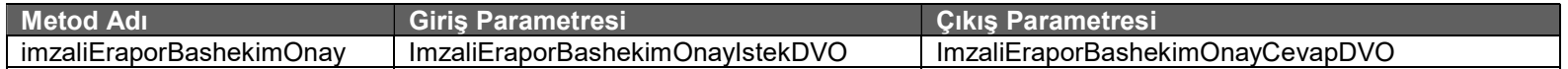

### Tablo: ImzaliEraporBashekimOnayIstekDVO

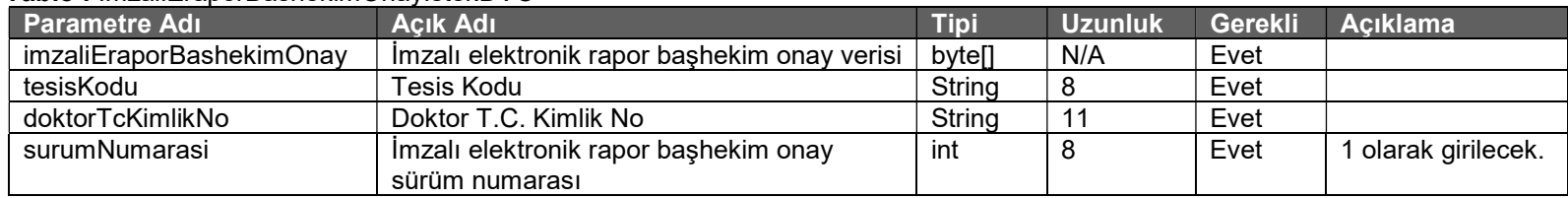

## Tablo : ImzaliEraporBashekimOnayCevapDVO

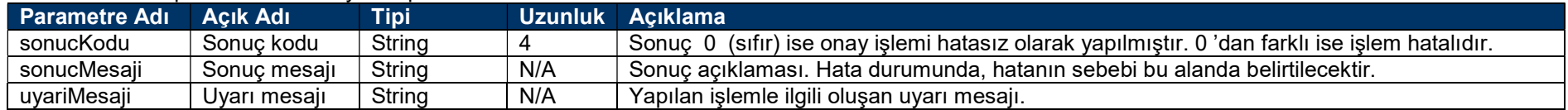

# Elektronik Rapor Başhekim Onay Red Servisi

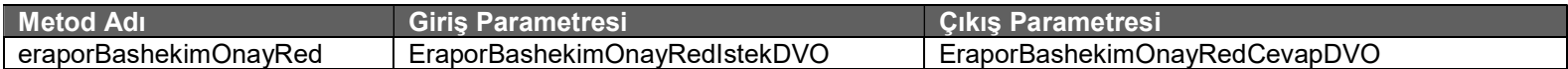

### Tablo : EraporBashekimOnayRedIstekDVO

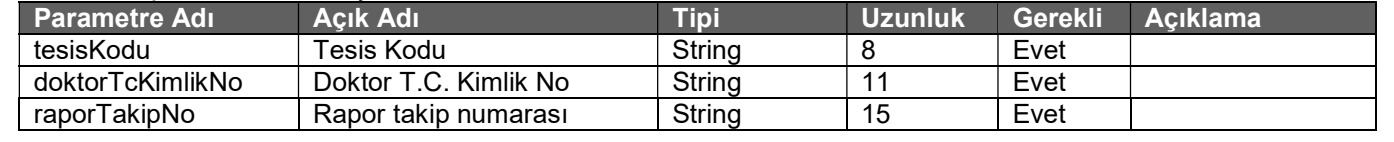

## Tablo : EraporBashekimOnayRedCevapDVO

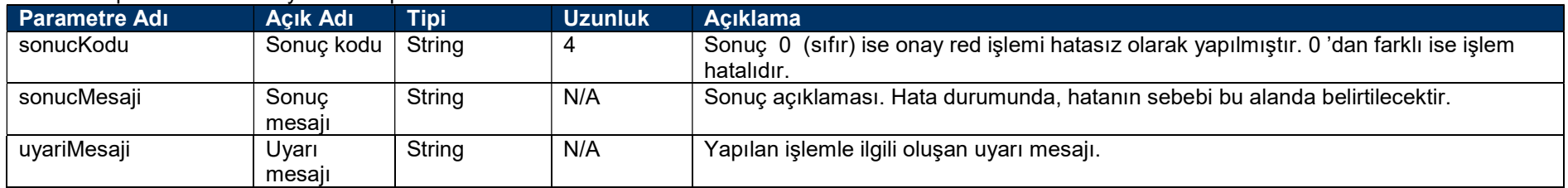

# İmzalı Elektronik Rapor Başhekim Onay Red Servisi

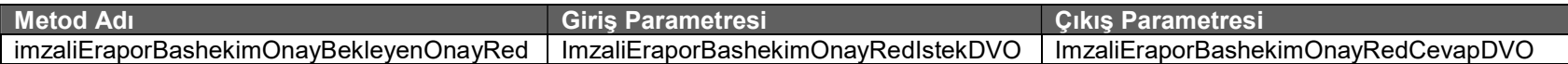

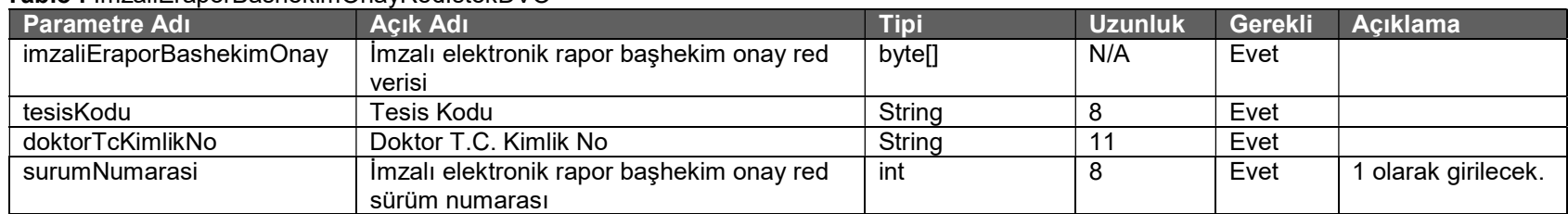

#### Tablo : ImzaliEraporBashekimOnayRedIstekDVO

## Tablo : ImzaliEraporBashekimOnayRedCevapDVO

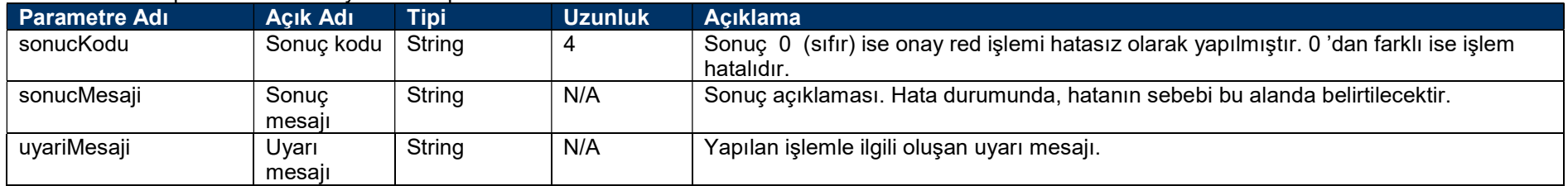

# Başhekim Onay Bekleyen Elektronik Rapor Listesi Sorgulama Servisi

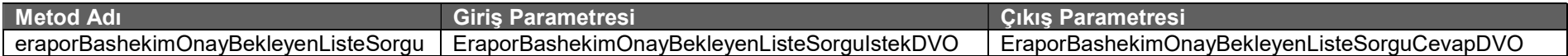

#### Tablo: EraporBashekimOnayBekleyenListeSorguIstekDVO

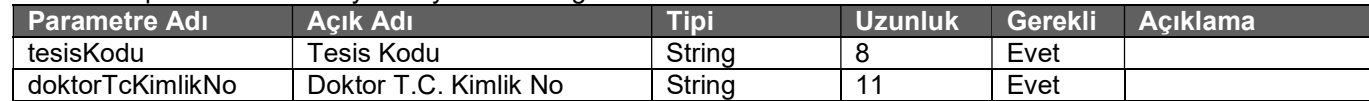

### Tablo : EraporBashekimOnayBekleyenListeSorguCevapDVO

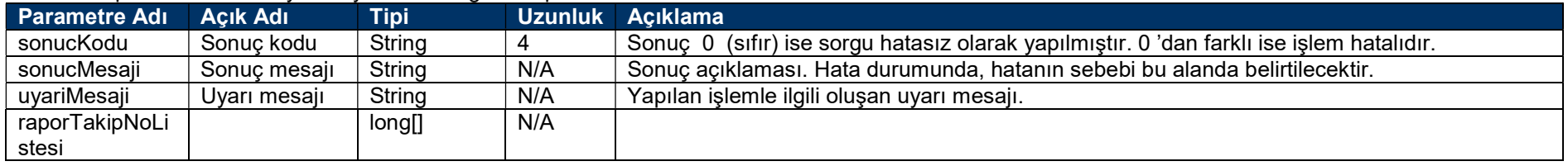

# İmzalı Başhekim Onay Bekleyen Elektronik Rapor Listesi Sorgulama Servisi

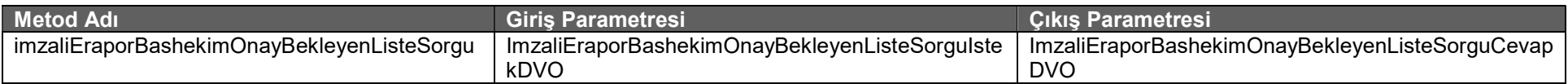

### Tablo: ImzaliEraporBashekimOnayBekleyenListeSorguIstekDVO

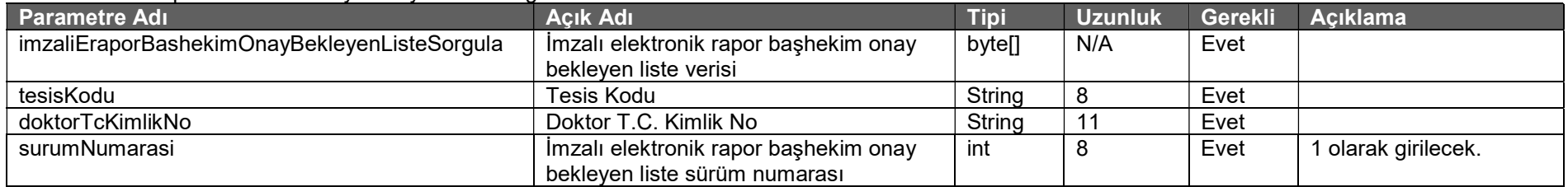

### Tablo : ImzaliEraporBashekimOnayBekleyenListeSorguCevapDVO

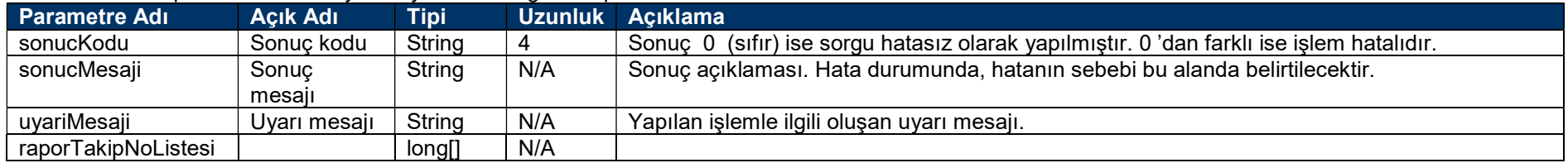

# Elektronik Rapor Açıklama Ekleme Servisi

Mevcut kayıtlı rapora açıklama eklemek amacıyla kullanılır.

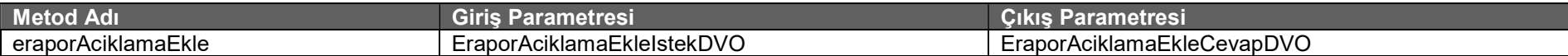

### Tablo: EraporAciklamaEkleIstekDVO

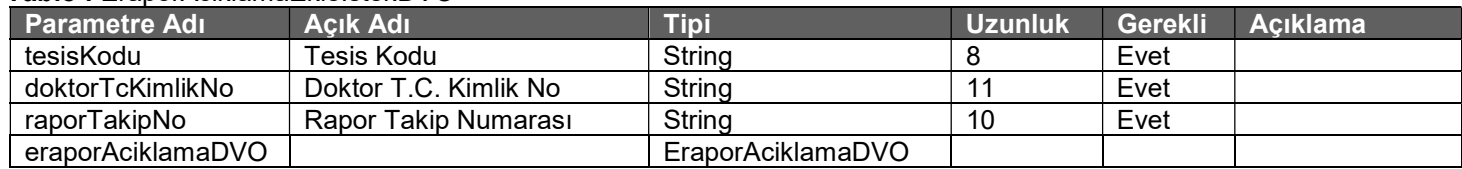

### Tablo : EraporAciklamaEkleCevapDVO

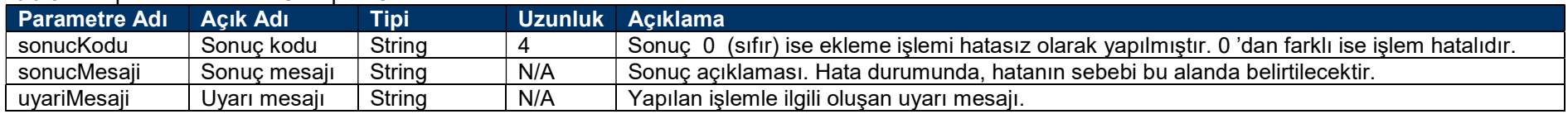

# İmzalı Elektronik Rapor Açıklama Ekleme Servisi

Mevcut kayıtlı rapora açıklama eklemek amacıyla kullanılır.

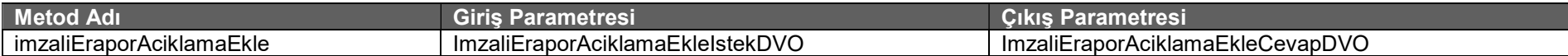

### Tablo : ImzaliEraporAciklamaEkleIstekDVO

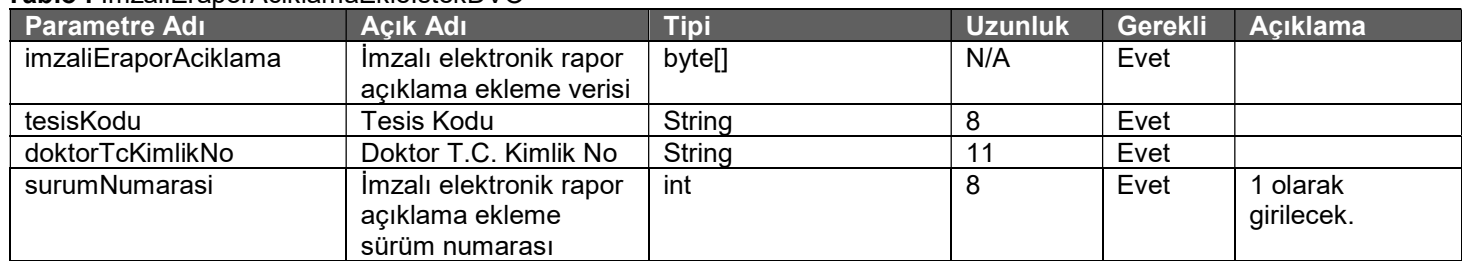

### Tablo : ImzaliEraporAciklamaEkleCevapDVO

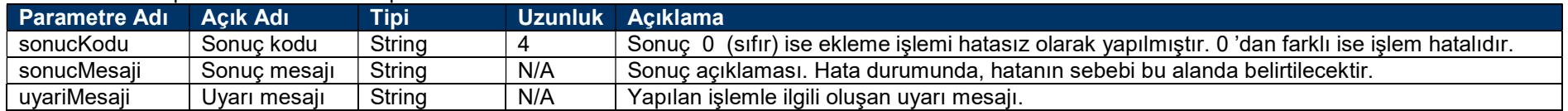

# Elektronik Rapor Etkin Madde Ekleme Servisi

Mevcut kayıtlı rapora etkin madde eklemek amacıyla kullanılır.

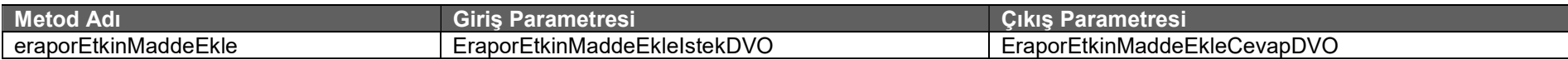

### Tablo: EraporEtkinMaddeEkleIstekDVO

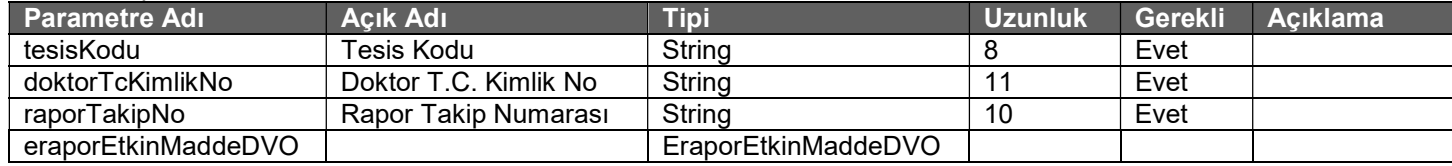

#### Tablo : EraporEtkinMaddeEkleCevapDVO

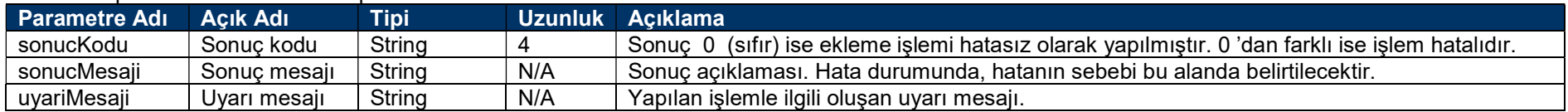

# İmzalı Elektronik Rapor Etkin Madde Ekleme Servisi

Mevcut kayıtlı rapora etkin madde eklemek amacıyla kullanılır.

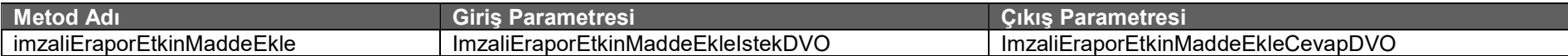

#### Tablo: ImzaliEraporEtkinMaddeEkleIstekDVO

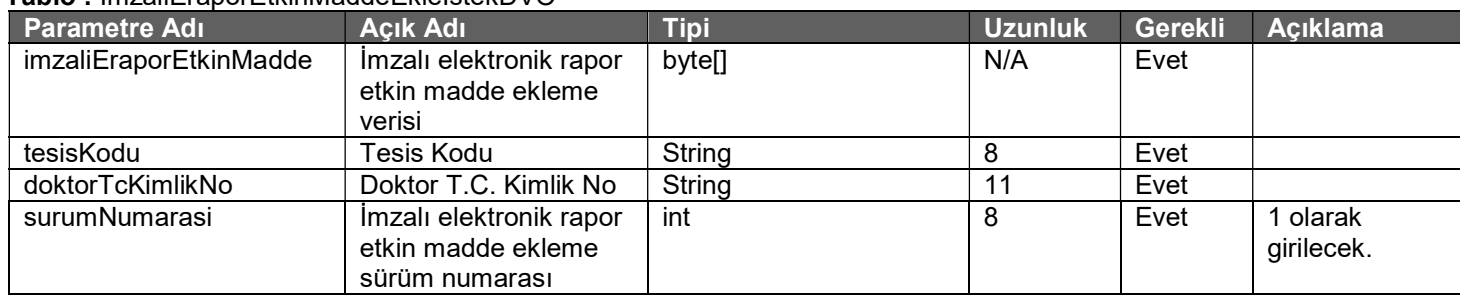

### Tablo : ImzaliEraporEtkinMaddeEkleCevapDVO

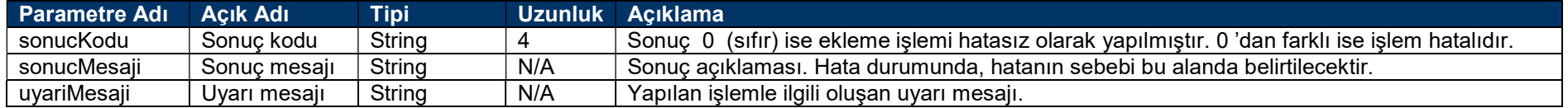

# Elektronik Rapor Tanı Ekleme Servisi

Raporda mevcut kayıtlı teşhise ICD-10 tanısı eklemek amacıyla kullanılır.

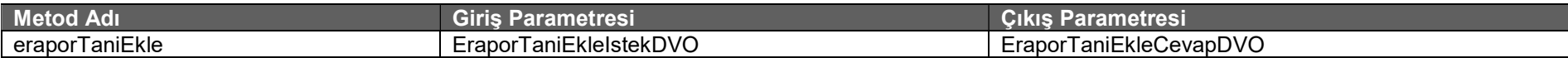

### Tablo: EraporTaniEkleIstekDVO

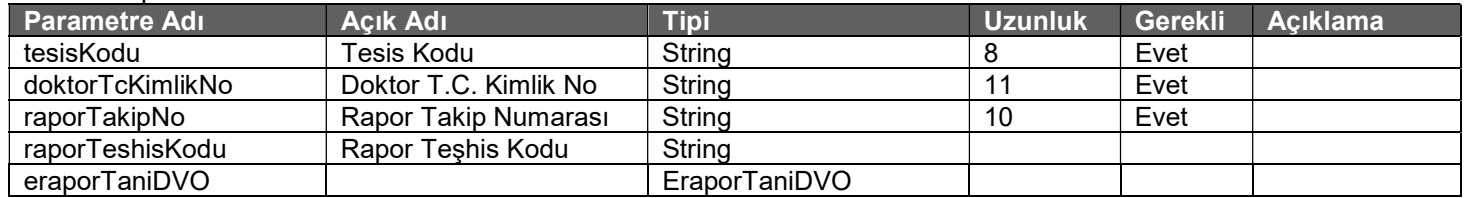

### Tablo : EraporTaniEkleCevapDVO

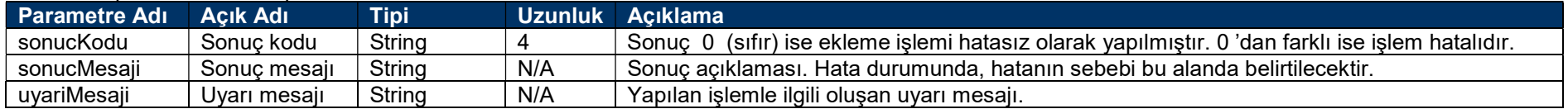

# İmzalı Elektronik Rapor Tanı Ekleme Servisi

Raporda mevcut kayıtlı teşhise ICD-10 tanısı eklemek amacıyla kullanılır.

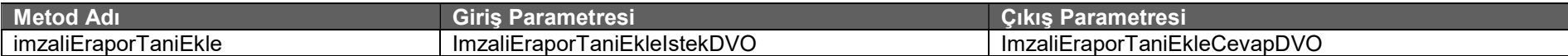

### Tablo : ImzaliEraporTaniEkleIstekDVO

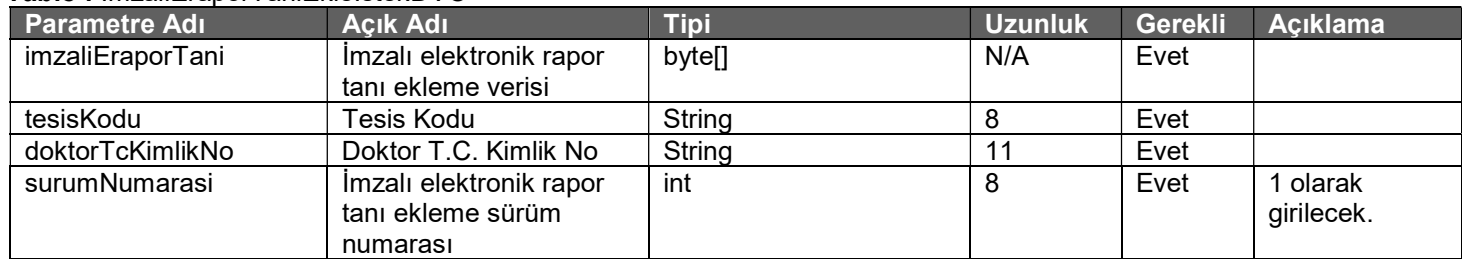

### Tablo : ImzaliEraporTaniEkleCevapDVO

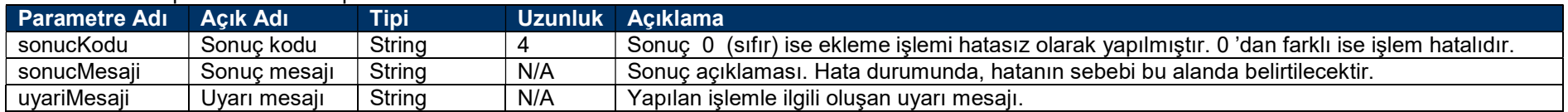

# Elektronik Rapor Teşhis Ekleme Servisi

Mevcut kayıtlı rapora teşhis eklemek amacıyla kullanılır.

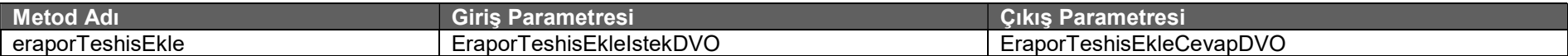

### Tablo: EraporTeshisEkleIstekDVO

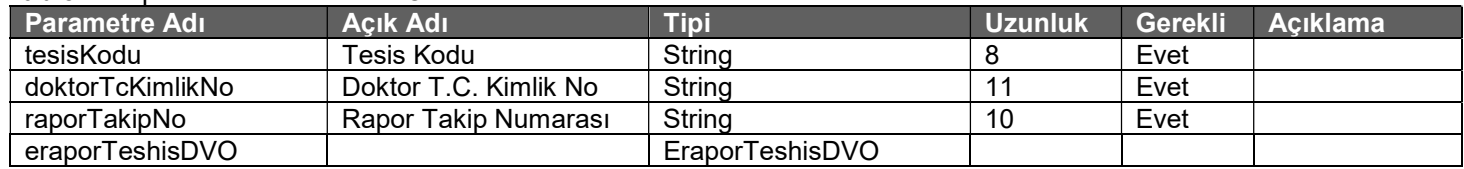

### Tablo : EraporTeshisEkleCevapDVO

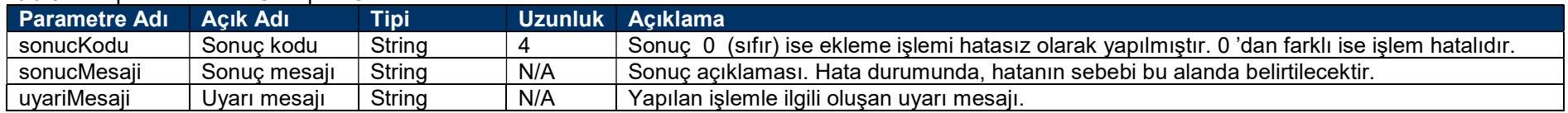

# İmzalı Elektronik Rapor Teşhis Ekleme Servisi

Mevcut kayıtlı rapora teşhis eklemek amacıyla kullanılır.

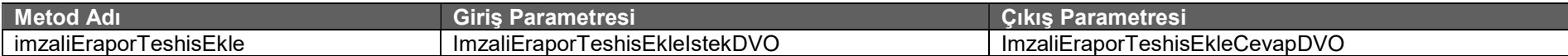

### Tablo : ImzaliEraporTeshisEkleIstekDVO

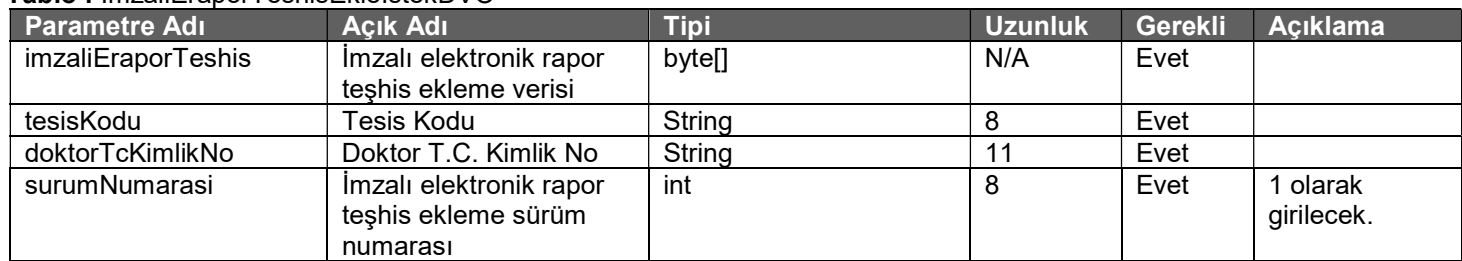

### Tablo : ImzaliEraporTeshisEkleCevapDVO

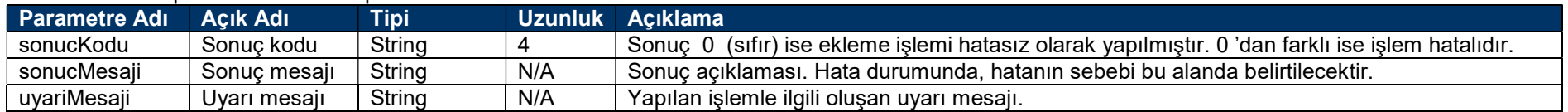

# 3 ) Yardımcı İşlemler Servisleri

# Web Servisi Adresi :

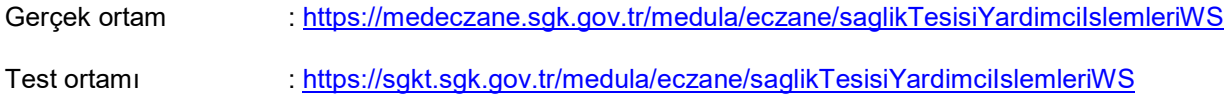

# Web Servisi WSDL Adresi :

Gerçek ortam : https://medeczane.sgk.gov.tr/medula/eczane/saglikTesisiYardimciIslemleriWS?wsdl

Test ortamı : https://sgkt.sgk.gov.tr/medula/eczane/saglikTesisiYardimciIslemleriWS?wsdl

# Geri ödeme kapsamında olan ilaç listesi servisi

Geri ödeme kapsamında olan ilaç listesini geri döner. Sağlık tesisi parolası ile servis çağırıldığında tesis kodu alanı, doktor T.C. kimlik numarası ile çağırıldığında doktorTcKimlikNo alanı doldurulmak zorundadır. Servis 17:00-08:00 arası hizmet vermektedir.

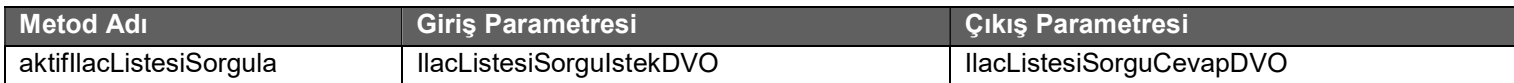

#### Tablo: IlacListesiSorguIstekDVO

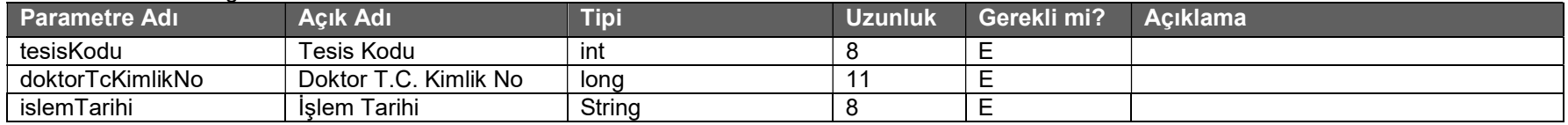

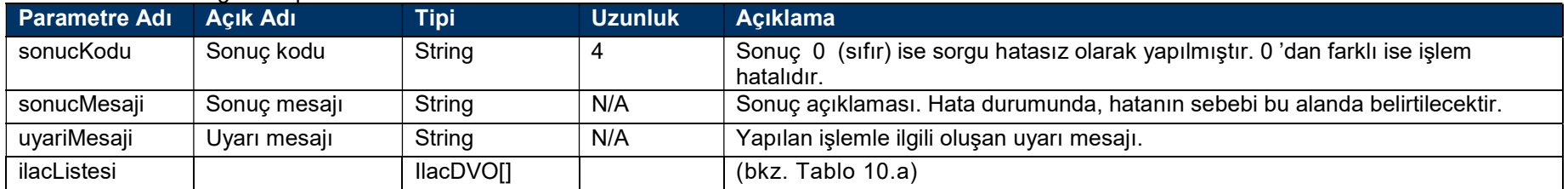

# Geri ödeme kapsamında olmayan ilaç listesi servisi

Geri ödeme kapsamında olmayan ilaç listesini geri döner. Sağlık tesisi parolası ile servis çağırıldığında tesis kodu alanı, doktor T.C. kimlik numarası ile çağırıldığında doktorTcKimlikNo alanı doldurulmak zorundadır. Servis 17:00-08:00 arası hizmet vermektedir.

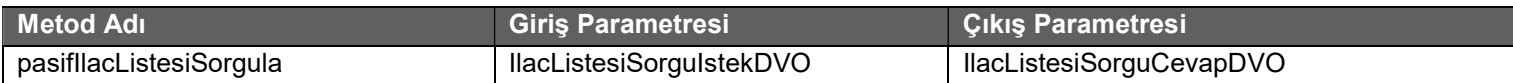

#### Tablo: IlacListesiSorguIstekDVO

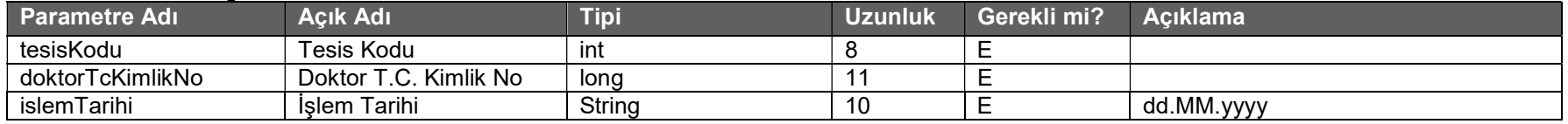

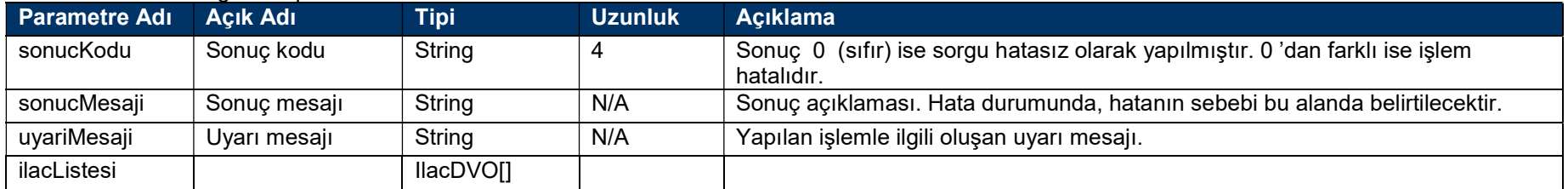

# Normal reçete ile kaydedilebilen ilaç listesi servisi

Normal reçete ile kaydedilebilen ilaç listesini geri döner. Sağlık tesisi parolası ile servis çağırıldığında tesis kodu alanı, doktor T.C. kimlik numarası ile çağırıldığında doktorTcKimlikNo alanı doldurulmak zorundadır. Servis 17:00-08:00 arası hizmet vermektedir.

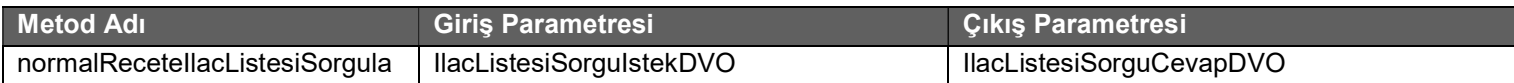

#### Tablo: IlacListesiSorguIstekDVO

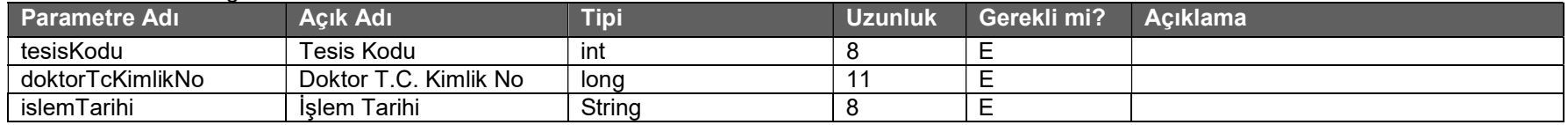

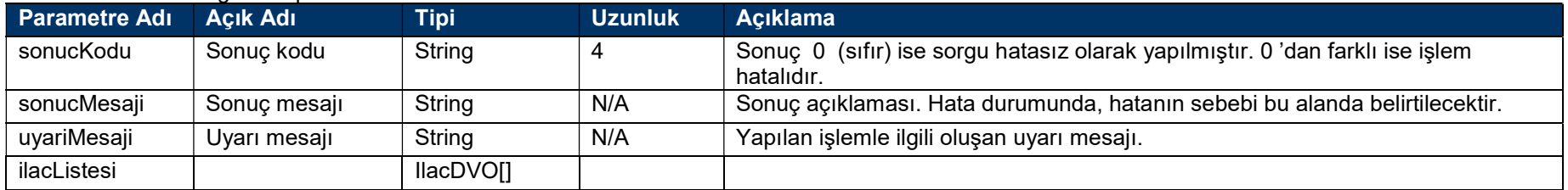

# Kırmızı reçete ile kaydedilebilen ilaç listesi servisi

Kırmızı reçete ile kaydedilebilen ilaç listesini geri döner. Sağlık tesisi parolası ile servis çağırıldığında tesis kodu alanı, doktor T.C. kimlik numarası ile çağırıldığında doktorTcKimlikNo alanı doldurulmak zorundadır. Servis 17:00-08:00 arası hizmet vermektedir.

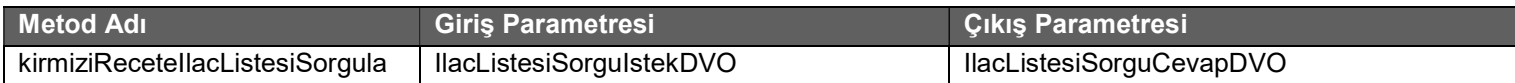

#### Tablo: IlacListesiSorguIstekDVO

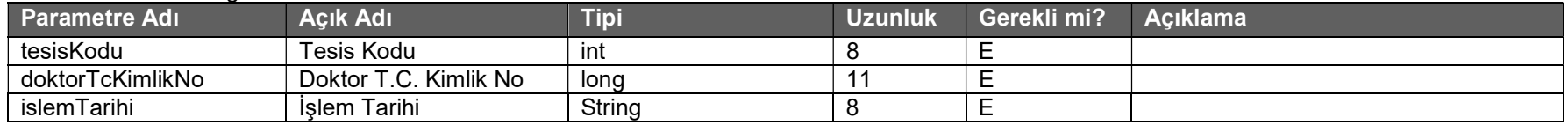

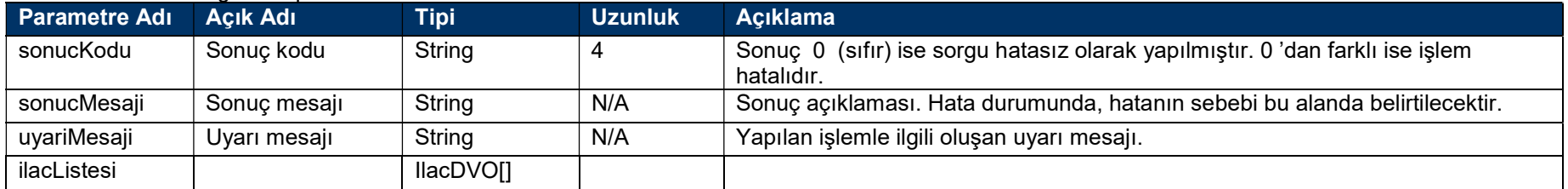

# Turuncu reçete ile kaydedilebilen ilaç listesi servisi

Turuncu reçete ile kaydedilebilen ilaç listesini geri döner. Sağlık tesisi parolası ile servis çağırıldığında tesis kodu alanı, doktor T.C. kimlik numarası ile çağırıldığında doktorTcKimlikNo alanı doldurulmak zorundadır. Servis 17:00-08:00 arası hizmet vermektedir.

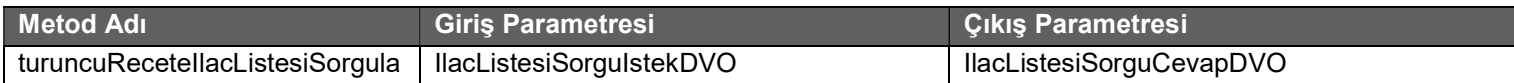

#### Tablo: IlacListesiSorguIstekDVO

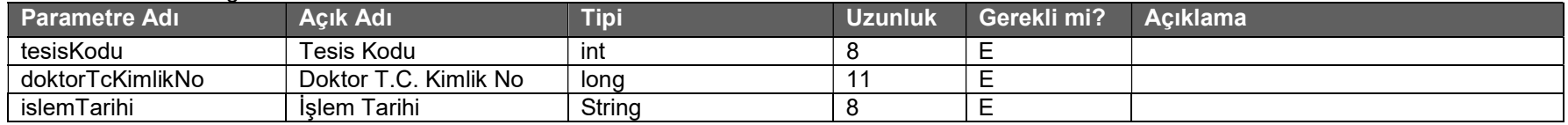

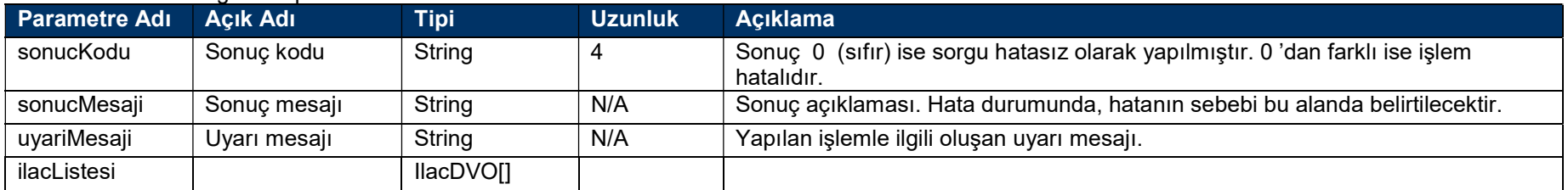

# Mor reçete ile kaydedilebilen ilaç listesi servisi

Mor reçete ile kaydedilebilen ilaç listesini geri döner. Sağlık tesisi parolası ile servis çağırıldığında tesis kodu alanı, doktor T.C. kimlik numarası ile çağırıldığında doktorTcKimlikNo alanı doldurulmak zorundadır. Servis 17:00-08:00 arası hizmet vermektedir.

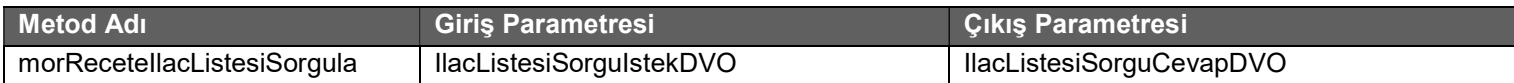

#### Tablo: IlacListesiSorguIstekDVO

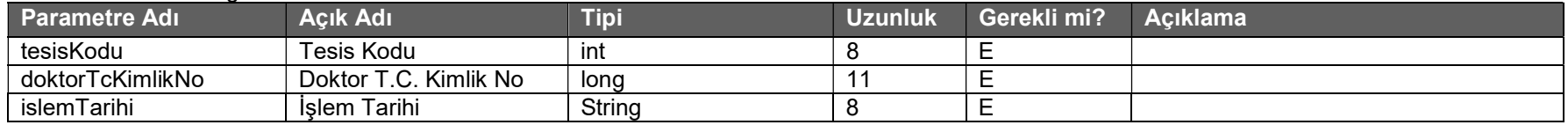

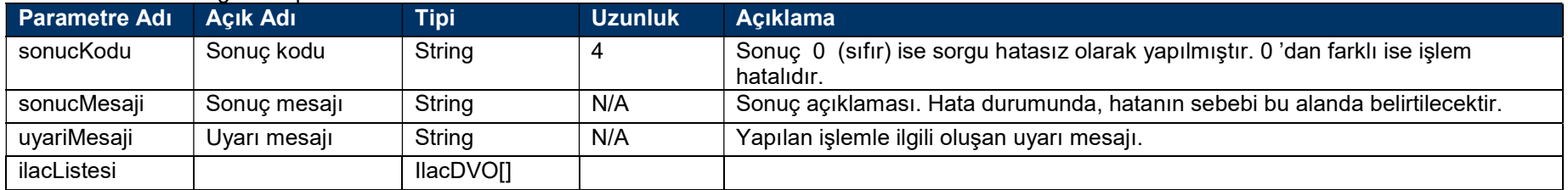

# Yeşil reçete ile kaydedilebilen ilaç listesi servisi

Yeşil reçete ile kaydedilebilen ilaç listesini geri döner. Sağlık tesisi parolası ile servis çağırıldığında tesis kodu alanı, doktor T.C. kimlik numarası ile çağırıldığında doktorTcKimlikNo alanı doldurulmak zorundadır. Servis 17:00-08:00 arası hizmet vermektedir.

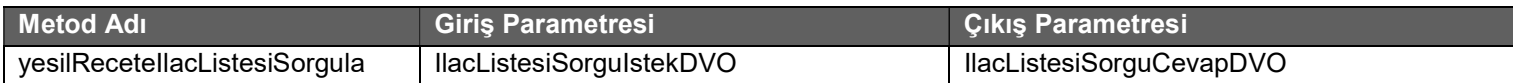

#### Tablo: IlacListesiSorguIstekDVO

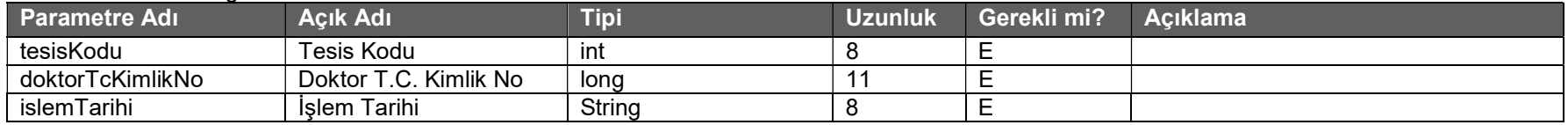

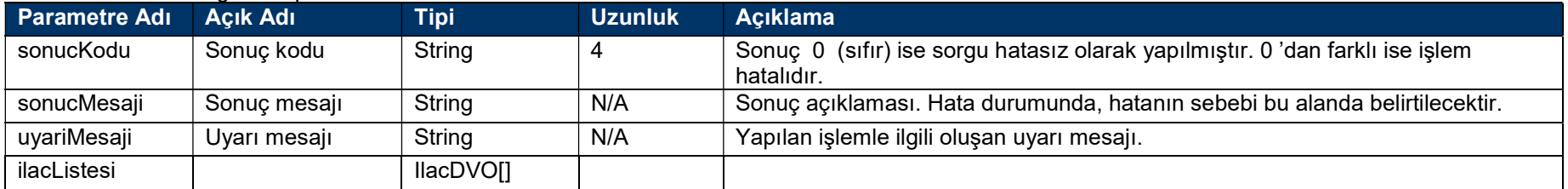

# Rapor teşhis listesi sorgulama servisi

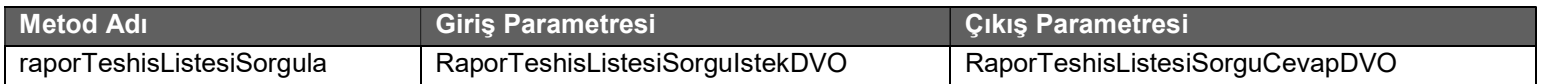

### Tablo: RaporTeshisListesiSorguIstekDVO

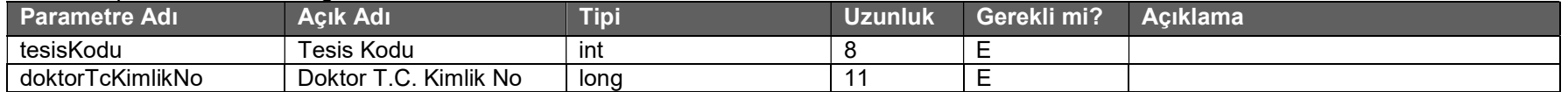

## Tablo : RaporTeshisListesiSorguCevapDVO

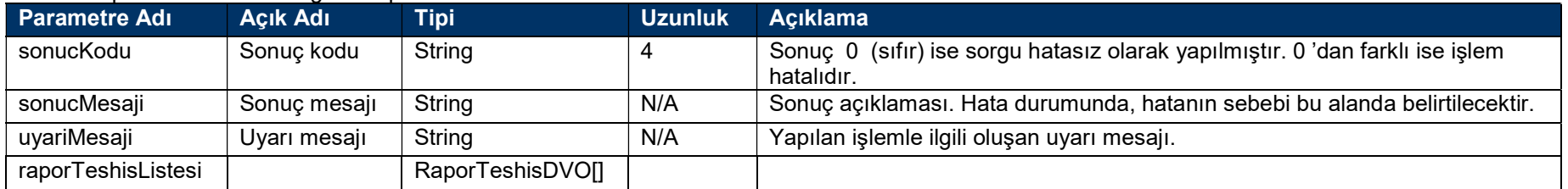

# Etkin Madde listesi sorgulama servisi

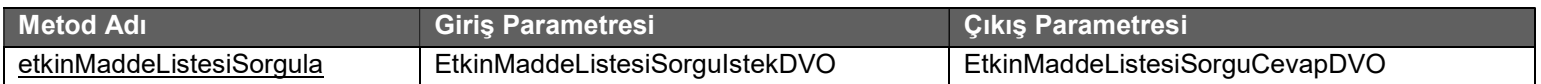

#### Tablo : EtkinMaddeListesiSorguIstekDVO

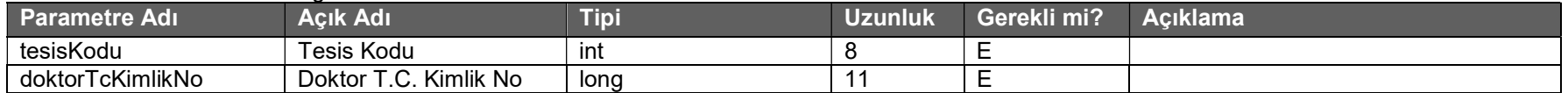

## Tablo : EtkinMaddeListesiSorguCevapDVO

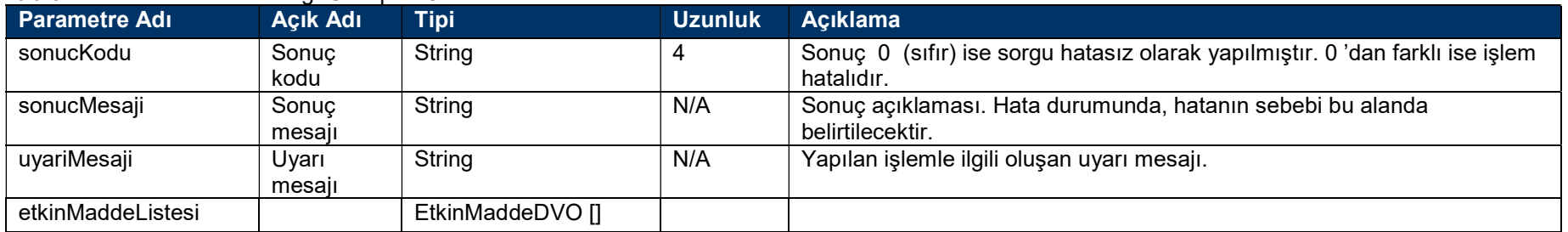

# Etkin Madde SUT listesi sorgulama servisi

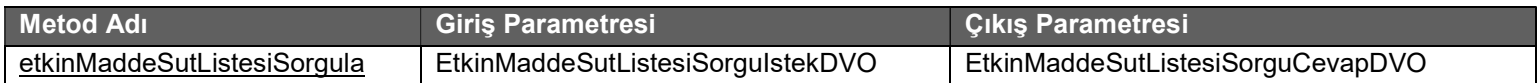

#### Tablo: EtkinMaddeSutListesiSorguIstekDVO

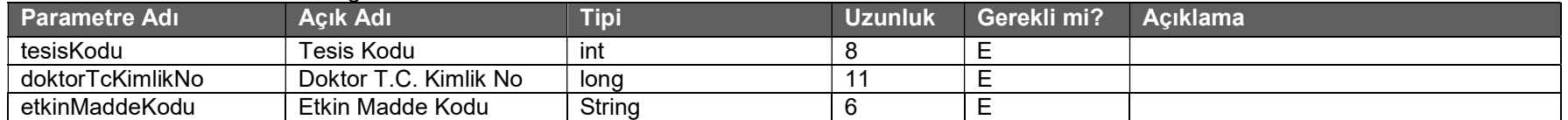

# Tablo : EtkinMaddeSutListesiSorguCevapDVO

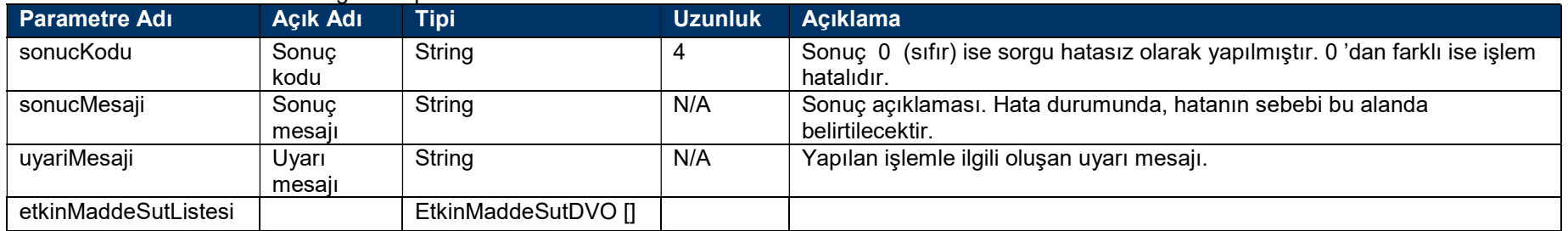

# Yurt Dışı İlaç Etkin Madde listesi sorgulama servisi

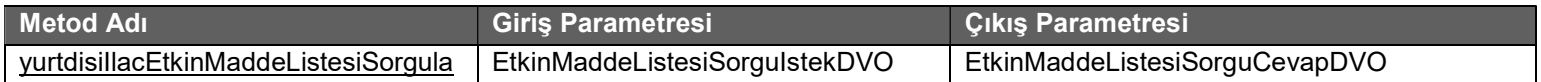

#### Tablo: EtkinMaddeListesiSorguIstekDVO

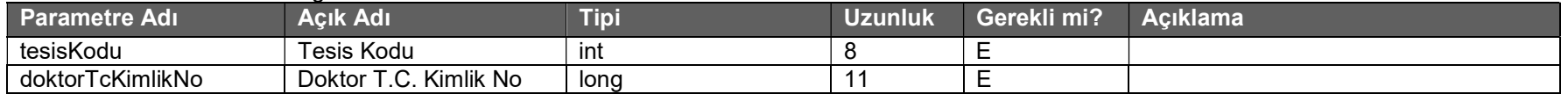

### Tablo : EtkinMaddeListesiSorguCevapDVO

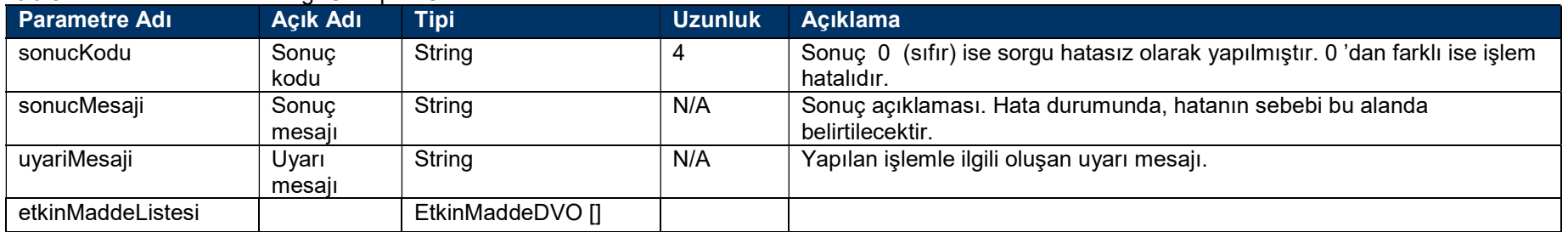

# Geri ödeme kapsamında olan yurt dışı ilaç listesi servisi

Geri ödeme kapsamında olan yurt dışı ilaç listesini geri döner. Sağlık tesisi parolası ile servis çağırıldığında tesis kodu alanı, doktor T.C. kimlik numarası ile çağırıldığında doktorTcKimlikNo alanı doldurulmak zorundadır. Servis 17:00-08:00 arası hizmet vermektedir.

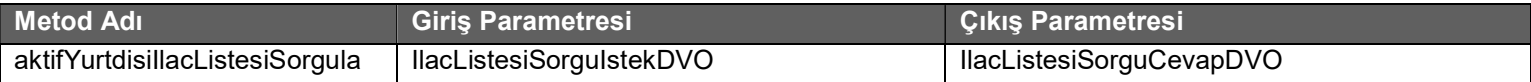

#### Tablo: IlacListesiSorguIstekDVO

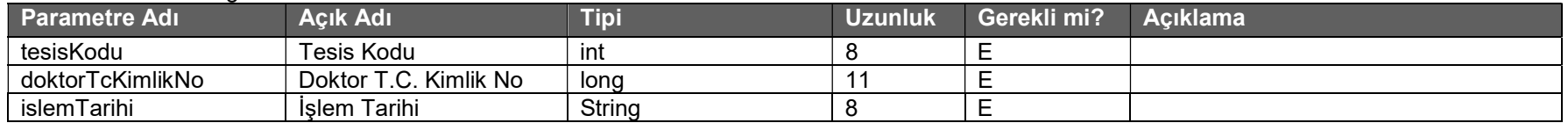

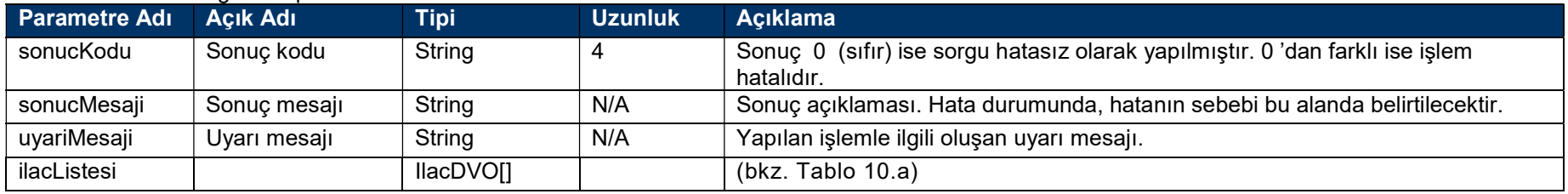

# Normal reçete ile kaydedilebilen yurt dışı ilaç listesi servisi

Normal reçete ile kaydedilebilen yurt dışı ilaç listesini geri döner. Sağlık tesisi parolası ile servis çağırıldığında tesis kodu alanı, doktor T.C. kimlik numarası ile çağırıldığında doktorTcKimlikNo alanı doldurulmak zorundadır. Servis 17:00-08:00 arası hizmet vermektedir.

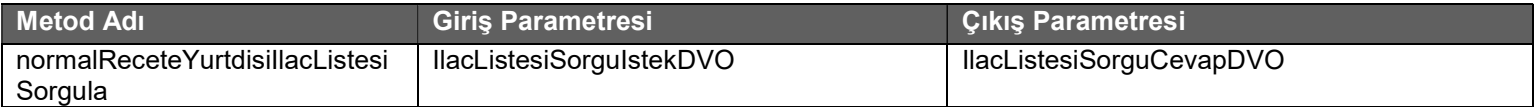

#### Tablo : IlacListesiSorguIstekDVO

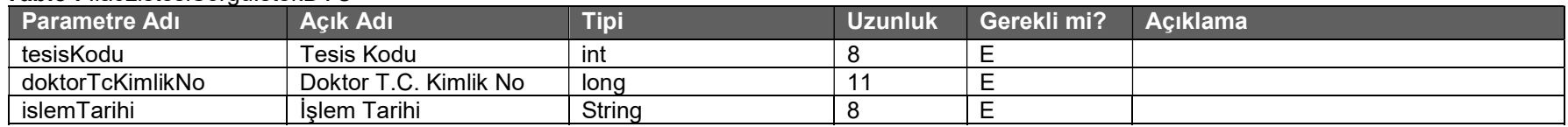

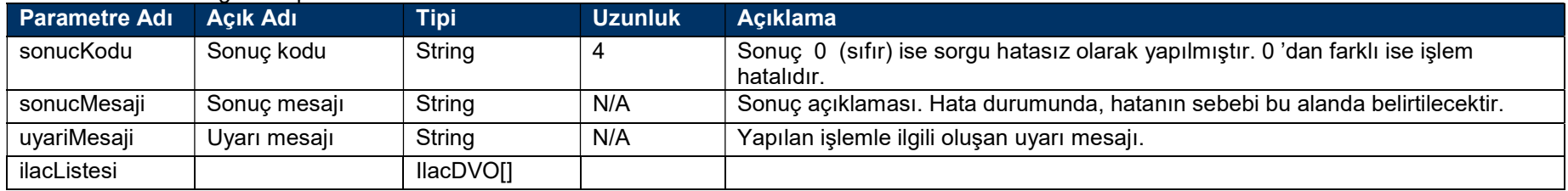

# Kırmızı reçete ile kaydedilebilen yurt dışı ilaç listesi servisi

Kırmızı reçete ile kaydedilebilen yurt dışı ilaç listesini geri döner. Sağlık tesisi parolası ile servis çağırıldığında tesis kodu alanı, doktor T.C. kimlik numarası ile çağırıldığında doktorTcKimlikNo alanı doldurulmak zorundadır. Servis 17:00-08:00 arası hizmet vermektedir.

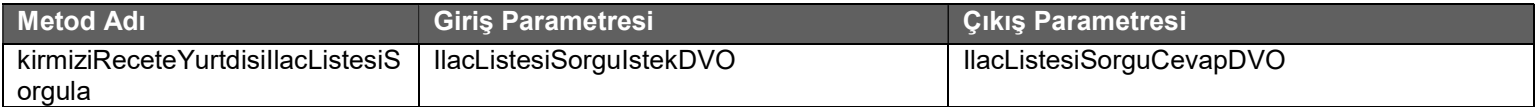

#### Tablo: IlacListesiSorguIstekDVO

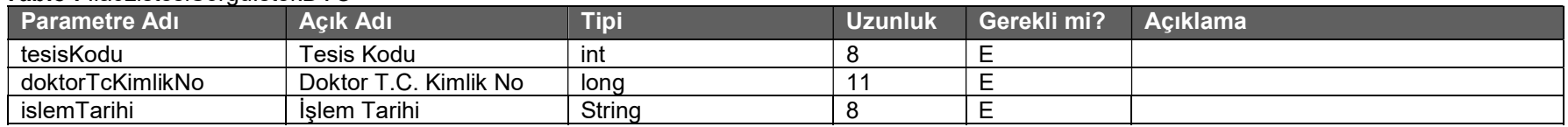

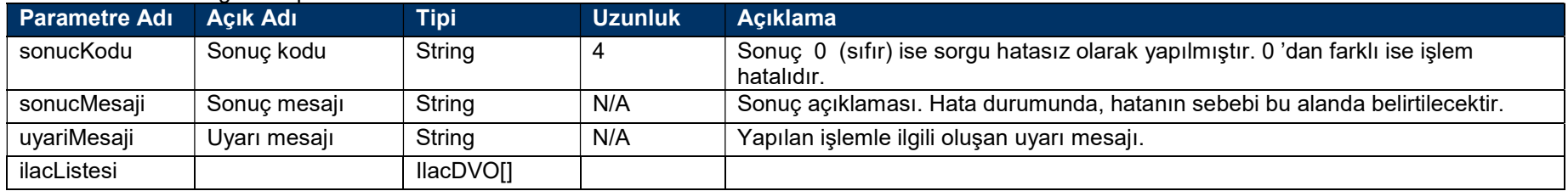

# Turuncu reçete ile kaydedilebilen yurt dışı ilaç listesi servisi

Turuncu reçete ile kaydedilebilen yurt dışı ilaç listesini geri döner. Sağlık tesisi parolası ile servis çağırıldığında tesis kodu alanı, doktor T.C. kimlik numarası ile çağırıldığında doktorTcKimlikNo alanı doldurulmak zorundadır. Servis 17:00-08:00 arası hizmet vermektedir.

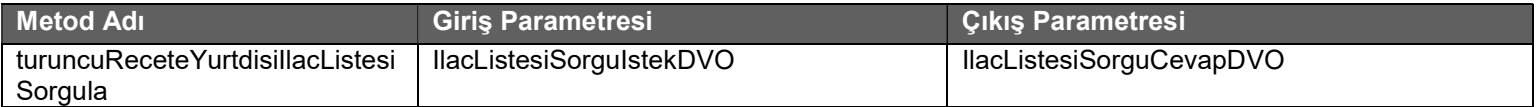

#### Tablo : IlacListesiSorguIstekDVO

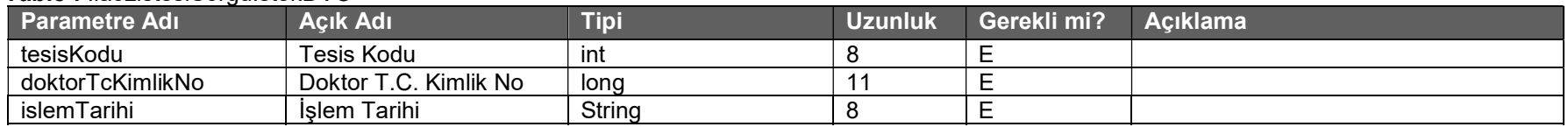

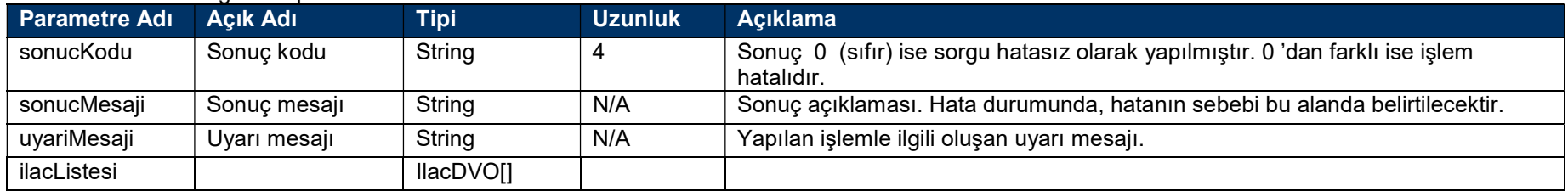

# Mor reçete ile kaydedilebilen yurt dışı ilaç listesi servisi

Mor reçete ile kaydedilebilen yurt dışı ilaç listesini geri döner. Sağlık tesisi parolası ile servis çağırıldığında tesis kodu alanı, doktor T.C. kimlik numarası ile çağırıldığında doktorTcKimlikNo alanı doldurulmak zorundadır. Servis 17:00-08:00 arası hizmet vermektedir.

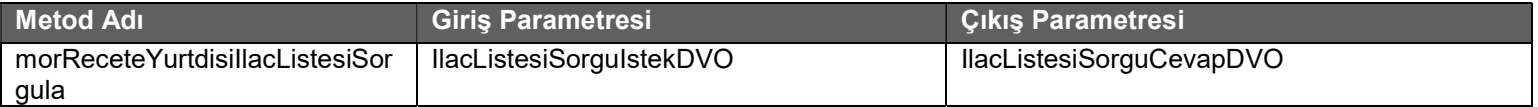

#### Tablo: IlacListesiSorguIstekDVO

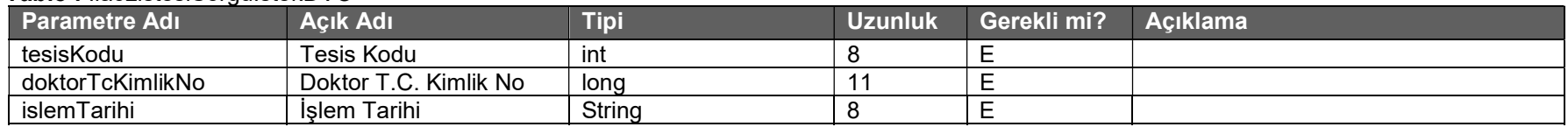

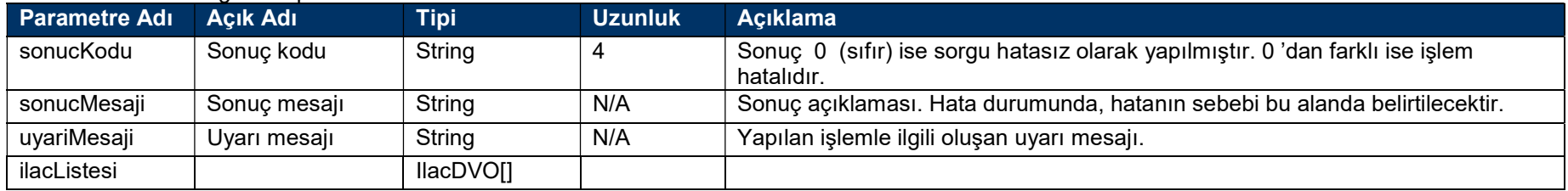

# Yeşil reçete ile kaydedilebilen yurt dışı ilaç listesi servisi

Yeşil reçete ile kaydedilebilen yurt dışı ilaç listesini geri döner. Sağlık tesisi parolası ile servis çağırıldığında tesis kodu alanı, doktor T.C. kimlik numarası ile çağırıldığında doktorTcKimlikNo alanı doldurulmak zorundadır. Servis 17:00-08:00 arası hizmet vermektedir.

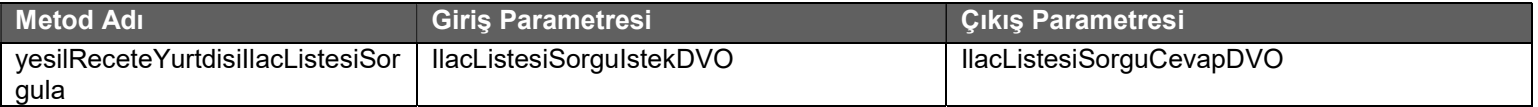

#### Tablo : IlacListesiSorguIstekDVO

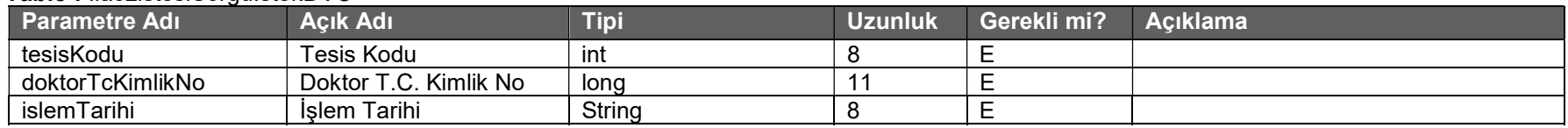

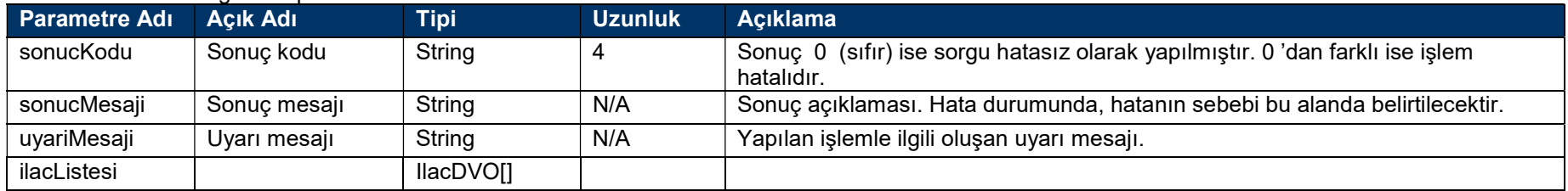

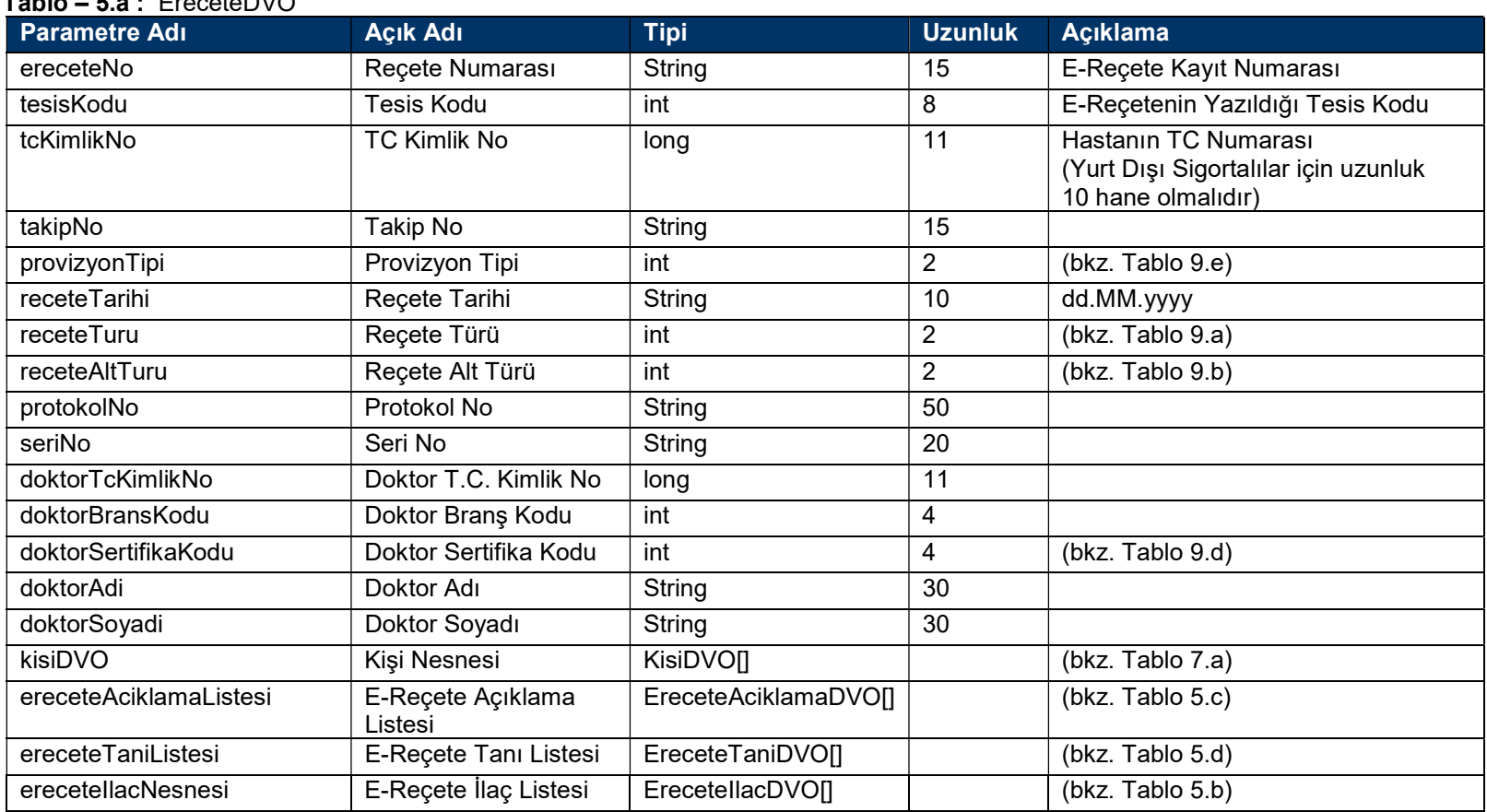

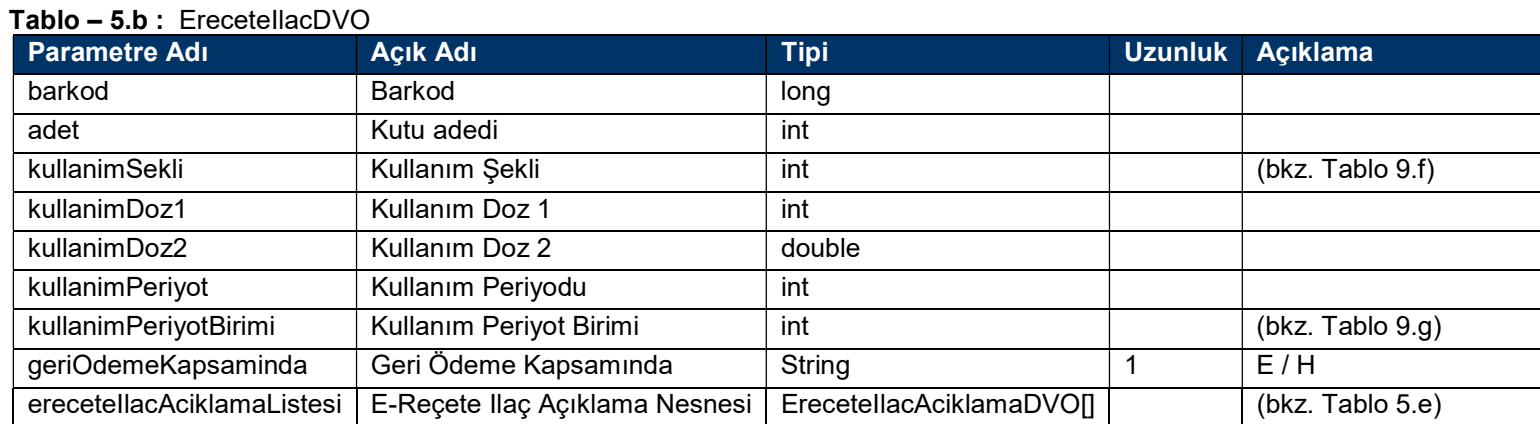

### Tablo – 5.c : EreceteAciklamaDVO

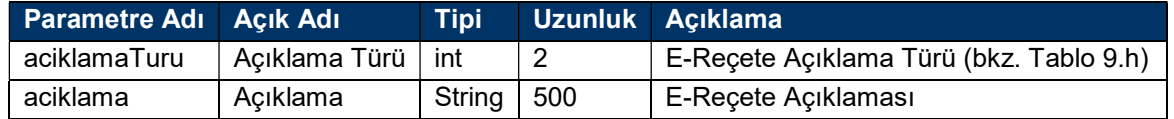

### Tablo – 5.d : EreceteTaniDVO

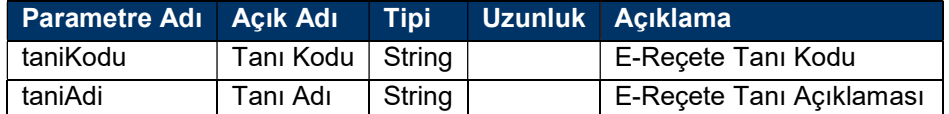

### Tablo – 5.e : EreceteIlacAciklamaDVO

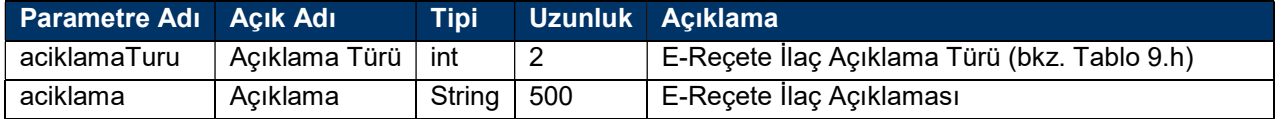

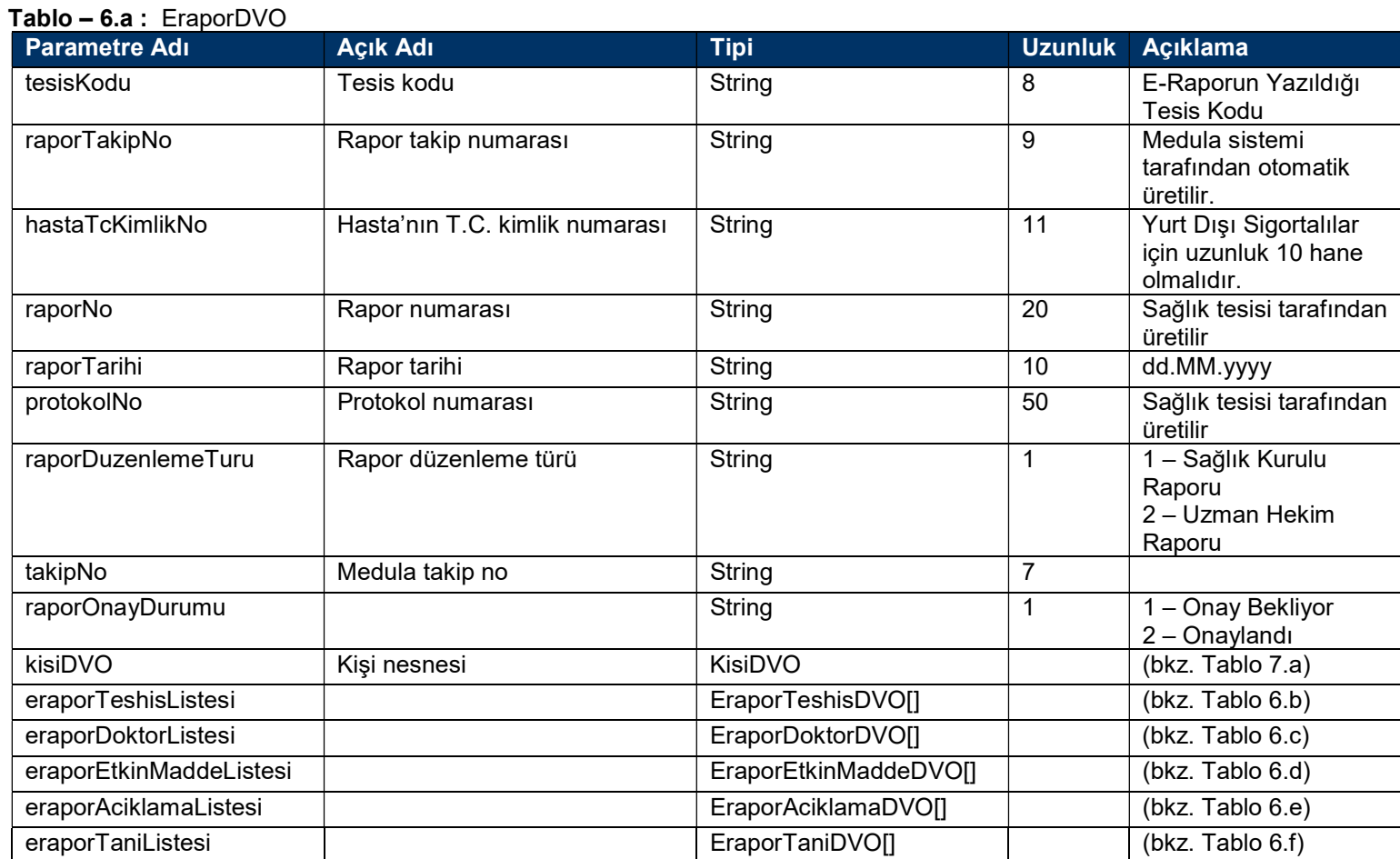

#### Tablo – 6.b : EraporTeshisDVO

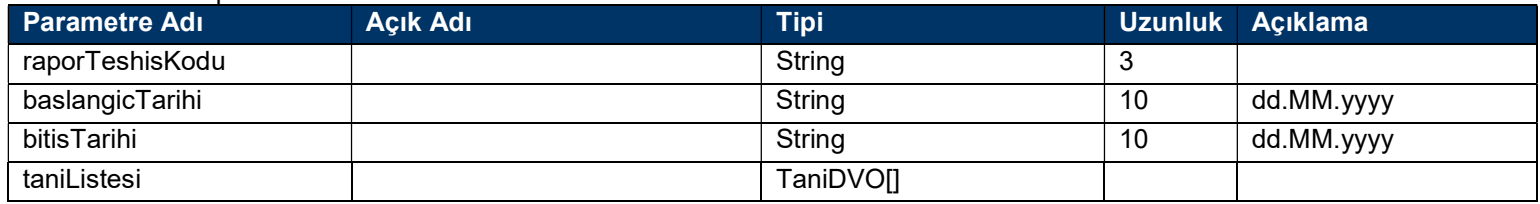

#### Tablo – 6.c : EraporDoktorDVO

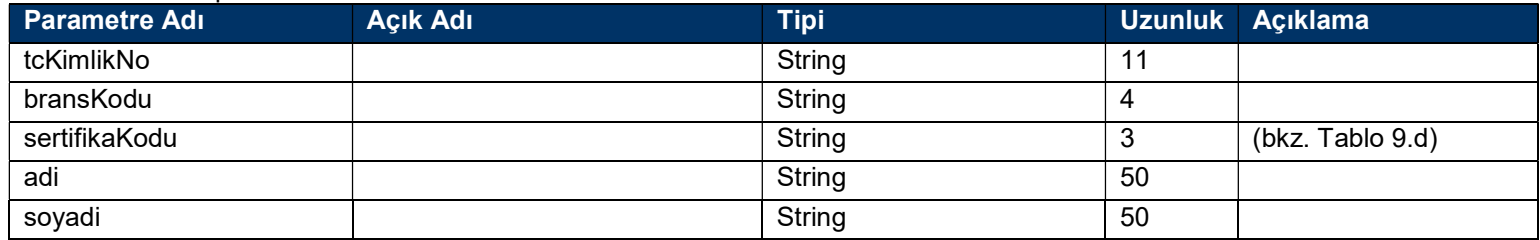

#### Tablo – 6.d : EraporEtkinMaddeDVO

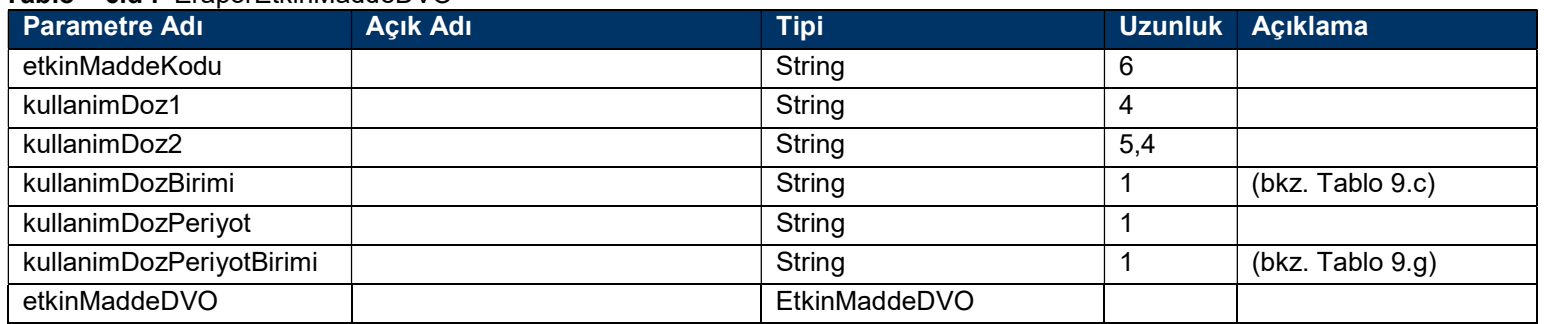

### Tablo – 6.e : EraporAciklamaDVO

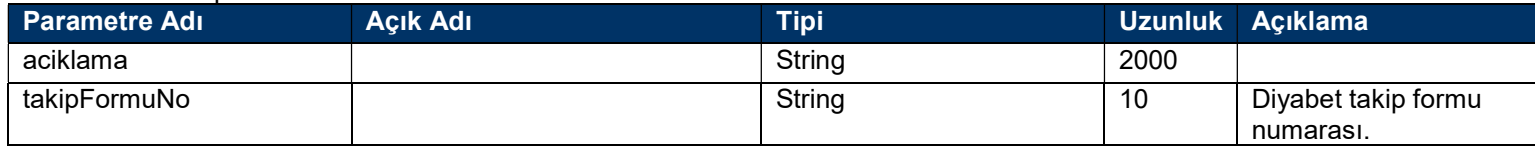

### Tablo – 6.f : EraporTaniDVO

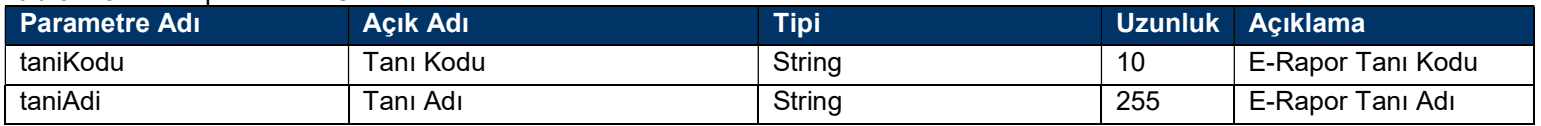

## Tablo – 7.a : KisiDVO

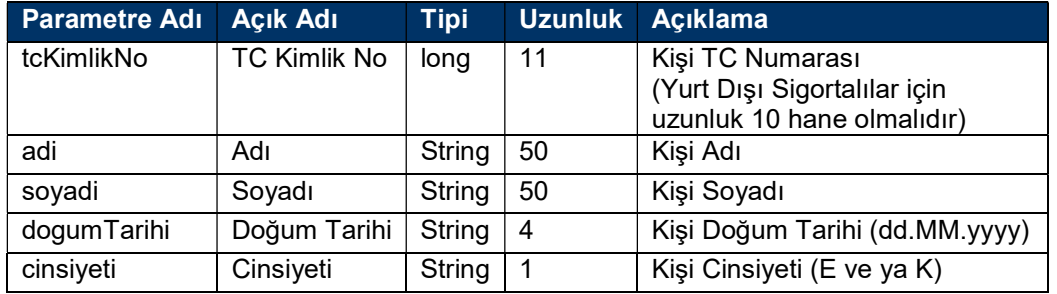

# Tablo – 9.a : Reçete Türü

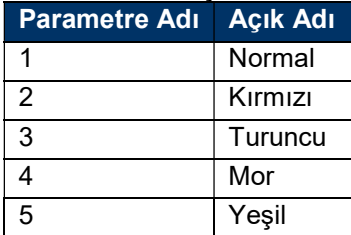

# Tablo – 9.b : Reçete Alt Türü

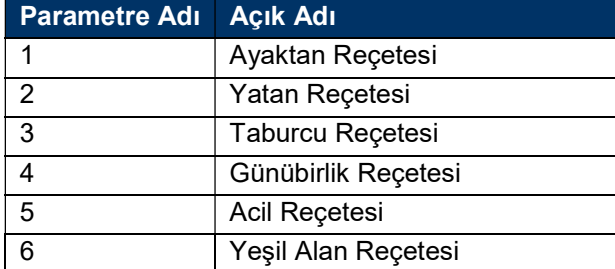
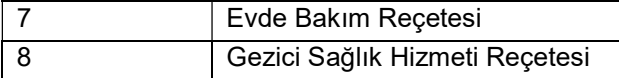

#### Tablo – 9.c : Kullanım Doz Birimi

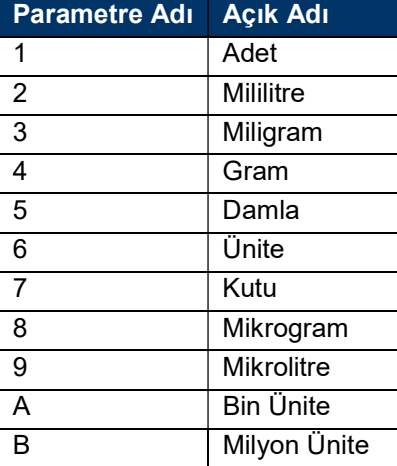

#### Tablo – 9.d : Doktor Sertifika Kodu

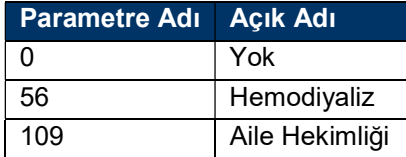

#### Tablo – 9.e : Provizyon Tipi

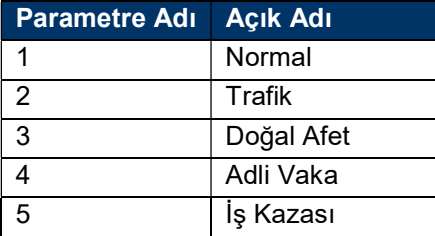

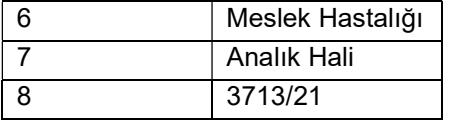

# Tablo – 9.f : Kullanım Şekli

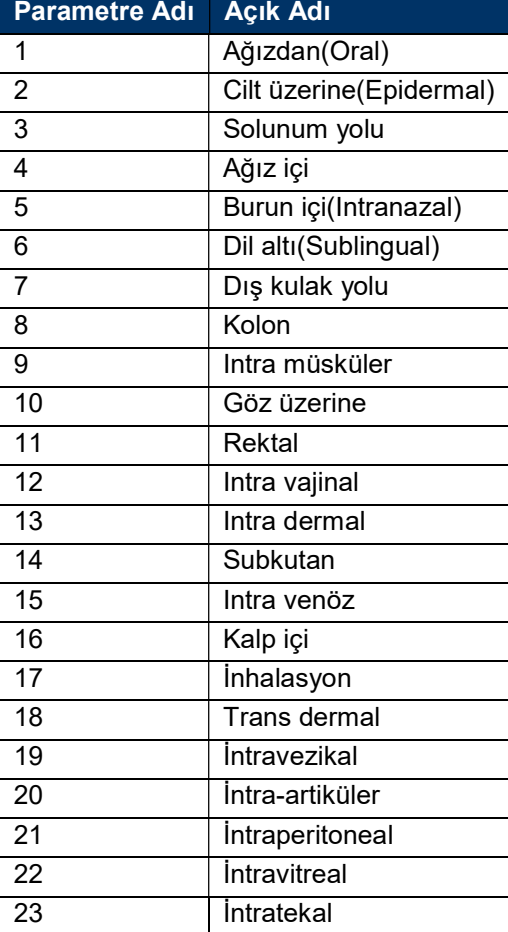

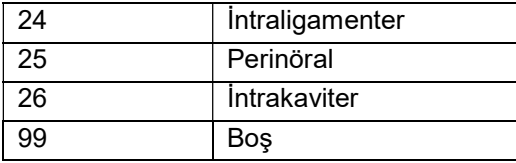

#### Tablo – 9.g : Kullanım Periyot Birimi

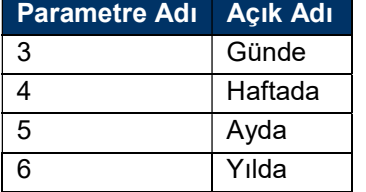

### Tablo – 9.h : Açıklama Türü

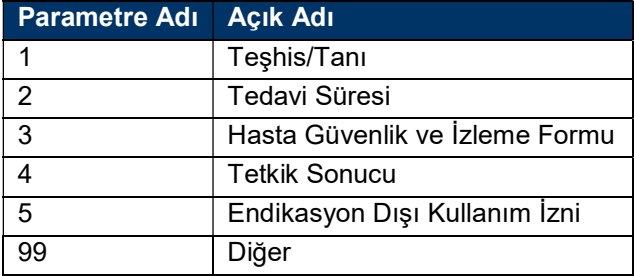

#### Tablo – 10.a : IlacDVO

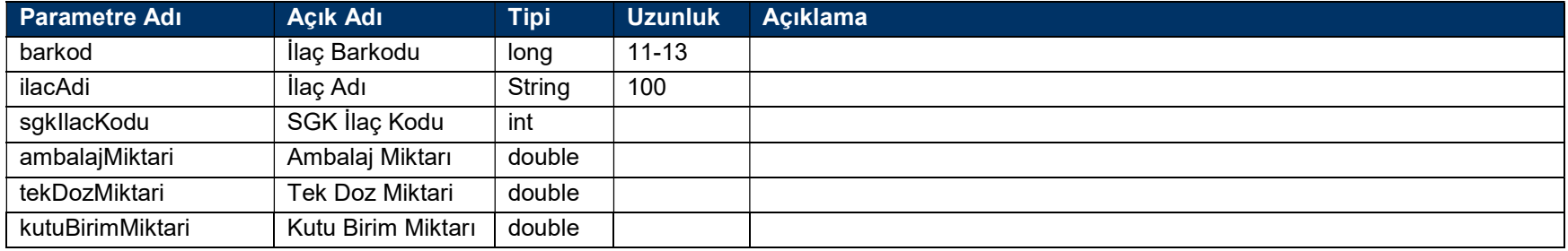

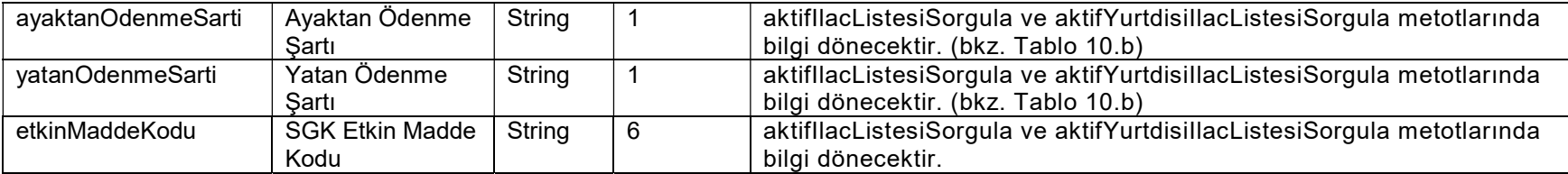

## Tablo – 10.b : Ödenme Şartı

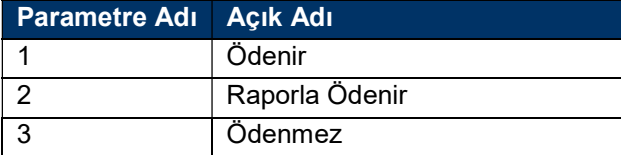

#### Branş Kodları

9999 - Pratisyen Hekim 4800 - Aile Hekimliği Uzmanı 4400 - Acil Tıp 4500 - Adli Tıp 5100 - Ağız, Diş, Çene Hastalıkları ve Cerrahisi 4900 - Anatomi 3100 - Anesteziyoloji ve Reanimasyon (Ana Branş) 3197 - Anesteziyoloji ve Reanimasyon -> Algoloji 3110 - Anesteziyoloji ve Reanimasyon -> Yoğun Bakım 4100 - Askeri Sahra Hekimliği 2400 - Beyin ve Sinir Cerrahisi 2000 - Çocuk Cerrahisi (Ana Branş) 2100 - Çocuk Cerrahisi -> Çocuk Ürolojisi 2782 - Çocuk Cerrahisi -> Çocuk Ürolojisi 1600 - Çocuk ve Ergen Ruh Sağlığı ve Hastalıkları 1500 - Çocuk Sağlığı ve Hastalıkları (Ana Branş) 1548 - Çocuk Sağlığı ve Hastalıkları -> Yoğun Bakım 1561 - Çocuk Sağlığı ve Hastalıkları -> Neonatoloji 1574 - Çocuk Sağlığı ve Hastalıkları -> Genetik 1582 - Çocuk Sağlığı ve Hastalıkları -> Çocuk Onkolojisi 1583 - Çocuk Sağlığı ve Hastalıkları -> Çocuk Nörolojisi 1584 - Çocuk Sağlığı ve Hastalıkları -> Çocuk Nefrolojisi 1585 - Çocuk Sağlığı ve Hastalıkları -> Çocuk Metabolizma Hastalıkları 1586 - Çocuk Sağlığı ve Hastalıkları -> Çocuk Kardiyolojisi 1587 - Çocuk Sağlığı ve Hastalıkları -> Çocuk Hematolojisi 1588 - Çocuk Sağlığı ve Hastalıkları -> Çocuk İmmünolojisi 1589 - Çocuk Sağlığı ve Hastalıkları -> Çocuk Hematolojisi ve Onkolojisi 1590 - Çocuk Sağlığı ve Hastalıkları -> Çocuk Göğüs Hastalıkları 1591 - Çocuk Sağlığı ve Hastalıkları -> Çocuk Gastroenteroloji, Hepatoloji ve Beslenme 1592 - Çocuk Sağlığı ve Hastalıkları -> Çocuk Enfeksiyon Hastalıkları 1593 - Çocuk Sağlığı ve Hastalıkları -> Çocuk Endokrinolojisi 1594 - Çocuk Sağlığı ve Hastalıkları -> Çocuk Alerjisi 1599 - Çocuk Sağlığı ve Hastalıkları -> Çocuk Romatoloji 1595 - Çocuk Sağlığı ve Hastalıkları -> Çocuk Endokrinolojik ve Metabolizma Hastalıkları 1596 - Çocuk Sağlığı ve Hastalıkları -> Çocuk Acil 5900 - Çocuk Sağlığı ve Hastalıkları -> Çocuk İmmünolojisi ve Alerji Hastalıkları 1597 - Çocuk Sağlığı ve Hastalıkları -> Gelişimsel Pediatri 1700 - Deri ve Zührevi Hastalıkları 1701 - Deri ve Zührevi Hastalıkları -> İmmünoloji ve Alerji Hastalıkları 5400 - Diş Protezi 2679 - El Cerrahisi(Ortopedi ve Travmatoloji) 5000 - Embriyoloji ve Histoloji 1200 - Enfeksiyon Hastalıkları 5550 - Endodonti

1800 - Fiziksel Tıp ve Rehabilitasyon (Ana Branş) 1855 - Fiziksel Tıp ve Rehabilitasyon -> Romatoloji(Fizik Tedavi) 3199 - Fiziksel Tıp ve Rehabilitasyon -> Nöroloji (Fizik Tedavi) 4700 - Fizyoloji 1900 - Genel Cerrahi (Ana Branş) 1975 - Genel Cerrahi -> Gastroentroloji Cerrahisi 1910 - Genel Cerrahi -> Cerrahi Onkoloji 1901 - Genel Cerrahi -> El Cerrahisi 2200 - Göğüs Cerrahisi 1171 - Göğüs Hastalıkları (Ana Branş) 1198 - Göğüs Hastalıkları -> Alerjik Göğüs Hastalıkları 1148 - Göğüs Hastalıkları -> Yoğun Bakım 1173 - Göğüs Hastalıkları -> İmmünoloji ve Alerji Hastalıkları 1172 - Göğüs Hastalıkları -> Tüberküloz, Allerjik Hastalıklar 2900 - Göz Hastalıkları 4600 - Halk Sağlığı (Ana Branş) 4658 - Halk Sağlığı -> Okul Hekimliği 4667 - Halk Sağlığı -> İşyeri Hekimliği 4695 - Halk Sağlığı -> Çevre Sağlığı 4200 - Hava ve Uzay Hekimliği 1000 - İç Hastalıkları (Ana Branş) 1048 - İç Hastalıkları -> Yoğun Bakım 1053 - İç Hastalıkları -> Tıbbi Onkoloji 1055 - İç Hastalıkları -> Romatoloji 1068 - İç Hastalıkları -> İş ve Meslek Hastalıkları 1069 - İç Hastalıkları -> İmmünoloji 1070 - İç Hastalıkları -> Hematoloji 1073 - İç Hastalıkları -> Geriatri 1076 - İç Hastalıkları -> Gastroenteroloji 1099 - İç Hastalıkları -> Alerji Hastalıkları 1062 - İç Hastalıkları -> Nefroloji 1078 - İç Hastalıkları -> Endokrinoloji ve Metabolizma Hastalıkları 1080 - İç Hastalıkları -> İnfeksiyon Hastalıkları 3000 - Kadın Hastalıkları ve Doğum (Ana Branş) 3050 - Kadın Hastalıkları ve Doğum -> Üreme Endokrinolojisi ve İnfertilite 3056 - Kadın Hastalıkları ve Doğum -> Perinatoloji(Kadın Doğum) 2300 - Kalp ve Damar Cerrahisi (Ana Branş) 2387 - Kalp ve Damar Cerrahisi -> Çocuk Kalp ve Damar Cerrahisi 1100 - Kardiyoloji 2800 - Kulak-Burun-Boğaz Hastalıkları 1300 - Nöroloji 1301 - Nöroloji -> Klinik Nörofizyoloji 3198 - Nöroloji -> Algoloji (Nöroloji) 3400 - Nükleer Tıp 5600 - Oral Diagnoz Radyoloji 5200 - Ortodonti

2600 - Ortopedi ve Travmatoloji 5300 - Pedodonti 5500 - Periodontoloji 2500 - Plastik, Rekonstrüktif ve Estetik Cerrahi (Ana Branş) 2579 - Plastik, Rekonstrüktif ve Estetik Cerrahi -> El Cerrahisi 5350 - Plastik, Rekonstrüktif ve Estetik Cerrahi -> Ağız, Yüz ve Çene Cerrahisi 1400 - Ruh Sağlığı ve Hastalıkları 3200 - Radyasyon Onkolojisi 3300 - Radyoloji (Ana Branş) 3357 - Radyoloji -> Pediyatrik Radyoloji 3359 - Radyoloji -> Nöroradyoloji 3372 - Radyoloji -> Girişimsel Radyoloji 5150 - Restoratif Diş Tedavisi 4000 - Spor Hekimliği 4300 - Sualtı Hekimliği ve Hiperbarik Tıp 3700 - Tıbbi Biyokimya 600 - Tıbbi Ekoloji ve Hidroklimatoloji 3900 - Tıbbi Farmakoloji (Ana Branş) 3951 - Tıbbi Farmakoloji -> Toksikoloji 3600 - Tıbbi Genetik (Ana Branş) 3664 - Tıbbi Genetik -> Klinik Sitogenetik 3665 - Tıbbi Genetik -> Klinik Moleküler Genetik 3666 - Tıbbi Genetik -> Klinik Genetik 3800 - Tıbbi Mikrobiyoloji (Ana Branş) 3849 - Tıbbi Mikrobiyoloji -> Viroloji 3852 - Tıbbi Mikrobiyoloji -> Tıbbi Parazitoloji 3863 - Tıbbi Mikrobiyoloji -> Mikoloji 3869 - Tıbbi Mikrobiyoloji -> İmmünoloji 3500 - Tıbbi Patoloji (Ana Branş) 3554 - Tıbbi Patoloji -> Sitopatoloji 3560 - Tıbbi Patoloji -> Nöropatoloji 3580 - Tıbbi Patoloji -> Dermatopatoloji 4551 - Toksikoloji(Adli Tıp) 2700 - Üroloji (Ana Branş) 2781 - Üroloji -> Çocuk Ürolojisi 2796 - Üroloji -> Androloji 9901 - Hemodiyaliz Kliniği 5800 - İlk ve Acil Yardım 6000 - Deri ve Zührevi Hastalıkları

1850 - Fizikoterapi ve İdroterapi